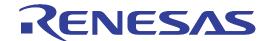

# **HewTargetServer**

**User's Manual** 

All information contained in these materials, including products and product specifications, represents information on the product at the time of publication and is subject to change by Renesas Electronics Corporation without notice. Please review the latest information published by Renesas Electronics Corporation through various means, including the Renesas Electronics Corporation website (http://www.renesas.com).

#### Notice

- 1. All information included in this document is current as of the date this document is issued. Such information, however, is subject to change without any prior notice. Before purchasing or using any Renesas Electronics products listed herein, please confirm the latest product information with a Renesas Electronics sales office. Also, please pay regular and careful attention to additional and different information to be disclosed by Renesas Electronics such as that disclosed through our website.
- Renesas Electronics does not assume any liability for infringement of patents, copyrights, or other intellectual property rights
  of third parties by or arising from the use of Renesas Electronics products or technical information described in this document.
  No license, express, implied or otherwise, is granted hereby under any patents, copyrights or other intellectual property rights
  of Renesas Electronics or others.
- 3. You should not alter, modify, copy, or otherwise misappropriate any Renesas Electronics product, whether in whole or in part.
- 4. Descriptions of circuits, software and other related information in this document are provided only to illustrate the operation of semiconductor products and application examples. You are fully responsible for the incorporation of these circuits, software, and information in the design of your equipment. Renesas Electronics assumes no responsibility for any losses incurred by you or third parties arising from the use of these circuits, software, or information.
- 5. When exporting the products or technology described in this document, you should comply with the applicable export control laws and regulations and follow the procedures required by such laws and regulations. You should not use Renesas Electronics products or the technology described in this document for any purpose relating to military applications or use by the military, including but not limited to the development of weapons of mass destruction. Renesas Electronics products and technology may not be used for or incorporated into any products or systems whose manufacture, use, or sale is prohibited under any applicable domestic or foreign laws or regulations.
- 6. Renesas Electronics has used reasonable care in preparing the information included in this document, but Renesas Electronics does not warrant that such information is error free. Renesas Electronics assumes no liability whatsoever for any damages incurred by you resulting from errors in or omissions from the information included herein.
- 7. Renesas Electronics products are classified according to the following three quality grades: "Standard", "High Quality", and "Specific". The recommended applications for each Renesas Electronics product depends on the product's quality grade, as indicated below. You must check the quality grade of each Renesas Electronics product before using it in a particular application. You may not use any Renesas Electronics product for any application categorized as "Specific" without the prior written consent of Renesas Electronics. Further, you may not use any Renesas Electronics product for any application for which it is not intended without the prior written consent of Renesas Electronics. Renesas Electronics shall not be in any way liable for any damages or losses incurred by you or third parties arising from the use of any Renesas Electronics product for an application categorized as "Specific" or for which the product is not intended where you have failed to obtain the prior written consent of Renesas Electronics. The quality grade of each Renesas Electronics product is "Standard" unless otherwise expressly specified in a Renesas Electronics data sheets or data books, etc.

"Standard": Computers; office equipment; communications equipment; test and measurement equipment; audio and visual equipment; home electronic appliances; machine tools; personal electronic equipment; and industrial robots.

"High Quality": Transportation equipment (automobiles, trains, ships, etc.); traffic control systems; anti-disaster systems; anti-crime systems; safety equipment; and medical equipment not specifically designed for life support.

"Specific": Aircraft; aerospace equipment; submersible repeaters; nuclear reactor control systems; medical equipment or systems for life support (e.g. artificial life support devices or systems), surgical implantations, or healthcare intervention (e.g. excision, etc.), and any other applications or purposes that pose a direct threat to human life.

- 8. You should use the Renesas Electronics products described in this document within the range specified by Renesas Electronics, especially with respect to the maximum rating, operating supply voltage range, movement power voltage range, heat radiation characteristics, installation and other product characteristics. Renesas Electronics shall have no liability for malfunctions or damages arising out of the use of Renesas Electronics products beyond such specified ranges.
- 9. Although Renesas Electronics endeavors to improve the quality and reliability of its products, semiconductor products have specific characteristics such as the occurrence of failure at a certain rate and malfunctions under certain use conditions. Further, Renesas Electronics products are not subject to radiation resistance design. Please be sure to implement safety measures to guard them against the possibility of physical injury, and injury or damage caused by fire in the event of the failure of a Renesas Electronics product, such as safety design for hardware and software including but not limited to redundancy, fire control and malfunction prevention, appropriate treatment for aging degradation or any other appropriate measures. Because the evaluation of microcomputer software alone is very difficult, please evaluate the safety of the final products or system manufactured by you.
- 10. Please contact a Renesas Electronics sales office for details as to environmental matters such as the environmental compatibility of each Renesas Electronics product. Please use Renesas Electronics products in compliance with all applicable laws and regulations that regulate the inclusion or use of controlled substances, including without limitation, the EU RoHS Directive. Renesas Electronics assumes no liability for damages or losses occurring as a result of your noncompliance with applicable laws and regulations.
- 11. This document may not be reproduced or duplicated, in any form, in whole or in part, without prior written consent of Renesas
- 12. Please contact a Renesas Electronics sales office if you have any questions regarding the information contained in this document or Renesas Electronics products, or if you have any other inquiries.
- (Note 1) "Renesas Electronics" as used in this document means Renesas Electronics Corporation and also includes its majorityowned subsidiaries.
- (Note 2) "Renesas Electronics product(s)" means any product developed or manufactured by or for Renesas Electronics.

#### **Abstract**

HEW Target Server (COM) is provided for the purpose of extending the functions of the High-performance Embedded Workshop. Using Windows application development tools available on the market, you can customize the High-performance Embedded Workshop and operate in conjunction with other applications.

This user's manual shows the basic information necessary to use the HEW Target Server (COM). For details about the language specifications of and the method for using Windows application development tools, refer to the user's manual included with your product or online help.

#### **Trademarks**

Microsoft, Visual Basic, Visual C++, Windows, and Windows Vista are either registered trademarks or trademarks of Microsoft Corporation in the United States and/or other countries.

All other company and product names are registered trademarks or trademarks of their respective companies.

# [Contents]

| Ί. | ADSTRACT                                                                                                    |                                                                                                    |
|----|----------------------------------------------------------------------------------------------------|----------------------------------------------------------------------------------------------------|
|    | 1.1 Development Tools Used                                                                                                    |                                                                                                    |
|    | 1.2 Methods To Be Called                                                                                                    | 1                                                                                                    |
| _  | Paragraphy (and have of the HEW Town of Ocean (OCM)                                                                                                    | _                                                                                                    |
| 2. | Preparing for Use of the HEW Target Server (COM)                                                                                                    | 2                                                                                                    |
|    | 2.1 Registering the HEW Target Server (COM)                                                                                                    |                                                                                                    |
|    | 2.1.1 Registering EcxHewTargetServer.dll                                                                                                    |                                                                                                    |
|    | 2.1.2 Registering HewTargetServer.exe in Your Registry                                                                                                    | 3                                                                                                    |
| _  | Hair a the HEW Target Comes (COM)                                                                                                    | 4                                                                                                    |
|    | Using the HEW Target Server (COM)                                                                                                    |                                                                                                    |
|    | 3.1 Sample Program                                                                                                    |                                                                                                    |
|    | 3.2 Creating a Program (Visual C++)                                                                                                    |                                                                                                    |
|    | 3.2.1 Generating a Project                                                                                                    |                                                                                                    |
|    | 3.2.2 Creating Buttons                                                                                                    |                                                                                                    |
|    | 3.2.3 Creating Source Code                                                                                                    | 6                                                                                                    |
|    | 3.3 Creating a Program (Visual C++ 2005)                                                                                                    |                                                                                                    |
|    | 3.3.1 Generating a Project                                                                                                    |                                                                                                    |
|    | 3.3.2 Creating Buttons                                                                                                    |                                                                                                    |
|    | 3.3.3 Creating Source Code                                                                                                    |                                                                                                    |
|    | 3.4 Creating a Program (Visual Basic 6.0)                                                                                                    |                                                                                                    |
|    | 3.4.1 Generating project                                                                                                    |                                                                                                    |
|    | 3.4.2 Specification of Type Library                                                                                                    | 15                                                                                                    |
|    | 3.4.3 Generating Object                                                                                                    | 15                                                                                                    |
|    | 3.4.4 Method Access                                                                                                    |                                                                                                    |
|    | 3.5 Creating a Program (Visual Basic 2005)                                                                                                    | 18                                                                                                    |
|    | 3.5.1 Generating project                                                                                                    | 18                                                                                                    |
|    | 3.5.2 Specification of Type Library                                                                                                    |                                                                                                    |
|    | 3.5.3 Generating Object                                                                                                    | 18                                                                                                    |
|    | 3.5.4 Method Access                                                                                                    |                                                                                                    |
|    | 3.6 Note on a Shift from Visual Basic 6.0 to Visual Basic .NET                                                                                                    | 21                                                                                                    |
|    |                                                                                                    |                                                                                                    |
| 4  |                                                                                                    | 22                                                                                                    |
| 4. | Event Acquisition from the High-performance Embedded Workshop                                                                                                    |                                                                                                    |
| 4. | 4.1 Visual C++ Event Acquisition                                                                                                    | 22                                                                                                    |
| 4. | Event Acquisition from the High-performance Embedded Workshop                                                                                                    | 22                                                                                                    |
|    | 4.1 Visual C++ Event Acquisition                                                                                                    | 22<br>25                                                                                                    |
|    | 4.1 Visual C++ Event Acquisition                                                                                                    | <b>22</b><br><b>25</b>                                                                                                    |
|    | 4.1 Visual C++ Event Acquisition                                                                                                    | 22<br>25<br>27                                                                                                    |
|    | 4.1 Visual C++ Event Acquisition                                                                                                    | 22<br>25<br>27<br>27                                                                                                    |
|    | 4.1 Visual C++ Event Acquisition  4.2 Visual Basic Event Acquisition  Method List  5.1 Method Outline (for only VC++)  5.1.1 CPU Control  5.1.2 Register                                                                                                    | 22<br>25<br>27<br>27<br>27                                                                                                    |
|    | 4.1 Visual C++ Event Acquisition  4.2 Visual Basic Event Acquisition  Method List  5.1 Method Outline (for only VC++)  5.1.1 CPU Control  5.1.2 Register  5.1.3 Memory                                                                                                    | 22<br>25<br>27<br>27<br>27                                                                                                    |
|    | 4.1 Visual C++ Event Acquisition                                                                                                    | 22<br>25<br>27<br>27<br>27<br>28                                                                                              |
|    | 4.1 Visual C++ Event Acquisition                                                                                                    | 22<br>25<br>27<br>27<br>27<br>28                                                                                              |
|    | 4.1 Visual C++ Event Acquisition  4.2 Visual Basic Event Acquisition  Method List  5.1 Method Outline (for only VC++)  5.1.1 CPU Control  5.1.2 Register  5.1.3 Memory  5.1.4 Software Breaks  5.1.5 Variable Break  5.1.6 Variable Trace                                                                                                    | 22<br>25<br>27<br>27<br>27<br>28<br>28                                                                                        |
|    | 4.1 Visual C++ Event Acquisition 4.2 Visual Basic Event Acquisition  Method List 5.1 Method Outline (for only VC++) 5.1.1 CPU Control 5.1.2 Register 5.1.3 Memory 5.1.4 Software Breaks 5.1.5 Variable Break 5.1.6 Variable Trace 5.1.7 Interrupt Condition                                                                                                    | 22<br>25<br>27<br>27<br>27<br>28<br>28<br>28                                                                                  |
|    | 4.1 Visual C++ Event Acquisition  4.2 Visual Basic Event Acquisition  Method List  5.1 Method Outline (for only VC++)  5.1.1 CPU Control  5.1.2 Register  5.1.3 Memory  5.1.4 Software Breaks  5.1.5 Variable Break  5.1.6 Variable Trace                                                                                                    | 22<br>25<br>27<br>27<br>27<br>28<br>28<br>28                                                                                  |
|    | 4.1 Visual C++ Event Acquisition 4.2 Visual Basic Event Acquisition  Method List 5.1 Method Outline (for only VC++) 5.1.1 CPU Control 5.1.2 Register 5.1.3 Memory 5.1.4 Software Breaks 5.1.5 Variable Break 5.1.6 Variable Trace 5.1.7 Interrupt Condition                                                                                                    | 22<br>25<br>27<br>27<br>27<br>28<br>28<br>28<br>28                                                                            |
|    | 4.1 Visual C++ Event Acquisition                                                                                                    | 22<br>25<br>27<br>27<br>27<br>28<br>28<br>28<br>28                                                                            |
|    | 4.1 Visual C++ Event Acquisition  4.2 Visual Basic Event Acquisition  Method List  5.1 Method Outline (for only VC++)  5.1.1 CPU Control  5.1.2 Register  5.1.3 Memory  5.1.4 Software Breaks  5.1.5 Variable Break  5.1.6 Variable Trace  5.1.7 Interrupt Condition  5.1.8 Symbol  5.1.9 Downloads  5.1.10 Start/Stop  5.1.11 Workspace                                                                                                    | 22<br>25<br>27<br>27<br>28<br>28<br>28<br>29<br>29<br>29                                                                      |
|    | 4.1 Visual C++ Event Acquisition  4.2 Visual Basic Event Acquisition  Method List  5.1 Method Outline (for only VC++)  5.1.1 CPU Control  5.1.2 Register  5.1.3 Memory  5.1.4 Software Breaks  5.1.5 Variable Break  5.1.6 Variable Trace  5.1.7 Interrupt Condition  5.1.8 Symbol  5.1.9 Downloads  5.1.10 Start/Stop  5.1.11 Workspace  5.1.12 Configuration and session                                                                                                    | 22<br>25<br>27<br>27<br>28<br>28<br>29<br>29<br>29<br>29                                                                      |
|    | 4.1 Visual C++ Event Acquisition  4.2 Visual Basic Event Acquisition  Method List  5.1 Method Outline (for only VC++)  5.1.1 CPU Control  5.1.2 Register  5.1.3 Memory  5.1.4 Software Breaks  5.1.5 Variable Break  5.1.6 Variable Trace  5.1.7 Interrupt Condition  5.1.8 Symbol  5.1.9 Downloads  5.1.10 Start/Stop  5.1.11 Workspace                                                                                                    | 22<br>25<br>27<br>27<br>28<br>28<br>29<br>29<br>29<br>29                                                                      |
|    | 4.1 Visual C++ Event Acquisition  4.2 Visual Basic Event Acquisition  Method List  5.1 Method Outline (for only VC++)  5.1.1 CPU Control  5.1.2 Register  5.1.3 Memory  5.1.4 Software Breaks  5.1.5 Variable Break  5.1.6 Variable Trace  5.1.7 Interrupt Condition  5.1.8 Symbol  5.1.9 Downloads  5.1.10 Start/Stop  5.1.11 Workspace  5.1.12 Configuration and session                                                                                                    | 22<br>25<br>27<br>27<br>27<br>28<br>28<br>28<br>29<br>29<br>29                                                                |
|    | 4.1 Visual C++ Event Acquisition  4.2 Visual Basic Event Acquisition  Method List  5.1 Method Outline (for only VC++)  5.1.1 CPU Control  5.1.2 Register  5.1.3 Memory  5.1.4 Software Breaks  5.1.5 Variable Break  5.1.6 Variable Trace  5.1.7 Interrupt Condition  5.1.8 Symbol  5.1.9 Downloads  5.1.10 Start/Stop  5.1.11 Workspace  5.1.12 Configuration and session  5.1.13 Project                                                                                                    | 225<br>25<br>27<br>27<br>27<br>28<br>28<br>29<br>29<br>29<br>29<br>29                                                         |
|    | 4.1 Visual C++ Event Acquisition 4.2 Visual Basic Event Acquisition  Method List 5.1 Method Outline (for only VC++). 5.1.1 CPU Control. 5.1.2 Register. 5.1.3 Memory. 5.1.4 Software Breaks. 5.1.5 Variable Break. 5.1.6 Variable Trace. 5.1.7 Interrupt Condition. 5.1.8 Symbol. 5.1.9 Downloads. 5.1.10 Start/Stop. 5.1.11 Workspace. 5.1.12 Configuration and session. 5.1.13 Project 5.1.14 Build.                                                                                                    | 225<br>27<br>27<br>27<br>28<br>28<br>29<br>29<br>29<br>29<br>29<br>29<br>29                                                   |
|    | 4.1 Visual C++ Event Acquisition                                                                                                    | 225<br>27<br>27<br>27<br>28<br>28<br>29<br>29<br>29<br>29<br>29<br>29<br>30                                                   |
| 5. | 4.1 Visual C++ Event Acquisition  4.2 Visual Basic Event Acquisition  Method List  5.1 Method Outline (for only VC++)  5.1.1 CPU Control                                                                                                    | 225<br>25<br>27<br>27<br>28<br>28<br>29<br>29<br>29<br>30<br>30                                                               |
| 5. | 4.1 Visual C++ Event Acquisition                                                                                                    | 225<br>25<br>27<br>27<br>28<br>28<br>28<br>29<br>29<br>29<br>30<br>30<br>31<br>31                                             |
| 5. | 4.1 Visual C++ Event Acquisition                                                                                                    | 225<br>25<br>27<br>27<br>28<br>28<br>28<br>29<br>29<br>29<br>30<br>30<br>31<br>31                                             |
| 5. | 4.1 Visual C++ Event Acquisition                                                                                                    | 225<br>255<br>275<br>275<br>286<br>286<br>295<br>295<br>306<br>306<br>316<br>316<br>326<br>316<br>326<br>3316<br>3316<br>3316 |
| 5. | 4.1 Visual C++ Event Acquisition                                                                                                    | 225<br>255<br>275<br>276<br>286<br>296<br>299<br>300<br>310<br>311<br>321<br>321<br>321<br>321                                |
| 5. | 4.1 Visual C++ Event Acquisition  4.2 Visual Basic Event Acquisition  Method List  5.1 Method Outline (for only VC++)  5.1.1 CPU Control                                                                                                    | 225<br>25<br>27<br>27<br>27<br>28<br>28<br>29<br>29<br>30<br>30<br>31<br>31<br>32<br>32<br>32                                 |
| 5. | 4.1 Visual C++ Event Acquisition                                                                                                    | 22525272727282828292930303131323233                                                                                           |
| 5. | 4.1 Visual C++ Event Acquisition                                                                                                    | 22525272727282828292930303131323233                                                                                           |
| 5. | 4.1 Visual C++ Event Acquisition                                                                                                    | 22525272727282829292930303131323333                                                                                           |
| 5. | 4.1 Visual C++ Event Acquisition 4.2 Visual Basic Event Acquisition  Method List 5.1 Method Outline (for only VC++) 5.1.1 CPU Control 5.1.2 Register 5.1.3 Memory 5.1.4 Software Breaks 5.1.5 Variable Break 5.1.6 Variable Trace 5.1.7 Interrupt Condition 5.1.8 Symbol 5.1.9 Downloads 5.1.10 Start/Stop 5.1.11 Workspace 5.1.12 Configuration and session 5.1.13 Project 5.1.14 Build 5.1.15 Files 5.1.16 Coverage 5.1.17 Others 5.2 Method Outline (for VB, VC++) 5.2.1 CPU Control 5.2.2 Register 5.2.3 Memory 5.2.4 Software Breaks 5.2.5 Variable Break 5.2.5 Variable Break 5.2.7 Interrupt Condition 5.2.8 Symbol 5.2.8 Symbol 5.2.8 Symbol 5.2.8 Symbol 5.2.8 Symbol | 2252527272727282829293030313132323333                                                                                         |
| 5. | 4.1 Visual C++ Event Acquisition                                                                                                    | 22525272727272828292929303031313232333333                                                                                     |

|    | 5.2.11 Workspace                   |    |
|----|------------------------------------|----|
|    | 5.2.12 Configuration and session   |    |
|    | 5.2.13 Project                     | 35 |
|    | 5.2.14 Buİld                       |    |
|    | 5.2.15 Files                       | 37 |
|    | 5.2.16 Coverage                    |    |
|    | 5.2.17 Others                      | 37 |
| 5. | 5.3 Method Details (for only VC++) |    |
|    | 5.3.1 CPU Control                  |    |
|    | GoTargetExec                       |    |
|    | StopTargetExec                     |    |
|    | ResetTargetExec                    |    |
|    | InitializeTarget                   |    |
|    | Step                               | 42 |
|    | StepRate                           |    |
|    | StepOver                           |    |
|    | StepOut                            |    |
|    | IsRunning                          |    |
|    | 5.3.2 Register                     |    |
|    | GetPC                              |    |
|    | SetPCAddress                       |    |
|    | SetPCSource                        |    |
|    | TestSetPC                          |    |
|    | 5.3.3 Memory                       |    |
|    | GetMemory                          |    |
|    | SetMemory                          |    |
|    | GetDirectMemory                    |    |
|    | 5.3.4 Software Breaks              |    |
|    | SetPCBreakPt                       |    |
|    | EnableBreakPt                      |    |
|    | DeleteBreakPtGetAllBreakPt         |    |
|    | DeleteAllBreakPt                   |    |
|    | 5.3.5 Variable Break               |    |
|    | SetDataBreakpoint                  |    |
|    | EnableDataBreakpoint               |    |
|    | DeleteDataBreakpoint               |    |
|    | 5.3.6 Variable Trace               |    |
|    | SetSymbolTrace                     |    |
|    | ExecuteSymbolTrace                 |    |
|    | DeleteSymbolTrace                  |    |
|    | SaveSymbolTraceData                | _  |
|    | 5.3.7 Interrupt Condition          |    |
|    | SendTrigger                        |    |
|    | 5.3.8 Symbol                       |    |
|    | GetRealTimeWatch                   |    |
|    | GetQuickWatch                      |    |
|    | SymbolToAddress                    | 69 |
|    | AddressToSymbol                    | 70 |
|    | GetLineFromAddr                    | 71 |
|    | GetAddrFromLine                    | 72 |
|    | 5.3.9 Downloads                    |    |
|    | Download                           |    |
|    | Unload                             | 74 |
|    | 5.3.10 Start/Stop                  | 75 |
|    | InvokeHew                          |    |
|    | QuitHew                            |    |
|    | 5.3.11 Workspace                   |    |
|    | OpenWorkspace                      |    |
|    | CloseWorkspace                     |    |
|    | SaveWorkspace                      |    |
|    | 5.3.12 Configuration and session   |    |
|    | SaveSession                        |    |
|    | GetCurrentConfiguration            |    |
|    | SetCurrentConfiguration            |    |
|    | GetConfigurationsGetCurrentSession | 83 |
|    |                                    |    |

|     | SetCurrentSession                           | 85  |
|-----|---------------------------------------------|-----|
|     | GetSessions                                 |     |
|     | GetCurrentProject                           |     |
|     | SetCurrentProject                           |     |
|     | GetProjects                                 | 89  |
| 5   | .3.13 Project                               | 90  |
|     | AddFile                                     | 90  |
|     | AddFiles                                    | 91  |
|     | DeleteFile                                  | 92  |
|     | DeleteFiles                                 |     |
| 5   | 3.14 Build                                  |     |
|     | BuildProject                                |     |
|     | RebuildProject                              |     |
|     | UpDateAllDependency                         |     |
|     | AddFileWithCompilerOption                   |     |
| 5   | 3.15 Files                                  |     |
|     | OpenFileAtLine                              |     |
|     | GetSourceFiles                              |     |
|     | GetDownloadModules                          |     |
|     | GetDependentFiles                           |     |
| 5   | 3.16 Coverage                               |     |
| J   | SetCoverageRange                            |     |
|     | GetCoverageRange                            |     |
|     | SetCoverageDisable                          |     |
|     | SetCoverageEnableSetCoverageEnable          |     |
|     | ClearCoverage                               |     |
|     | GetCoverageStatus                           |     |
|     | LoadCoverage                                |     |
|     | SaveCoverage                                |     |
| _   | .3.17 Others                                |     |
| 5   |                                             |     |
|     | GetErrorString                              |     |
|     | GetHewStatus                                |     |
|     | GetHewStatusEx                              |     |
| - A | GetTargetName Method Details (for VB, VC++) |     |
|     |                                             |     |
| 5   | 4.1 CPU Control                             |     |
|     | StopTargetExec2                             |     |
|     | ResetTargetExec2                            |     |
|     | InitializeTarget2                           |     |
|     | Step2                                       |     |
|     | StepRate2                                   |     |
|     | StepOver2                                   |     |
|     | StepOut2                                    |     |
|     | IsRunning2                                  |     |
| _   | · · · · · · · · · · · · · · · · · · ·       |     |
| 5   | 4.2 Register                                |     |
|     | GetPC2                                      |     |
|     | SetPCAddress2                               |     |
|     | SetPCSource2                                |     |
| _   | TestSetPC2                                  |     |
| 5   | 4.3 Memory                                  |     |
|     | GetMemory2                                  |     |
|     | SetMemory2                                  |     |
| _   | GetDirectMemory2                            |     |
| 5   | 4.4 Software Breaks                         |     |
|     | SetPCBreakPt2                               |     |
|     | EnableBreakPt2                              |     |
|     | DeleteBreakPt2                              |     |
|     | GetAllBreakPt2                              |     |
|     | DeleteAllBreakPt2                           |     |
| 5   | 4.5 Variable Break                          |     |
|     | SetDataBreakpoint2                          |     |
|     | EnableDataBreakpoint2                       |     |
|     | DeleteDataBreakpoint2                       |     |
| 5   | 4.6 Variable Trace                          |     |
|     | SetSymbolTrace2                             |     |
|     | ExecuteSymbolTrace2                         | 140 |

|          | DeleteSymbolTrace2                       |             |
|----------|------------------------------------------|-------------|
|          | SaveSymbolTraceData2                     |             |
| 5        | 4.7 Interrupt Condition                  |             |
| _        | SendTrigger2                             |             |
| <b>J</b> | 4.8 SymbolGetRealTimeWatch2              |             |
|          | GetQuickWatch2                           |             |
|          | SymbolToAddress2                         |             |
|          | AddressToSymbol2                         |             |
|          | GetLineFromAddr2                         |             |
|          | GetAddrFromLine2                         |             |
| 5        | 4.9 Downloads                            | .150        |
|          | Download2                                |             |
|          | Unload2                                  |             |
| 5        | 4.10 Start/Stop                          |             |
|          | InvokeHew2                               |             |
|          | QuitHew2                                 |             |
| _        | InvokeHewWithNoDialog4.11 Workspace      |             |
| 5        | OpenWorkspace2                           |             |
|          | CloseWorkspace2                          |             |
|          | SaveWorkspace2                           |             |
|          | GetWorkSpaceDirectory                    |             |
| 5        | 4.12 Configuration and session           | .159        |
|          | SaveSession2                             |             |
|          | GetCurrentConfiguration2                 |             |
|          | SetCurrentConfiguration2                 |             |
|          | GetConfigurations2                       |             |
|          | GetCurrentSession2                       |             |
|          | SetCurrentSession2GetSessions2           |             |
|          | GetCurrentProject2                       |             |
|          | SetCurrentProject2                       |             |
|          | GetProjects2                             |             |
| 5        | 4.13 Project                             |             |
|          | AddFile2                                 |             |
|          | AddFiles2                                |             |
|          | DeleteFile2                              |             |
|          | DeleteFiles2                             |             |
|          | AddProjectFileFolder                     |             |
|          | RemoveProjectFileFolder                  |             |
| _        | AddFileToFolder                          |             |
| J        | 4.14 Build                               | .170<br>176 |
|          | RebuildProject2                          |             |
|          | UpDateAllDependency2                     |             |
|          | AddFileWithCompilerOption2               |             |
|          | GetLibraryOptions                        |             |
|          | SetLibraryOptions                        |             |
|          | GetLibraryFilesForConfiguration          |             |
|          | SetLibraryFilesForConfiguration          |             |
|          | GetIncludeFileDirectories                |             |
|          | SetIncludeFileDirectories                |             |
|          | GetCpuAndToolChainData                   |             |
|          | SetBuildIncludeFilesSetBuildIncludeFiles |             |
| 5        | 4.15 Files                               |             |
| 0        | OpenFileAtLine2                          |             |
|          | GetSourceFiles2                          |             |
|          | GetDownloadModules2                      |             |
|          | GetDependentFiles2                       |             |
| 5        | 4.16 Coverage                            | .194        |
|          | SetCoverageRange2                        |             |
|          | GetCoverageRange2                        |             |
|          | SetCoverageDisable2                      |             |
|          | SetCoverageEnable2ClearCoverage2         |             |
|          | UICAI UUVCI AUCZ                         | . 130       |

| GetCoverageStatus2                                            | 199 |
|---------------------------------------------------------------|-----|
| LoadCoverage2                                                 |     |
| SaveCoverage2                                                 |     |
| 5.4.17 Others                                                 |     |
| GetErrorString2                                               | 202 |
| GetHewStatus2                                                 |     |
| GetHewStatusEx2                                               | 205 |
| GetTargetName2                                                | 206 |
| GetHewVersion                                                 |     |
| Command                                                       |     |
| 5 Events Acquirable in the High-performance Embedded Workshop | 209 |

# 1.Abstract

HEW Target Server (COM) provides the interface to extend the functions of the High-performance Embedded Workshop. Using this interface, you can create the customize window (application) for the High-performance Embedded Workshop, and operate in conjunction with other applications.

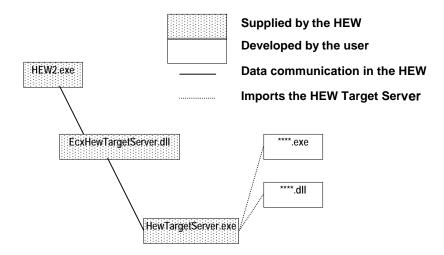

# 1.1 Development Tools Used

To create customize windows or operate in conjunction with other applications, you need to use Windows application development tools which support Microsoft's Visual Basic or Visual C++ or other COM.

- Many reference books are available on the market, as is the information necessary to create applications.
- The kit comes standard with abundant GUI components. These GUI components can be used as simulate components for the user system. Freeware and shareware control components (ActiveX control) can also be used. Or you can create your original components using Visual Basic or Visual C++.

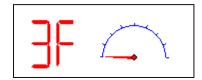

# 1.2 Methods To Be Called

Various methods can be called through the HewTargetServer's COM interface, including those to control execution of the microcomputer, set/reference memory or register contents, and set software breakpoints.

# 2. Preparing for Use of the HEW Target Server (COM)

To use the HEW Target Server (COM) to work in cooperation with external applications, you must first enable it in the High-performance Embedded Workshop environment you are using.

This chapter explains how to register and enable the HEW Target Server (COM) functions.

# 2.1 Registering the HEW Target Server (COM)

In the initial state of the High-performance Embedded Workshop or Renesas' integrated development environment, that is installed in your computer, the facilities necessary to use the HEW Target Server (COM) functions, i.e., HewTargetServer.exe and EcxHewTargetServer.dll, are not registered yet. Therefore, even when you launch an external application you've created by using the HEW Target Server (COM) you cannot control the High-performance Embedded Workshop with it.

The following describes how to register HewTargetServer.exe in your Windows registry and how to register EcxHewTargetServer.dll.

#### 2.1.1 Registering EcxHewTargetServer.dll

 Launch the High-performance Embedded Workshop, and the "Welcome" dialog box shown below will appear. When this dialog box is displayed, click the Administration button in it.

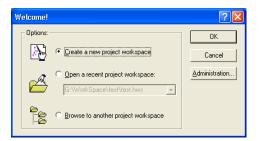

The Tool Administration dialog box shown below will appear. In its registered component list, select the Extension Components folder to open. In the initial state, you will see that HewTargetServer is not registered. Next, click the Search Disk button.

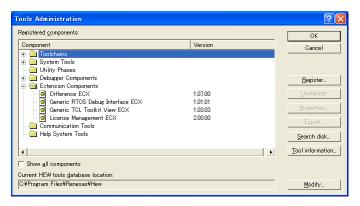

When the Search Component Disk dialog box shown below is displayed, select the folder in which the High-performance Embedded Workshop, or Renesas' integrated development environment, is installed and click the Start button. The components that are installed in your computer will be listed.

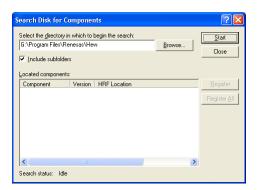

4. Select HewTargetServer from the listed components and click the Register button.

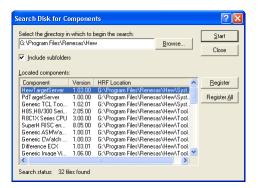

Registration of EcxHewTargetServer.dll is completed. Close the dialog boxes sequentially.

Note: If EcxHewTargetServer.dll becomes unnecessary after you registered it, be sure to unregister it.

#### 2.1.2 Registering HewTargetServer.exe in Your Registry

From High-performance Embedded Workshop V.4.05, the installer automatically registers or removes HewTargetServer.exe. You do not need to register or remove HewTargetServer.exe manually. Install Manager Version 1.03 or later also automatically registers or removes HewTargetServer.exe as required in switching to another High-performance Embedded Workshop.

However, if you have installed multiple High-performance Embedded Workshop by Install Manager and intend to use Install Manager Version 1.02 or earlier to switch the active High-performance Embedded Workshop, you should remove and register HewTargetSever.exe manually.

#### To remove and register HewTargetSever.exe:

Double-click on the ALL\_UNREGISTERSERVER.bat file stored in the folder where you have installed the currently active High-performance Embedded Workshop. HewTargetServer.exe will be removed from the registry.

Then find the ALL\_REGISTERSERVER.bat file stored in the folder in which you have installed the High-performance Embedded Workshop that you wish to activate and double-click on it to execute. HewTargetServer.exe will be registered in your registry.

If you are running the High-performance Embedded Workshop under Windows Vista, invoke the command prompt as an administrator and enter the cd command to go to the folder where ALL\_REGISTERSERVER.bat/ ALL\_UNREGISTERSERVER.bat is stored. Then execute the batch file. (To invoke the command prompt as an administrator, select [All Programs -> Accessories] from the Start menu, right-click on [Command Prompt], and select [Run as administrator].)

# 3. Using the HEW Target Server (COM)

This chapter describes how to use the HEW Target Server (COM) that is supplied for connection with external applications. For details about the methods of the HEW Target Server (COM), refer to Section 5.2, "Details of Methods."

In this chapter specifically, you will learn how to create a customized window of the High-performance Embedded Workshop by using Visual C++6.0. The explanation here uses the simple sample window shown below as an example.

# 3.1 Sample Program

This sample program creates a window that when simulating the operation of a program created with the High-performance Embedded Workshop you can use to start or stop execution of simulation from an external window.

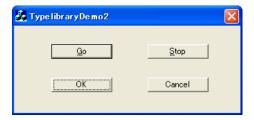

# 3.2 Creating a Program (Visual C++)

#### 3.2.1 Generating a Project

Generate a new project with Visual C++. Select New from the File menu of Visual C++. The New wizard will start. In this wizard, select MFC AppWizard (exe) and click the OK button.

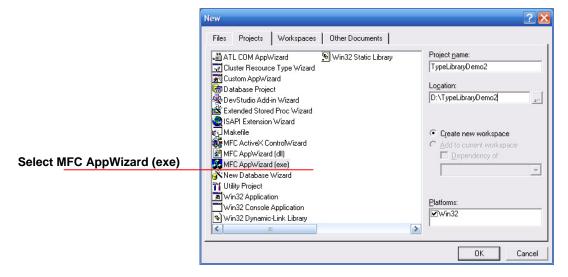

The project name in this example is TypeLibraryDemo2.

In Step 1 of MFC AppWizard, specify the type of application you want to create. In the example here we'll create a "Dialog based" application. So select it and click the Next button.

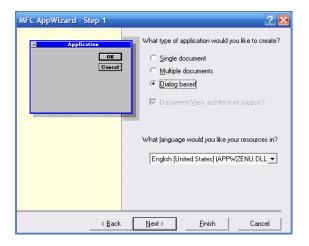

In Step 2, select the check box titled "Automation." Leave other options as set by default.

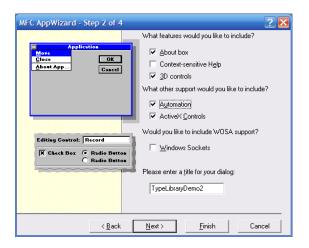

In the steps that follow, you can proceed with default settings without causing any problem.

#### 3.2.2 Creating Buttons

When you finished creating a project, create buttons in a dialog box. The IDs and captions set for each button you created are shown below.

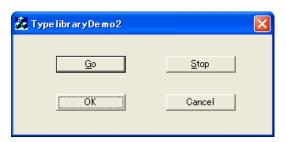

| ID              | Caption | Notes   |
|-----------------|---------|---------|
| IDC_BUTTON_GO   | &Go     | -       |
| IDC_BUTTON_STOP | &Stop   | -       |
| IDOK            | OK      | Default |
| IDCANCEL        | Cancel  | Default |

#### 3.2.3 Creating Source Code

Next, add statements to the source code that was generated when you created a project and use the HEW Target Server (COM).

(1) Import HewTargetServer.exe.

```
File to correct: TypelibraryDemo2Dlg.h

//import type library
#import "..\Hew2\HewTargetServer.exe"

no_namespace
```

The path to HewTargetServer.exe specified here differs with each environment used. Specify the folder in which the compiler package is installed.

(2) Declare a smart pointer as a member variable.

```
File to correct: TypelibraryDemo2Dlg.h

class CTypelibraryDemo2Dlg : public CDialog {
...

public:
    //declare smart pointer
    IHewServer1Ptr pHewServer1;
};
```

(3) Create and initialize the smart pointer by a constructor.

File to correct: TypelibraryDemo2Dlg.cpp

```
// TODO: Add to this place when special initialization is desired.
// TODO: Add extra initialization here
try{
     //create smart pointer
     IHewServer1Ptr ptr(_uuidof(HewServer1));
     pHewServer1 = ptr;
}
```

(4) To ensure that the smart pointer will be discarded when a client terminates, add the statement shown below.

```
File to correct: TypelibraryDemo2Dlg.cpp
  CTest1Dlg::~CTest1Dlg()
       // If there is an automation proxy for this dialog,
       // the pointer to this dialog is returned to NULL,
       // which indicates that the dialog has been deleted.
       if (m_pAutoProxy != NULL)
                 m_pAutoProxy->m_pDialog = NULL;
       //destroy smart pointer
       pHewServer1 = NULL;
  }
  void CTypelibraryDemo2Dlg::OnClose()
       if (CanExit())
                 CDialog::OnClose();
       //destroy smart pointer
       pHewServer1 = NULL;
  }
  void CTypelibraryDemo2Dlg::OnOK()
       if (CanExit())
                 CDialog::OnOK();
       //destroy smart pointer
       pHewServer1 = NULL;
  }
  void CTypelibraryDemo2Dlg::OnCancel()
```

ČDialog::OnCancel();

if (CanExit())

}

//destroy smart pointer
pHewServer1 = NULL;

(5) Next, add a function in ClassWizard that you want to be called when a button is clicked.

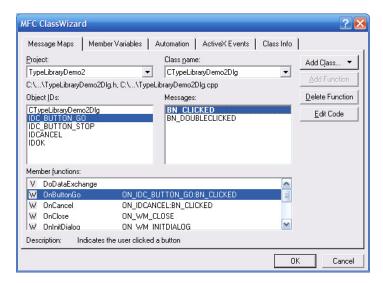

Select a button object and message and click the Add Function button. A null function like the one shown below will be inserted into TypelibraryDemo2Dlg.cpp.

```
void CTypelibraryDemo2Dlg::OnButtonGo()
{
    // TODO: Add code for the control notification handler at this position.
}
```

#### **Precautions:**

To call the functions published for the High-performance Embedded Workshop, you must always use try{} and/or catch{}. If an error occurs in an interface function call, you can use catch{} to get a COM error from the COM system. If a COM error is issued when not using catch{}, the client program will cause an application error to occur.

There are following three types of COM errors.

# Custom error (errors issued by HewTargetServer.exe)

This error is included in the error returned by HewTargetServer.exe when it is invoked while the High-performance Embedded Workshop is inactive, no targets are connected, or no load modules are downloaded.

# **HEW error (errors issued by HEW2.exe)**

If the High-performance Embedded Workshop returns an error, it is possible that some parameter of the called interface is invalid. When the High-performance Embedded Workshop returned an error you can call GetErrorString() to get the content of the error.

#### System error (errors issued by the COM system)

If an error is returned by the COM system, it means that the RPC (Remote Procedure Call) environment has a problem or the communication between the client and HewTargetServer.exe has a problem.

# (6) Create the OnButtonGo() function

```
File to correct: TypelibraryDemo2Dlg.cpp
void CTypelibraryDemo2Dlg::OnButtonGo()
         HRESULT
                             hr = E_FAIL, hrErr = E_FAIL;
         CString
                                      s1;
         //calling HewTargetServer function
         try
                   hr = pHewServer1->GoTargetExec(); // Write the method for executing a program.
         catch(_com_error e1)
                   if(e1.Description().length()>0)
                                                          //display custom COM error
                             AfxMessageBox(e1.Description());
                   else
                   {
                             BSTR
                                      bstrErrStr;
                             try
                                      hrErr = pHewServer1->GetErrorString(e1.Error(), &bstrErrStr);
                                      // Write the method for getting the content of an error.
                             catch(_com_error e)
                             if(SUCCEEDED(hrErr))
                                      s1.Format("%s", CString(bstrErrStr));
                                       AfxMessageBox(s1);
                             else{
                                      //display system error
                                       AfxMessageBox(e1.ErrorMessage());
                             }
                   }
         }
}
```

# (7) Create the OnButtonStop() function

```
File to correct: TypelibraryDemo2Dlg.cpp
void CTypelibraryDemo2Dlg::OnButtonStop()
         HRESULT
                            hr = E_FAIL, hrErr = E_FAIL;
         CString
                                      s1;
         //calling HewTargetServer function
                   hr = pHewServer1->StopTargetExec(); // Add the method for stopping program
execution.
         catch(_com_error e1)
                   if(e1.Description().length()>0)
                                                         //display custom COM error
                            AfxMessageBox(e1.Description());
                   else
                   {
                            BSTR
                                      bstrErrStr;
                            try
                                      hrErr = pHewServer1->GetErrorString(e1.Error(), &bstrErrStr);
                                      // Write the method for getting the content of an error.
                            catch(_com_error e)
                            if(SUCCEEDED(hrErr))
                                      s1.Format("%s", CString(bstrErrStr));
                                      AfxMessageBox(s1);
                            else
                                      //display system error
                                      AfxMessageBox(e1.ErrorMessage());
                            }
                   }
         }
}
```

# 3.3 Creating a Program (Visual C++ 2005)

#### 3.3.1 Generating a Project

Generate a new project with Visual C++. Select [New]->[Project...] from the File menu of Visual C++. The New Project wizard will start. In this wizard, select MFC Application and click the OK button.

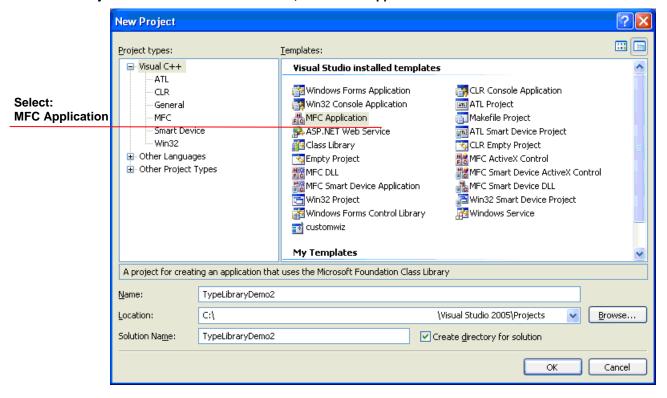

The project name in this example is TypeLibraryDemo2.

In the "Welcome to the MFC Application Wizard", click the Next button.

In the "Application Type", select "Dialog based" and click the Next button.

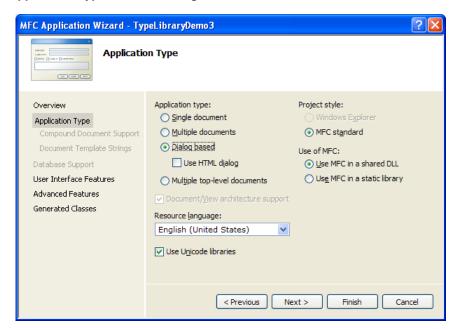

In the "Advanced Features", select the check box titled "Automation. " Leave other options as set by default.

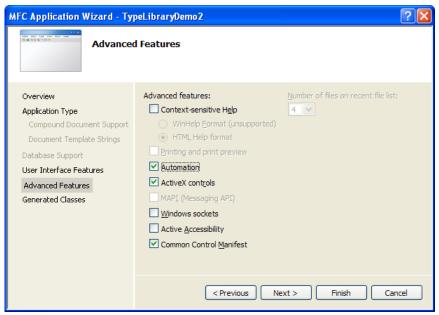

In the steps that follow, you can proceed with default settings without causing any problem.

#### 3.3.2 Creating Buttons

When you finished creating a project, create buttons in a dialog box. The IDs and captions set for each button you created are shown below.

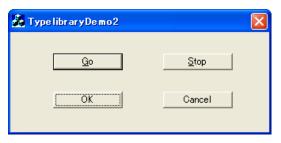

| ID              | Caption | Notes   |
|-----------------|---------|---------|
| IDC_BUTTON_GO   | &Go     | -       |
| IDC_BUTTON_STOP | &Stop   | -       |
| IDOK            | OK      | Default |
| IDCANCEL        | Cancel  | Default |

#### 3.3.3 Creating Source Code

Next, add statements to the source code that was generated when you created a project and use the HEW Target Server (COM).

(1) Import HewTargetServer.exe.

File to correct: TypelibraryDemo2Dlg.h

//import type library

#import "..\Hew2\HewTargetServer.exe"

no\_namespace

The path to HewTargetServer.exe specified here differs with each environment used. Specify the folder in which the compiler package is installed.

(2) Declare a smart pointer as a member variable.

File to correct: TypelibraryDemo2Dlg.h

```
class CTypelibraryDemo2Dlg: public CDialog
    {
     public:
         //declare smart pointer
         IHewServer1Ptr pHewServer1;
    };
(3) Create and initialize the smart pointer by a constructor.
  File to correct: TypelibraryDemo2Dlg.cpp
    // TODO: Add to this place when special initialization is desired.
    // TODO: Add extra initialization here
    try{
         //create smart pointer
         IHewServer1Ptr ptr(_uuidof(HewServer1));
         pHewServer1 = ptr;
(4) To ensure that the smart pointer will be discarded when a client terminates, add the statement shown
below.
  File to correct: TypelibraryDemo2Dlg.cpp
     CTest1Dlg::~CTest1Dlg()
         // If there is an automation proxy for this dialog,
         // the pointer to this dialog is returned to NULL,
         // which indicates that the dialog has been deleted.
         if (m_pAutoProxy != NULL)
                   m_pAutoProxy->m_pDialog = NULL;
         //destroy smart pointer
         pHewServer1 = NULL;
    }
    void CTypelibraryDemo2Dlg::OnClose()
         if (CanExit())
                   CDialog::OnClose();
         //destroy smart pointer
         pHewServer1 = NULL;
    }
    void CTypelibraryDemo2Dlg::OnOK()
         if (CanExit())
                   CDialog::OnOK();
         //destroy smart pointer
         pHewServer1 = NULL;
    }
    void CTypelibraryDemo2Dlg::OnCancel()
         if (CanExit())
                   CDialog::OnCancel();
         //destroy smart pointer
         pHewServer1 = NULL;
    }
```

- (5) Next, add a function that you want to be called when a button is clicked.
- (5-1) Right-click on the [CTypeLibraryDemo2Dlg] class in the [Class] view and select [Properties] from the popup menu.
  - (5-2) Click on 🥖 in the [Properties] pane to view a list of events.
  - (5-3) Click on [+] to the left of IDC\_BUTTON\_GO and select BN\_CLICKED.
  - (5-4) Select <Add>OnBnClickedButtonGo from the drop-down menu.
  - (5-5) Add IDC\_BUTTON\_STOP in the same way (as in steps 5-3 and 5-4).

For Precautions, (6) Create the OnButtonGo() function, and subsequent procedures, see the descriptions about Visual C++ 6.0 (3.2.3, Creating Source Code). If you wish to use a Unicode library, use the \_T() macro as a constant in the string.

Example: s1.Format(\_T("%s"), CString(bstrErrStr));

# 3.4 Creating a Program (Visual Basic 6.0)

#### 3.4.1 Generating project

Select Visual Basic Menu [File]->[New Project]. The "New Project" dialog box opens. Select "Standard EXE" and click the "OK" button.

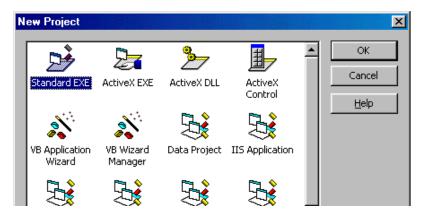

#### 3.4.2 Specification of Type Library

Select Visual Basic Menu [Project]->[References...] and check "HEWTargetServer 1.7 Type Library". Type library specification must be set for each project of Visual Basic.

#### 3.4.3 Generating Object

Describe as follows on the VB code window. This code is the basic one for accessing the COM interface of HEWTargetServer.

- Dim WithEvents hts As HEWTargetServerLib.HewServer1
- 2:
- 3: Private Sub Form\_Load()
- Set hts = New HEWTargetServerLib.HewServer1 4:
- 5:
- 6:
- Private Sub Form\_Unload(Cancel As Integer) 7:
- Set hts = Nothing 8:
- **End Sub**

#### **Explanation of Each Line**

Here, it is declared that the type of variable hts is "HEWTargetServerLib.HewServer1".

This is the COM interface name.

Also, designate the description of "WithEvents" to obtain the event occurring on the High-performance Embedded Workshop side, such as Program execution start and program stop. It is possible to change the variable name hts to any character string. The variable name hts can be any name.

3rd to 5th lines: This procedure (function) is called at applications startup (form open). Here, the object of "HEWTargetServerLib.HewServer1" is substituted for variable hts. The method of HEWTargetServer is accessed via this variable hts.

7th to 9th lines: This procedure (function) is accessed at applications end (form closing). Here, the object of variable hts is cancelled. If the object is cancelled, it will become impossible to call the method of HEWTargetServer.

#### 3.4.4 Method Access

#### Sample: Reset User Target

The following is the method of preparing the customized window for resetting the user target. In this application, a single button control is used.

# (1) Adding Button Control

Click the Command button of the tool box to create one button control on the form.

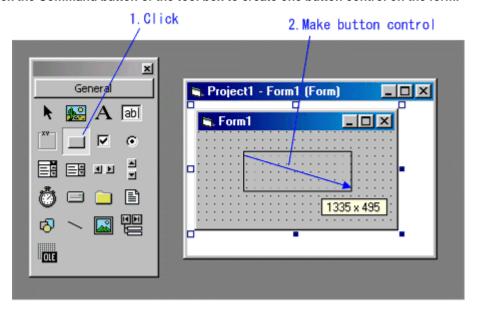

#### (2) Button Property Change

In the property window, alter the properties for the button control you created.

| Property | Contents |
|----------|----------|
| (Name)   | btnReset |
| Caption  | Reset    |

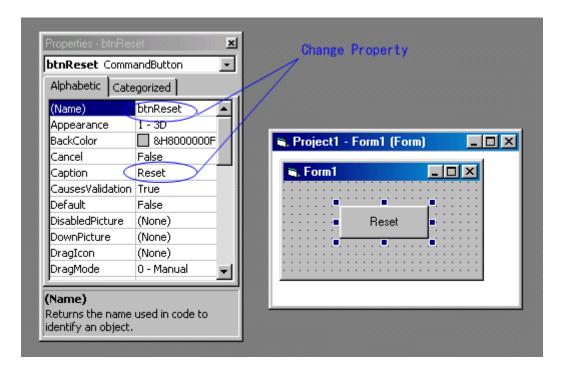

# (3) Describe the button operation

Describe as follows in the code window. The bold-faced place indicates the additional part.

Dim WithEvents hts As HEWTARGETSERVERLib.HewServer1
Private Sub Form\_Load()
 Set hts = New HEWTARGETSERVERLib.HewServer1
End Sub

Private Sub Form\_Unload(Cancel As Integer)
 Set hts = Nothing
End Sub

Private Sub btnReset\_Click()
 Dim rtn As Long
 On Error GoTo HTS\_error
 rtn = HTS.GoTargetExec2
 Exit Sub
HTS\_error:
 MsgBox Err.Description
End Sub

#### (4) Operation Check

Check for applications performance. First, startup High-performance Embedded Workshop. Next, select Visual Basic Menu [EXEC]->[START], and execute applications. By clicking the Reset button in the applications, the user target is reset.

# 3.5 Creating a Program (Visual Basic 2005)

#### 3.5.1 Generating project

Select Visual Basic Menu [File]->[New Project]. The "New Project" dialog box opens. Select "Windows Application" and click the "OK" button.

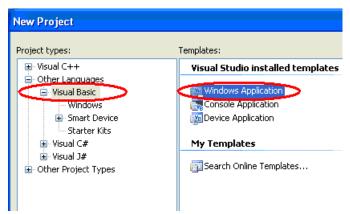

#### 3.5.2 Specification of Type Library

Select Visual Basic Menu [Project]->[Add References...] and open the [COM] tabbed page. Then select "HEWTargetServer 1.7 Type Library" and click the "OK" button. Type library specification must be set for each project of Visual Basic.

#### 3.5.3 Generating Object

Describe as follows on the VB code window. This code is the basic one for accessing the COM interface of HEWTargetServer.

- 1: Public Class Form1
- 2: Dim WithEvents hts As HEWTARGETSERVERLib.HewServer1
- 3:
- 4: Private Sub Form1\_Load(ByVal sender As Object, ByVal e As System.

# EventArgs) Handles Me.Load

- 5: hts = New HEWTARGETSERVERLib.HewServer1
- 6: End Sub
- 7:
- 8: Private Sub Form1\_FormClosed(ByVal sender As Object, ByVal e As System.Windows.Forms.FormClosedEventArgs) Handles Me.FormClosed
- 9: HTS = Nothing
- 10: End Sub
- 11: End Class

# **Explanation of Each Line**

2nd line: Here, it is declared that the type of variable hts is "HEWTargetServerLib.HewServer1".

This is the COM interface name.

Also, designate the description of "WithEvents" to obtain the event occurring on the

High-performance Embedded Workshop side, such as Program execution start and program stop. It is possible to change the variable name hts to any character string. The variable name hts can be any name.

4th to 6th lines: This procedure (function) is called at applications startup (form open). Here, the object of "HEWTargetServerLib.HewServer1" is substituted for variable hts. The method of HEWTargetServer is accessed via this variable hts.

8th to 10th lines: This procedure (function) is accessed at applications end (form closing). Here, the object of variable hts is cancelled. If the object is cancelled, it will become impossible to call the method of HEWTargetServer.

#### 3.5.4 Method Access

#### **Sample: Reset User Target**

The following is the method of preparing the customized window for resetting the user target. In this application, a single button control is used.

#### (1) Adding Button Control

Click the Command button of the tool box to create one button control on the form.

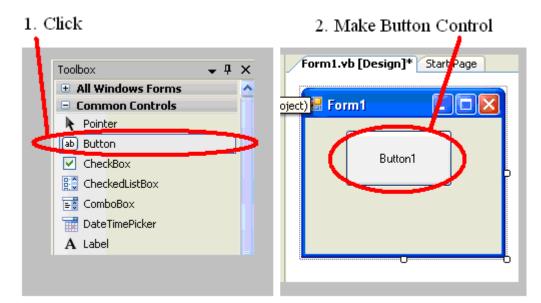

# (2) Button Property Change

In the property window, alter the properties for the button control you created.

| Property | Contents |
|----------|----------|
| (Name)   | btnReset |
| Text     | Reset    |

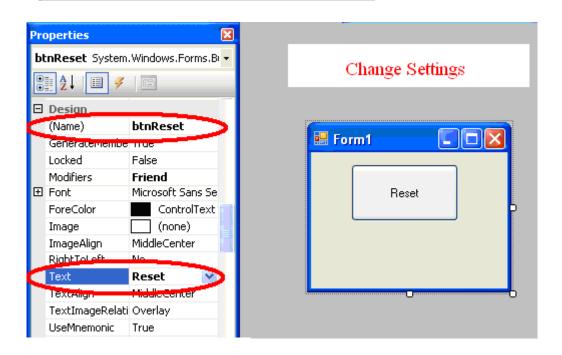

#### (3) Describe the button operation

Add a function to be executed in response to clicking on the btnReset button (for details, see the help information on VisualBasic).

Describe as follows in the code window. The bold-faced place indicates the additional part.

```
Public Class Form1
   Dim WithEvents hts As HEWTARGETSERVERLib.HewServer1
   Private Sub Form1_Load(ByVal sender As Object, ByVal e As System.EventArgs)
Handles Me.Load
       hts = New HEWTARGETSERVERLib.HewServer1
   End Sub
   Private Sub Form1_FormClosed(ByVal sender As Object, ByVal e As System.Windows.
Forms.FormClosedEventArgs) Handles Me.FormClosed
       HTS = Nothing
   End Sub
   Private Sub btnReset_Click(ByVal sender As System.Object, ByVal e As System.
EventArgs) Handles btnReset.Click
       Dim rtn As Integer
           rtn = hts.ResetTargetExec2()
       Catch ex As System.Runtime.InteropServices.COMException
           If ex.ErrorCode = &H8004FFFF Then
               MessageBox.Show("Hew Target is not linked up")
       Catch ex As Exception
           MessageBox.Show(ex.ToString())
       End Try
   End Sub
End Class
```

#### (4) Operation Check

Check for applications performance. First, startup High-performance Embedded Workshop. Next, select Visual Basic Menu [Debug]->[Start with debugging], and execute applications. By clicking the Reset button in the applications, the user target is reset.

# 3.6 Note on a Shift from Visual Basic 6.0 to Visual Basic .NET

If you have shifted from Visual Basic 6.0 to Visual Basic .NET and wish to use unstructured exception handling (On Error) available in Visual Basic 6.0, modify the exception-handling section as follows.

(1) Unstructured Exception Handling in Visual Basic 6.0

HTS\_error:
HTSErrorMsgBox Err.Description
End Sub

(2) Unstructured Exception Handling in Visual Basic .NET

**End Sub** 

HTS error: strErrorMessage = "" If Err.Number = &H8004FFFF Then strErrorMessage = "Hew Target is not linked up" Elself Err.Number = &H80050000 Then strErrorMessage = "No module is downloaded" Elself Err.Number = &H80050001 Then strErrorMessage = "Invalid Break point handle" Elself Err.Number = &H80050002 Then strErrorMessage = "Error in pass in parameters" Elself Err.Number = &H80050003 Then strErrorMessage = "Invalid Begin and End address" Elself Err.Number = &H80050004 Then strErrorMessage = "No Interface" Elself Err.Number = &H80050005 Then strErrorMessage = "HEW was not found." HTS.GetErrorString2(Err.Number, strErrorMessage) End If HTSErrorMsgBox(strErrorMessage)

# **Event Acquisition from the High-performance Embedded Workshop**

When you've created a dialog-based application, you can use the method described below to get an event (Event3\_ToClient\_Stop). The sample here displays a dialog box for the case where the target program has stopped in the High-performance Embedded Workshop.

Note on acquisition of generated events:

The HEW target server uses flags not to issue specific events that frequently occur during execution of the target program. The following events are not issued if the flag is active after the same event has already been detected.

Event1\_ToClient\_TargetReset/Event5\_ToClient\_RegisterReset/Event8\_ToClient\_PlatformInitialize

Calling GetHewStatus() clears the flags. To acquire all events, call GetHewStatus() after each of the events has been issued.

# **Visual C++ Event Acquisition**

```
(1) Import HewTargetServer.exe.
File to correct: StdAfx.h
#import "HewTargetServer.exe"
                                       no_namespace named_guids
(2) Add AfxOleInit().
File to correct: CclientApp.cpp
BOOL CclientApp::InitInstance()
         AfxOleInit();
(3) Create and initialize a smart pointer by a constructor.
File to correct: CclientDig.cpp
#include "Afxctl.h"
CClientDlg::CClientDlg()
         try{
                   //creating smart pointer from new i/f: IhewServer2
                   IHewServer2Ptr ptr(_uuidof(HewServer1));
                   pHewServer1 = ptr;
         catch(_com_error e)
(4) Declare the smart pointer as a member variable.
File to correct: ClientDig.h
#include "EventHandler.h"
public:
 IHewServer2Ptr pHewServer1;
                                                 //using smart pointer from new interface: IHewServer2
 protected:
         CEventHandler*
                             m_pHandler;
         DWORD
                             m_dwCookie;
```

#### (5) Creation of an event acquisition file 1

```
File to correct: EventHandler.cpp
                                  (Create a new file)
// EventHandler.cpp : implementation file
#include "stdafx.h"
#include "EventHandler.h"
#ifdef _DEBUG
#define new DEBUG_NEW
#undef THIS FILE
static char THIS_FILE[] = __FILE__;
#endif
IMPLEMENT_DYNCREATE(CEventHandler, CCmdTarget)
CEventHandler::CEventHandler()
        EnableAutomation();
CEventHandler::~CEventHandler()
void CEventHandler::OnFinalRelease()
        CCmdTarget::OnFinalRelease();
BEGIN_MESSAGE_MAP(CEventHandler, CCmdTarget)
        //{{AFX_MSG_MAP(CEventHandler)
        //}}AFX_MSG_MAP
END_MESSAGE_MAP()
BEGIN_DISPATCH_MAP(CEventHandler, CCmdTarget)
        //{{AFX_DISPATCH_MAP(CEventHandler)
        DISP_FUNCTION_ID(CEventHandler, "Event3_ToClient_Stop", 3, OnHewStatusStop, VT_EMPTY,
        //}}AFX_DISPATCH_MAP
END_DISPATCH_MAP()
BEGIN_INTERFACE_MAP(CEventHandler, CCmdTarget)
        INTERFACE_PART(CEventHandler, DIID__IHewServer2Events, Dispatch)
END_INTERFACE_MAP()
// CEventHandler message handlers
void CEventHandler::OnHewStatusStop()
{
        AfxMessageBox("Event3_ToClient_Stop");
}
```

#### (6) Creation of an event acquisition file 2

```
(Create a new file)
File to correct: EventHandler.h
#if !defined(AFX_EVENTHANDLER_H__0F96FDDD_7167_457D_8069_73D9AEFCDF49__INCLUDED_)
#define AFX_EVENTHANDLER_H__0F96FDDD_7167_457D_8069_73D9AEFCDF49__INCLUDED_
#if _MSC_VER > 1000
#pragma once
#endif // _MSC_VER > 1000
// EventHandler.h : header file
// CEventHandler command target
class CEventHandler: public CCmdTarget
        DECLARE_DYNCREATE(CEventHandler)
                                 // protected constructor used by dynamic creation
        CEventHandler();
public:
.
// Overrides
        // ClassWizard generated virtual function overrides
        //{{AFX_VIRTUAL(CEventHandler)
        public:
        virtual void OnFinalRelease();
        //}}AFX_VIRTUAL
// Implementation
public:
        virtual ~CEventHandler();
        // Generated message map functions
        //{{AFX_MSG(CEventHandler)
                 afx_msg void OnHewStatusStop();
                                                           //event call back function
        //}}AFX_MSG
        DECLARE MESSAGE MAP()
        // Generated OLE dispatch map functions
        //{{AFX_DISPATCH(CEventHandler)
                 // NOTE - the ClassWizard will add and remove member functions here.
        //}}AFX_DISPATCH
        DECLARE_DISPATCH_MAP()
        DECLARE_INTERFACE_MAP()
//{{AFX_INSERT_LOCATION}}
// Microsoft Visual C++ will insert additional declarations immediately before the previous line.
#endif // !defined(AFX_EVENTHANDLER_H__0F96FDDD_7167_457D_8069_73D9AEFCDF49__INCLUDED_)
```

# 4.2 Visual Basic Event Acquisition

To obtain an event (program execution start, etc.) arising on the High-performance Embedded Workshop side, use procedure hts\_GotEventMessage. This procedure is a subroutine called out when the event arising on the High-performance Embedded Workshop side was received. ("hts" at the head of the procedure name denotes the variable name of the object designated at the head of the program.)

#### Visual Basic 6.0

Private Sub hts\_GotEventMessage(ByVal action As Long)
End Sub

#### Visual Basic 2005

Private Sub hts\_GotEventMessage(ByVal action As Integer) End Sub

Event No. arising on the High-performance Embedded Workshop side is stored in parameter "action". With this procedure, describe the processing to be executed where the event was received from High-performance Embedded Workshop.

Sample: Get an event arising on High-performance Embedded Workshop side. The following is the method of creating the customized window for getting an event arising on the High-performance Embedded Workshop side and displaying its number (the figures below show examples of Visual Basic 6.0). For this application, one label control is used.

#### (1) Add label control

Click on "Label" of the tool box and create one label control on the form.

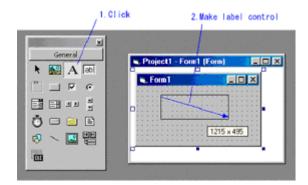

#### (2) Change the property

In the property window, change the properties for the label control you created.

| the property williad | w, change the properties for the laber control you cre | ale |
|----------------------|--------------------------------------------------------|-----|
| Property             | Contents                                               |     |
| (Name)               | IblEventNo                                             |     |
| Caption              | (nothing)                                              |     |

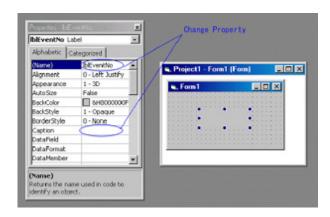

#### (3) Describe the operation when an event occurred

Describe as follows in the code window. The section in red indicates the addition part.

#### Visual Basic 6.0

```
Dim WithEvents hts As HEWTARGETSERVERLib.HewServer1
Private Sub Form_Load()
Set hts = New HEWTARGETSERVERLib.HewServer1
End Sub
Private Sub Form_Unload(Cancel As Integer)
Set hts = Nothing
End Sub
Private Sub hts_GotEventMessage(ByVal action As Long)
IblEventNo.Caption = action
End Sub
```

#### Visual Basic 2005

```
Public Class Form1
Dim WithEvents hts As HEWTARGETSERVERLib.HewServer1
Private Sub Form1_Load(ByVal sender As Object, ByVal e As System.EventArgs) Handles Me.Load
hts = New HEWTARGETSERVERLib.HewServer1
End Sub
Private Sub Form1_FormClosed(ByVal sender As Object, ByVal e As System.Windows.
Forms.FormClosedEventArgs) Handles Me.FormClosed
hts = Nothing
End Sub
Private Sub hts_GotEventMessage(ByVal action As Integer)
IblEventNo.Caption = action
End Sub
End Class
```

#### (4) Check for action

Check the applications action. Startup High-performance Embedded Workshop, select Visual Basic Menu [EXEC]->[START], and execute applications. By manipulating High-performance Embedded Workshop (go/stop, etc.), the number of an event that occurred in its High-performance Embedded Workshop is displayed.

## 5.Method List

HEW Target Server (COM) is disclosing the following method (function).

#### **Notes**

#### (1) Support for VisualBasic6.0

The HEW target server for High-performance Embedded Workshop V.4.02 and later versions supports VisualBasic6.0 (hereafter referred to as VB). Parameter types for existing methods have been changed so that they can be used from VB. Names of these methods with their parameter type changed include "2".

Example 1: Step(2, 1); // Existing VC++ method with DWORD-type parameters

Example 2: Step2(2, 1); // New VB/VC++ method with long-type parameters

Methods added from the High-performance Embedded Workshop can also be used from VB and VC++.

(2) Difference between GetMemory() and GetDirectMemory()

GetMemory() acquires data from the cache memory, while GetDirectMemory() acquires data from memory in the MCU. To acquire data during execution of the user program, use GetDirectMemory(). When the debugger in use does not support caching, the operation of GetMemory() and GetDirectMemory() is the same.

(3) Invoking multiple High-performance Embedded Workshop

When multiple High-performance Embedded Workshop are invoked, the HEW target server cannot distinguish them. These High-performance Embedded Workshop will thus perform the same operation.

(4) Path for HewTargetServer.exe

If the path for HewTargetServer.exe has changed (e.g., by re-installation of the High-performance Embedded Workshop), use the registration tool (ALL\_REGISTERSERVER.bat) to register HewTargetServer.exe again.

(For details, refer to Section 2.1.2, " Registering HewTargetServer.exe in Your Registry".)

# 5.1 Method Outline (for only VC++)

# 5.1.1 CPU Control

| Method Name      | Parameter                               | Description                                                    | Page |
|------------------|-----------------------------------------|----------------------------------------------------------------|------|
| GoTargetExec     | (Nothing)                               | Executes a program.                                            | P38  |
| StopTargetExec   | (Nothing)                               | Stops program execution.                                       | P39  |
| ResetTargetExec  | (Nothing)                               | Resets the debugger environment.                               | P40  |
| InitializeTarget | (Nothing)                               | Initializes the debugger environment.                          | P41  |
| Step             | [in] DWORD _eMode<br>[in] DWORD _dWStep | Step executes the target program.                              | P42  |
| StepRate         | [in] DWORD _dwRate                      | Sets a speed at which the program is single-stepped.           | P43  |
| StepOver         | [in] DWORD _eMode<br>[in] DWORD _dwStep | Runs a program by stepping-over instructions or source lines.  | P44  |
| StepOut          | [in] DWORD _eMode                       | Runs a program by stepping-out instructions or source lines.   | P45  |
| IsRunning        | [out] long* p_bRunning                  | Determines whether or not the current user program is running. | P46  |

#### 5.1.2 Register

| Method Name  | Parameter                                  | Description                                                          | Page |
|--------------|--------------------------------------------|----------------------------------------------------------------------|------|
| GetPC        | [out] DWORD *p_dwPC                        | Gets the current program counter value.                              | P47  |
| SetPCAddress | [in] ADDR aPCAddr                          | Sets the program counter.                                            | P48  |
| SetPCSource  | [in] BSTR bstrFileName [in] LINENO LineNum | Sets the program counter by specifying a source file and line.       | P49  |
| TestSetPC    | [out] long* p_bSetPCState                  | Determines whether or not the PC (program counter) value can be set. | P50  |

**5.1.3 Memory** 

| Method Name     | Parameter                        | Description                | Page |
|-----------------|----------------------------------|----------------------------|------|
| GetMemory       | [in] ADDR _aBegin                | Gets a memory data.        | P51  |
|                 | [in] ADDR _aEnd                  |                            |      |
|                 | [in] WORD _wDisplayWidth         |                            |      |
|                 | [out] SAGEARRAY(BYTE)* _ppbyBuff |                            |      |
| SetMemory       | [in] ADDR _aBegin                | Sets a memory data.        | P52  |
|                 | [in] ADDR _aEnd                  |                            |      |
|                 | [in] WORD _wDisplayWidth         |                            |      |
|                 | [in] SAGEARRAY(BYTE) _ppbyBuff   |                            |      |
| GetDirectMemory | [in] ADDR _aBegin                | Gets a direct memory data. | P53  |
|                 | [in] ADDR _aEnd                  |                            |      |
|                 | [in] WORD _wDisplayWidth         |                            |      |
|                 | [out] SAGEARRAY(BYTE)* _ppbyBuff |                            |      |

# **5.1.4 Software Breaks**

| Method Name      | Parameter                                           | Description                                          | Page |
|------------------|-----------------------------------------------------|------------------------------------------------------|------|
| SetPCBreakPt     | [in] ADDR _aPCBreakAddr<br>[out] BHANDLE* p_Bhandle | Registers the software breakpoint.                   | P54  |
| EnableBreakPt    | [in] BHANDLE p_Bhandle [in] VARIANT_BOOL bEnable    | Enable or disable the software breakpoint.           | P55  |
| DeleteBreakPt    | [in] BHANDLE BHandle                                | Delete the software breakpoint.                      | P56  |
| GetAllBreakPt    | [out] long *p_index [out] VARIANT *p_vAllBreakPt    | Gets the software breakpoints that have been set.    | P57  |
| DeleteAllBreakPt | (Nothing)                                           | Deletes the software breakpoints that have been set. | P58  |

# 5.1.5 Variable Break

| Method Name          | Parameter                    | Description                              | Page |
|----------------------|------------------------------|------------------------------------------|------|
| SetDataBreakpoint    | [in] DWORD _aSymbol          | Registers the data breakpoint.           | P59  |
|                      | [in] DWORD _eSize            |                                          |      |
|                      | [in] DWORD _eType            |                                          |      |
|                      | [in] DWORD _dwData           |                                          |      |
|                      | [out] DWORD *p_dwBreakDataNo |                                          |      |
| EnableDataBreakpoint | [in] DWORD dwBreakDataNo     | Enables or disables the data breakpoint. | P60  |
|                      | [in] VARIANT_BOOL _bEnable   |                                          |      |
| DeleteDataBreakpoint | [in] DWORD dwBreakDataNo     | Delete the data breakpoint.              | P61  |

# 5.1.6 Variable Trace

| Method Name         | Parameter                                                  | Description                                          | Page |
|---------------------|------------------------------------------------------------|------------------------------------------------------|------|
| SetSymbolTrace      | [in] ADDR _aSymbol [in] DWORD _eConditon [in] DWORD _eSize | Sets the variable trace conditions.                  | P62  |
|                     | [in] DWORD _eType<br>[in] DWORD _dwData                    |                                                      |      |
|                     | [out] DWORD *p_dwTraceNo                                   |                                                      |      |
| ExecuteSymbolTrace  | [in] VARIANT_BOOL _bEnable                                 | Enables or disables the variable traces.             | P63  |
| DeleteSymbolTrace   | [in] DWORD _dwTrace                                        | Deletes the variable trace conditions.               | P64  |
| SaveSymbolTraceData | [in] BSTR _bstrFileName                                    | Saves the variable trace result to a specified file. | P65  |

**5.1.7 Interrupt Condition** 

| Method Name | Parameter                  | Description                | Page |
|-------------|----------------------------|----------------------------|------|
| SendTrigger | [in] DWORD _dwTriggerNo    | Sets interrupt conditions. | P66  |
|             | [in] DWORD _dwTriggerType1 |                            |      |
|             | [in] DWORD _dwTriggerType2 |                            |      |
|             | [in] DWORD _dwPriority     |                            |      |

**5.1.8 Symbol** 

| Method Name      | Parameter                                                                                                    | Description                                                                           | Page |
|------------------|----------------------------------------------------------------------------------------------------|---------------------------------------------------------------------------------------|------|
| GetRealTimeWatch | [in] ADDR _aSymbol [in] DWORD _eSize [out] DWORD *p_dwValue                                                                                  | Gets the real-time watch.                                                             | P67  |
| GetQuickWatch    | [in] BSTR bstrVarName [out] DWORD* p_dwValueSize [out] BSTR* bstrByValue [out] EobjectTypeServer* p_eType [out] BSTR* bstrVariableAllocation | Gets the value that corresponds to a string character.                                | P68  |
| SymbolToAddress  | [in] BSTR bstrSymbolName [out] ADDR* p_aSymbolAddr                                                                                           | Converts from symbol to address.                                                      | P69  |
| AddressToSymbol  | [in] ADDR aSymbolAddr [out] BSTR* p_bstrSymbolName                                                                                           | Converts from address to symbol.                                                      | P70  |
| GetLineFromAddr  | [in] ADDR _aLineAddr [out] BSTR* p_bstrFileName [out] LINEO* p_LineNo                                                                        | Gets the source file name and the line number corresponding to the specified address. | P71  |
| GetAddrFromLine  | [in] BSTR bstrFileName [in] LINENO LineNo [out] ADDR* p_aLineAddr                                                                            | Gets the address of specified source line information.                                | P72  |

### 5.1.9 Downloads

| Method Name | Parameter               | Description                   | Page |
|-------------|-------------------------|-------------------------------|------|
| Download    | [in] BSTR _bstrFileName | Downloads the target program. | P73  |
| Unload      | [in] BSTR _bstrFileName | Unloads the target program.   | P74  |

5.1.10 Start/Stop

| Method Name | Parameter | Description                                              | Page |
|-------------|-----------|----------------------------------------------------------|------|
| InvokeHew   | (Nothing) | Starts a High-performance Embedded Workshop application. | P75  |
| QuitHew     | (Nothing) | Closes a High-performance Embedded Workshop application. | P76  |

5.1.11 Workspace

| Method Name    | Parameter                   | Description           | Page |
|----------------|-----------------------------|-----------------------|------|
| OpenWorkspace  | [in] BSTR _bstrFileName     | Opens a workspace.    | P77  |
| CloseWorkspace | [in] DWORD _dwlgnoreChanges | Closes the workspace. | P78  |
| SaveWorkspace  | (Nothing)                   | Saves the workspace.  | P79  |

### 5.1.12 Configuration and session

| Method Name             | Parameter                                  | Description                           | Page |
|-------------------------|--------------------------------------------|---------------------------------------|------|
| SaveSession             | (Nothing)                                  | Saves the session file.               | P80  |
| GetCurrentConfiguration | [out] BSTR *p_bstrCurrentConfigurationName | Gets the current build configuration. | P81  |
| SetCurrentConfiguration | [in] BSTR _bstrConfiguration               | Sets a build configuration.           | P82  |
| GetConfigurations       | [out] BSTR *p_strConfigurations            | Gets registered build configurations. | P83  |
| GetCurrentSession       | [out] BSTR *p_bstrCurrentSessionName       | Gets the current debug session.       | P84  |
| SetCurrentSession       | [in] BSTR _bstrSession                     | Sets a debug session.                 | P85  |
| GetSessions             | [out] BSTR *p_bstrSessions                 | Gets registered debug sessions.       | P86  |
| GetCurrentProject       | [out] BSTR *p_bstrCurrentProjectName       | Gets the current project.             | P87  |
| GetProjects             | [out] BSTR *p_bstrProjectNames             | Gets all project names.               | P89  |
| SetCurrentProject       | [in] BSTR _bstrProjectName                 | Sets the active project.              | P88  |

### 5.1.13 Project

| Method Name | Parameter               | Description                              | Page |
|-------------|-------------------------|------------------------------------------|------|
| AddFile     | [in] BSTR _bstrFileName | Adds a file to the project.              | P90  |
| AddFiles    | [in] BSTR _bstrFileName | Adds multiple files to the project.      | P91  |
| DeleteFile  | [in] BSTR _bstrFileName | Deletes a file from the project.         | P92  |
| DeleteFiles | [in] BSTR _bstrFileName | Deletes multiple files from the project. | P93  |

### 5.1.14 Build

| Method Name               | Parameter                                                                        | Description                                                 | Page |
|---------------------------|----------------------------------------------------------------------------------|-------------------------------------------------------------|------|
| BuildProject              | (Nothing)                                                                        | Builds a project.                                           | P94  |
| RebuildProject            | (Nothing)                                                                        | Rebuilds a project.                                         | P95  |
| UpDateAllDependency       | (Nothing)                                                                        | Updates all dependency relations.                           | P96  |
| AddFileWithCompilerOption | [in] BSTR _bstrFileName [in] BSTR _bstrIncludeDirectories [in] BSTR _bstrDefines | Adds a file after setting compiler options for the project. | P97  |

### 5.1.15 Files

| Method Name        | Parameter                                   | Description                                               | Page |
|--------------------|---------------------------------------------|-----------------------------------------------------------|------|
| OpenFileAtLine     | [in] BSTR _bstrOpenFileName [in] int _iLine | Opens a file by specifying the file name and line number. | P98  |
| GetSourceFiles     | [out] BSTR *p_bstrSourceFiles               | Gets source file names.                                   | P99  |
| GetDownloadModules | [out] BSTR<br>*p_bstrDownloadModules        | Gets module file names.                                   | P100 |
| GetDependentFiles  | [out] BSTR *p_bstrDependentFiles            | Gets dependent file names.                                | P101 |

### 5.1.16 Coverage

| Method Name        | Parameter                     | Description                           | Page |
|--------------------|-------------------------------|---------------------------------------|------|
| SetCoverageRange   | [in] DWORD dwStartAddress     | Sets a coverage range.                | P102 |
|                    | [in] DWORD dwEndAddress       |                                       |      |
| GetCoverageRange   | [out] DWORD *p_dwStartAddress | Gets data from a coverage range.      | P103 |
|                    | [out] DWORD *p_dwEndAddress   |                                       |      |
| SetCoverageDisable | (Nothing)                     | Disables the coverage function.       | P104 |
| SetCoverageEnable  | (Nothing)                     | Enables the coverage function.        | P105 |
| ClearCoverage      | (Nothing)                     | Clears the coverage information.      | P106 |
| GetCoverageStatus  | [out] int *p_iStatus          | Gets the coverage status information. | P107 |
| LoadCoverage       | [in] BSTR _bstrLoadFileName   | Loads the coverage information.       | P108 |
| SaveCoverage       | [in] BSTR _bstrSaveFileName   | Saves the coverage information.       | P109 |

### 5.1.17 Others

| Method Name    | Parameter                      | Description                                     | Page |
|----------------|--------------------------------|-------------------------------------------------|------|
| GetErrorString | [in] HRESULT _IError           | Gets an error string occurred in a method call. | P110 |
|                | [out] BSTR* _pbstrError        |                                                 |      |
| GetHewStatus   | [out] int* p_iTargetReset      | Gets status.                                    | P111 |
|                | [out] int* p_iTaStatus         |                                                 |      |
|                | [out] int* p_iMemoryReset      |                                                 |      |
|                | [out] int* p_iRegisterReset    |                                                 |      |
|                | [out] int* iPlatformInitialize |                                                 |      |
|                | [out] int* p_iLoadingStatus    |                                                 |      |
| GetHewStatusEx | [out] int *p_iInvokeHew        | Gets the status information (on initiation,     | P112 |
|                | [out] int *p_iOpenWorkspace    | opening a workspace, and build).                |      |
|                | [out] int *p_iBuildProject     |                                                 |      |
| GetTargetName  | [out] BSTR* p_bstrName         | Gets a target name.                             | P113 |

# 5.2 Method Outline (for VB, VC++)

## 5.2.1 CPU Control

| Method Name       | Parameter                            | Description                                                    | Page |
|-------------------|--------------------------------------|----------------------------------------------------------------|------|
| GoTargetExec2     | (Nothing)                            | Executes a program.                                            | P114 |
| StopTargetExec2   | (Nothing)                            | Stops program execution.                                       | P115 |
| ResetTargetExec2  | (Nothing)                            | Resets the debugger environment.                               | P116 |
| InitializeTarget2 | (Nothing)                            | Initializes the debugger environment.                          | P117 |
| Step2             | [in] long _IMode<br>[in] long _IStep | Step executes the target program.                              | P118 |
| StepRate2         | [in] long _IRate                     | Sets a speed at which the program is single-stepped.           | P119 |
| StepOver2         | [in] long _IMode<br>[in] long _IStep | Runs a program by stepping-over instructions or source lines.  | P120 |
| StepOut2          | [in] long _IMode                     | Runs a program by stepping-out instructions or source lines.   | P121 |
| IsRunning2        | [out] long * p_IRunning              | Determines whether or not the current user program is running. | P122 |

5.2.2 Register

| Method Name   | Parameter                                 | Description                                                          | Page |
|---------------|-------------------------------------------|----------------------------------------------------------------------|------|
| GetPC2        | [out] long *p_IPC                         | Gets the current program counter value.                              | P123 |
| SetPCAddress2 | [in] long IPCAddr                         | Sets the program counter.                                            | P124 |
| SetPCSource2  | [in] BSTR bstrFileName [in] long ILineNum | Sets the program counter by specifying a source file and line.       | P125 |
| TestSetPC2    | [out] long* p_ISetPCState                 | Determines whether or not the PC (program counter) value can be set. | P126 |

### **5.2.3 Memory**

| Method Name      | Parameter                 | Description                | Page |
|------------------|---------------------------|----------------------------|------|
| GetMemory2       | [in] long IBegin          | Gets a memory data.        | P127 |
|                  | [in] long lEnd            |                            |      |
|                  | [in] long IDisplayWidth   |                            |      |
|                  | [out] VARIANT *p_vMemData |                            |      |
| SetMemory2       | [in] long IBegin          | Sets a memory data.        | P128 |
|                  | [in] long lEnd            |                            |      |
|                  | [in] long IDisplayWidth   |                            |      |
|                  | [in] VARIANT vMemData     |                            |      |
| GetDirectMemory2 | [in] long IBegin          | Gets a direct memory data. | P130 |
|                  | [in] long lEnd            |                            |      |
|                  | [in] long IDisplayWidth   |                            |      |
|                  | [out] VARIANT *p_vMemData |                            |      |

### **5.2.4 Software Breaks**

| Method Name       | Parameter                                        | Description                                          | Page |
|-------------------|--------------------------------------------------|------------------------------------------------------|------|
| SetPCBreakPt2     | [in] long IPCBreakAddr<br>[out] long *p_IHandle  | Registers the software breakpoint.                   | P131 |
| EnableBreakPt2    | [in] long lHandle<br>[in] long lEnable           | Enable or disable the software breakpoint.           | P132 |
| DeleteBreakPt2    | [in] long lHandle                                | Delete the software breakpoint.                      | P133 |
| GetAllBreakPt2    | [out] long *p_index [out] VARIANT *p_vAllBreakPt | Gets the software breakpoints that have been set.    | P134 |
| DeleteAllBreakPt2 | (Nothing)                                        | Deletes the software breakpoints that have been set. | P135 |

### 5.2.5 Variable Break

| Method Name           | Parameter                  | Description                              | Page |
|-----------------------|----------------------------|------------------------------------------|------|
| SetDataBreakpoint2    | [in] long _ISymbol         | Registers the data breakpoint.           | P136 |
|                       | [in] long _ISize           |                                          |      |
|                       | [in] long _IType           |                                          |      |
|                       | [in] long _IData           |                                          |      |
|                       | [out] long *p_IBreakDataNo |                                          |      |
| EnableDataBreakpoint2 | [in] long IDataBreakNo     | Enables or disables the data breakpoint. | P137 |
|                       | [in] long _IEnable         |                                          |      |
| DeleteDataBreakpoint2 | [in] long IDataBreakNo     | Delete the data breakpoint.              | P138 |

### **5.2.6 Variable Trace**

| Method Name          | Parameter               | Description                                          | Page |
|----------------------|-------------------------|------------------------------------------------------|------|
| SetSymbolTrace2      | [in] long _ISymbol      | Sets the variable trace conditions.                  | P139 |
|                      | [in] long _IConditon    |                                                      |      |
|                      | [in] long _ISize        |                                                      |      |
|                      | [in] long _IType        |                                                      |      |
|                      | [in] long _IData        |                                                      |      |
|                      | [out] long *p_lTraceNo  |                                                      |      |
| ExecuteSymbolTrace2  | [in] long _IEnable      | Enables or disables the variable traces.             | P140 |
| DeleteSymbolTrace2   | [in] long _ITraceNo     | Deletes the variable trace conditions.               | P141 |
| SaveSymbolTraceDeta2 | [in] BSTR _bstrFileName | Saves the variable trace result to a specified file. | P142 |

### **5.2.7 Interrupt Condition**

| Method Name  | Parameter                                                                                    | Description                | Page |
|--------------|----------------------------------------------------------------------------------------------|----------------------------|------|
| SendTrigger2 | [in] long _ITriggerNo [in] long _ITriggerType1 [in] long _ITriggerType2 [in] long _IPriority | Sets interrupt conditions. | P143 |

5.2<u>.8 Symbol</u>

| Method Name       | Parameter                                                                                                    | Description                                                                           | Page |
|-------------------|----------------------------------------------------------------------------------------------------|---------------------------------------------------------------------------------------|------|
| GetRealTimeWatch2 | [in] long _ISymbol<br>[in] long _ISize<br>[out] long *p_IValue                                                                                    | Gets the real-time watch.                                                             | P144 |
| GetQuickWatch2    | [in] BSTR bstrVarName [out] long *p_IValueSize [out] BSTR *bstrByValue [out] long *p_IType [out] BSTR *bstrTypeName [out] BSTR *bstrVarAllocation | Gets the value that corresponds to a string character.                                | P145 |
| SymbolToAddress2  | [in] BSTR bstrSymbolName<br>[out] long *p_ISymbolAddr                                                                                             | Converts from symbol to address.                                                      | P146 |
| AddressToSymbol2  | [in] long lSymbolAddr<br>[out] BSTR *p_bstrSymbolName                                                                                             | Converts from address to symbol.                                                      | P147 |
| GetLineFromAddr2  | [in] long lLineAddr [out] BSTR *p_bstrFileName [out] long *p_lLineNo                                                                              | Gets the source file name and the line number corresponding to the specified address. | P148 |
| GetAddrFromLine2  | [in] BSTR bstrFileName<br>[in] long lLineNo<br>[out] long *p_lLineAddr                                                                            | Gets the address of specified source line information.                                | P149 |

### 5.2.9 Downloads

| Method Name | Parameter               | Description                   | Page |
|-------------|-------------------------|-------------------------------|------|
| Download2   | [in] BSTR _bstrFileName | Downloads the target program. | P150 |
| Unload2     | [in] BSTR _bstrFileName | Unloads the target program.   | P151 |

## 5.2.10 Start/Stop

| Method Name           | Parameter | Description                                                                                                    | Page |
|-----------------------|-----------|----------------------------------------------------------------------------------------------------|------|
| InvokeHew2            | (Nothing) | Starts a High-performance Embedded Workshop application.                                                       | P152 |
| QuitHew2              | (Nothing) | Closes a High-performance Embedded Workshop application.                                                       | P153 |
| InvokeHewWithNoDialog | (Nothing) | Invokes the High-performance<br>Embedded Workshop application<br>without opening the [Welcome!] dialog<br>box. | P154 |

5.2.11 Workspace

| Method Name           | Parameter                                   | Description                                      | Page |
|-----------------------|---------------------------------------------|--------------------------------------------------|------|
| OpenWorkspace2        | [in] BSTR _bstrFileName                     | Opens a workspace.                               | P155 |
| CloseWorkspace2       | [in] long _llgnoreChanges                   | Closes the workspace.                            | P156 |
| SaveWorkspace2        | (Nothing)                                   | Saves the workspace.                             | P157 |
| GetWorkSpaceDirectory | [out] BSTR *_pbstrCurrentWorkspaceDirectory | Gets the absolute path of the current workspace. | P158 |

### 5.2.12 Configuration and session

| Method Name              | Parameter                                  | Description                           | Page |
|--------------------------|--------------------------------------------|---------------------------------------|------|
| SaveSession2             | (Nothing)                                  | Saves the session file.               | P159 |
| GetCurrentConfiguration2 | [out] BSTR *p_bstrCurrentConfigurationName | Gets the current build configuration. | P160 |
| SetCurrentConfiguration2 | [in] BSTR _bstrConfiguration               | Sets a build configuration.           | P161 |
| GetConfigurations2       | [out] BSTR *p_strConfigurations            | Gets registered build configurations. | P162 |
| GetCurrentSession2       | [out] BSTR *p_bstrCurrentSessionName       | Gets the current debug session.       | P163 |
| SetCurrentSession2       | [in] BSTR _bstrSession                     | Sets a debug session.                 | P164 |
| GetSessions2             | [out] BSTR *p_bstrSessions                 | Gets registered debug sessions.       | P165 |
| GetCurrentProject2       | [out] BSTR<br>*p_bstrCurrentProjectName    | Gets the current project.             | P166 |
| GetProjects2             | [out] BSTR *p_bstrProjectNames             | Gets all project names.               | P168 |
| SetCurrentProject2       | [in] BSTR _bstrProjectName                 | Sets the active project.              | P167 |

### 5.2.13 Project

| Method Name             | Parameter                                         | Description                                               | Page |
|-------------------------|---------------------------------------------------|-----------------------------------------------------------|------|
| AddFile2                | [in] BSTR _bstrFileName                           | Adds a file to the project.                               | P169 |
| AddFiles2               | [in] BSTR _bstrFileName                           | Adds multiple files to the project.                       | P170 |
| DeleteFile2             | [in] BSTR _bstrFileName                           | Deletes a file from the project.                          | P171 |
| DeleteFiles2            | [in] BSTR _bstrFileName                           | Deletes multiple files from the project.                  | P172 |
| AddProjectFileFolder    | [in] BSTR _bstrFolderName                         | Adds a folder to the Projects tree.                       | P173 |
| RemoveProjectFileFolder | [in] BSTR _bstrFolderName                         | Deletes a folder from the Projects tree.                  | P174 |
| AddFileToFolder         | [in] BSTR _bstrFileName [in] BSTR _bstrFolderName | Adds a file to a specific folder under the Projects tree. | P175 |

### 5.2.14 Build

| Method Name                            | Parameter                                                                                                    | Description                                                                                                    | Page |
|----------------------------------------|----------------------------------------------------------------------------------------------------|----------------------------------------------------------------------------------------------------|------|
| BuildProject2                          | (Nothing)                                                                                                    | Builds a project.                                                                                                    | P176 |
| RebuildProject2                        | (Nothing)                                                                                                    | Rebuilds a project.                                                                                                    | P177 |
| UpDateAllDependency2                   | (Nothing)                                                                                                    | Updates all dependency relations.                                                                                                    | P178 |
| AddFileWithCompilerOption2             | [in] BSTR _bstrAddFileName<br>[in] BSTR _bstrIncludeDirectories<br>[in] BSTR _bstrDefines                                                                                                    | Adds a file after setting compiler options for the project.                                                                                       | P179 |
| GetLibraryOptions                      | [out] BSTR *p_bstrLibraryOption                                                                                                    | Acquires the library options for the linker in the current project.                                                                               | P180 |
| SetLibraryOptions                      | [in] BSTR _bstrLibraryOption                                                                                                    | Sets library options for the linker in the current project.                                                                                       | P181 |
| <b>GetLibraryFilesForConfiguration</b> | [in] BSTR _bstrProjectName [in] BSTR _bstrConfiguration [out] BSTR *_pbstrLibraryFiles                                                                                                    | Gets library options from a specific configuration in a specific project.                                                                         | P182 |
| SetLibraryFilesForConfiguration        | [in] BSTR _bstrProjectName<br>[in] BSTR _bstrConfiguration<br>[in] BSTR _bstrLibraryFiles                                                                                                    | Sets library options for a specific configuration in a specific project.                                                                          | P183 |
| GetIncludeFileDirectories              | [in] BSTR _bstrProjectName [in] BSTR _bstrConfiguration [in] BSTR _bstrFileName [out] VARIANT *_pvtIncludeDirectories                                                                                                    | Gets include file options from a file of a specific configuration in a specific project.                                                          | P184 |
| SetIncludeFileDirectories              | [in] BSTR _bstrProjectName [in] BSTR _bstrConfiguration [in] BSTR _bstrFileName [in] VARIANT _vtIncludeDirectories [in] long _ISettingMode                                                                                                    | Sets include file options for a file of a specific configuration in a specific project.                                                           | P185 |
| GetCpuAndToolChainData                 | [in] BSTR _bstrProjectName [out] BSTR *_pbstrCPUFamily [out] BSTR *_pbstrCPUSeries [out] BSTR *_pbstrCPUType [out] BSTR *_pbstrToolChainFamily [out] BSTR *_pbstrToolChainName [out] BSTR *_pbstrToolChainName [out] BSTR *_pbstrToolChainVersion | Gets the family name, series name, and type name of the CPU, and the family name, name, and version number of the compiler in a specific project. | P186 |
| SetBuildExcludeFiles                   | [in] BSTR _bstrFileNames                                                                                                    | Excludes the specified file from building.                                                                                                    | P188 |
| SetBuildIncludeFiles                   | [in] BSTR _bstrFileNames                                                                                                    | Includes the specified file in building.                                                                                                    | P189 |

### 5.2.15 Files

| Method Name                                         | Parameter                                    | Description                                               | Page |
|-----------------------------------------------------|----------------------------------------------|-----------------------------------------------------------|------|
| OpenFileAtLine2                                     | [in] BSTR _bstrOpenFileName [in] long _ILine | Opens a file by specifying the file name and line number. | P190 |
| GetSourceFiles2                                     | [out] BSTR *p_bstrSourceFiles                | Gets source file names.                                   | P191 |
| GetDownloadModules2                                 | [out] BSTR<br>*p_bstrDownloadModules         | Gets module file names.                                   | P192 |
| GetDependentFiles2 [out] BSTR *p_bstrDependentFiles |                                              | Gets dependent file names.                                | P193 |

5.2.16 Coverage

| Method Name                                | Parameter                   | Description                           | Page |
|--------------------------------------------|-----------------------------|---------------------------------------|------|
| SetCoverageRange2 [in] long _IStartAddress |                             | Sets a coverage range.                | P194 |
|                                            | [in] long _IEndAddress      |                                       |      |
| GetCoverageRange2                          | [out] long *p_IStartAddress | Gets data from a coverage range.      | P195 |
|                                            | [out] long *p_IEndAddress   |                                       |      |
| SetCoverageDisable2                        | (Nothing)                   | Disables the coverage function.       | P196 |
| SetCoverageEnable2 (Nothing)               |                             | Enables the coverage function.        | P197 |
| ClearCoverage2 (Nothing)                   |                             | Clears the coverage information.      | P198 |
| GetCoverageStatus2 [out] long *p_lStatus   |                             | Gets the coverage status information. | P199 |
| LoadCoverage2 [in] BSTR _bstrLoadFileName  |                             | Loads the coverage information.       | P200 |
| SaveCoverage2 [in] BSTR _bstrSaveFileName  |                             | Saves the coverage information.       | P201 |

### 5.2.17 Others

| Method Name                                                                                                    | Parameter                                | Description                                                                  | Page |
|----------------------------------------------------------------------------------------------------|------------------------------------------|------------------------------------------------------------------------------|------|
| GetErrorString2                                                                                                    | [in] long IError [out] BSTR *p_bstrError | Gets an error string occurred in a method call.                              | P202 |
| [out] long *p_lTargetReset [out] long *p_lTagetExecStatus [out] long *p_lMemoryReset [out] long *p_lRegisterReset [out] long *p_lLinkStatus [out] long *p_lPlatformInitialize [out] long *p_lLoadingStatus |                                          | Gets status.                                                                 | P203 |
| GetHewStatusEx2 [out] long *p_lInvokeHew [out] long *p_lOpenWorkspace [out] long *p_lBuildProject                                                                                                    |                                          | Gets the status information (on initiation, opening a workspace, and build). | P205 |
| GetTargetName2 [out] BSTR *p_bstrName                                                                                                    |                                          | Gets a target name.                                                          | P206 |
| GetHewVersion [out] BSTR *p_bstrHewVersion                                                                                                    |                                          | Gets the version number of the High-performance Embedded Workshop.           | P207 |
| Command [in] BSTR _bstrCommandLine [out]BSTR *p_bCommandMessage                                                                                                    |                                          | Executes a High-performance Embedded Workshop command.                       | P208 |

## 5.3.1 CPU Control

## **GoTargetExec**

#### **Description**

Executes a program from the current program position.

#### **Parameters**

There is no parameter.

#### Returned value

A value is returned in HRESULT type. The returned value is 0 when the function was successfully executed or other than 0 (e.g., E\_FAIL (0x80004005L)) when an error occurred.

```
HRESULThr = E_FAIL;

try
{
          hr = pHewServer1->GoTargetExec();
}
```

# **StopTargetExec**

#### **Description**

Stops program execution.

#### **Parameters**

There is no parameter.

#### **Returned value**

A value is returned in HRESULT type. The returned value is 0 when the function was successfully executed or other than 0 (e.g.,  $E_FAIL$  (0x80004005L)) when an error occurred.

```
HRESULThr = E_FAIL;

try
{
          hr = pHewServer1->StopTargetExec();
}
```

# ResetTargetExec

#### **Description**

Resets the debugger environment that is run as the target.

#### **Parameters**

There is no parameter.

#### **Returned value**

A value is returned in HRESULT type. The returned value is 0 when the function was successfully executed or other than 0 (e.g., E\_FAIL (0x80004005L)) when an error occurred.

```
HRESULThr = E_FAIL;

try
{
          hr = pHewServer1->ResetTargetExec();
}
```

# InitializeTarget

#### **Description**

Initializes the debugger environment that is run as the target.

#### **Parameters**

There is no parameter.

#### **Returned value**

A value is returned in HRESULT type. The returned value is 0 when the function was successfully executed or other than 0 (e.g., E\_FAIL (0x80004005L)) when an error occurred.

## **Step**

#### **Description**

Step executes the target program.

#### **Parameters**

| Attribute | Туре          | Content                                                                                                |
|-----------|---------------|----------------------------------------------------------------------------------------------------|
| [in]      | DWORD _eMode  | Description 0x00000001 Steps through assembler instructions 0x00000002 Steps through source code lines |
| [in]      | DWORD _dwStep | Number of steps executed                                                                               |

#### **Returned value**

A value is returned in HRESULT type. The returned value is 0 when the function was successfully executed or other than 0 (e.g.,  $E_FAIL$  (0x80004005L)) when an error occurred.

# **StepRate**

#### **Description**

Sets a speed at which the program is single-stepped.

#### **Parameters**

| Attribute | Туре          | Content                               |
|-----------|---------------|---------------------------------------|
| [in]      | DWORD _dwRate | Set a stepping rate in the range 0-6. |
|           |               | 0 : 3 seconds                         |
|           |               | 1 : 2.5 seconds                       |
|           |               | 2 : 2 seconds                         |
|           |               | 3 : 1.5 seconds                       |
|           |               | 4 : 1 seconds                         |
|           |               | 5 : 0.5 seconds                       |
|           |               | 6 : 0 seconds                         |

#### **Returned value**

A value is returned in HRESULT type. The returned value is 0 when the function was successfully executed or other than 0 (e.g.,  $E_FAIL$  (0x80004005L)) when an error occurred.

## **StepOver**

#### **Description**

Runs a program by stepping-over instructions or source lines.

#### **Parameters**

| Attribute | Туре          | Content                                                     |
|-----------|---------------|-------------------------------------------------------------|
| [in]      | DWORD _eMode  | Description 0x00000001 Steps through assembler instructions |
|           |               | 0x00000002 Steps through source code lines                  |
| [in]      | DWORD _dwStep | Number of steps executed                                    |

#### **Returned value**

A value is returned in HRESULT type. The returned value is 0 when the function was successfully executed or other than 0 (e.g., E\_FAIL (0x80004005L)) when an error occurred.

## **StepOut**

#### Description

Runs a program by stepping-out instructions or source lines.

#### **Parameters**

| Attribute | Туре         | Content     |                                      |
|-----------|--------------|-------------|--------------------------------------|
| [in]      | DWORD _eMode | Description |                                      |
|           |              | 0x00000001  | Steps through assembler instructions |
|           |              | 0x00000002  | Steps through source code lines      |

#### **Returned value**

A value is returned in HRESULT type. The returned value is 0 when the function was successfully executed or other than 0 (e.g., E\_FAIL (0x80004005L)) when an error occurred.

```
HRESULT hr = E_FAIL;
DWORD_eMode = 1;  //assembler:1, source:2

try
{
          hr = pHewServer1->StepOut(_eMode);
}
```

# **IsRunning**

#### **Description**

Determines whether or not the user program is running.

#### **Parameters**

| Attribute | Туре             | Content                                           |
|-----------|------------------|---------------------------------------------------|
| [out]     | long* p_bRunning | 1 when the user program is running or 0 otherwise |

#### **Returned value**

A value is returned in HRESULT type. The returned value is 0 when the function was successfully executed or other than 0 (e.g., E\_FAIL (0x80004005L)) when an error occurred.

## **GetPC**

#### **Description**

Gets the program counter value.

#### **Parameters**

| Attribute | Туре          | Content                    |
|-----------|---------------|----------------------------|
| [out]     | DWORD *p_dwPC | PC (program counter) value |

#### Returned value

A value is returned in HRESULT type. The returned value is 0 when the function was successfully executed or other than 0 (e.g., E\_FAIL (0x80004005L)) when an error occurred.

## **SetPCAddress**

#### **Description**

Sets the program counter.

#### **Parameters**

|   | Attribute | Туре         | Content                              |
|---|-----------|--------------|--------------------------------------|
| ĺ | [in]      | ADDR aPCAddr | PC (program counter) value to be set |

#### Returned value

A value is returned in HRESULT type. The returned value is 0 when the function was successfully executed or other than 0 (e.g., E\_FAIL (0x80004005L)) when an error occurred.

```
HRESULT hr = E_FAIL;
ADDR aPCAddr;

try
{
          hr = pHewServer1->SetPCAddress(aPCAddr);
}
```

## **SetPCSource**

#### **Description**

Sets the program counter by specifying a source file and line.

#### **Parameters**

| Attribute | Туре              | Content     |
|-----------|-------------------|-------------|
| [in]      | BSTR bstrFileName | File name   |
| [in]      | LINENO LineNum    | Line number |

#### **Returned value**

A value is returned in HRESULT type. The returned value is 0 when the function was successfully executed or other than 0 (e.g., E\_FAIL (0x80004005L)) when an error occurred.

```
HRESULT hr = E_FAIL;
BSTR bstrSetPCSourceFile;
LINENO LineNum;

try
{
          hr = pHewServer1->SetPCSource(bstrSetPCSourceFile, LineNum);
}
```

## **TestSetPC**

#### **Description**

Determines whether or not the program counter value can be set.

#### **Parameters**

| Attribute | Туре                | Content                                       |
|-----------|---------------------|-----------------------------------------------|
| [out]     | long* p_bSetPCState | 1 when the PC value can be set or 0 otherwise |

#### **Returned value**

A value is returned in HRESULT type. The returned value is 0 when the function was successfully executed or other than 0 (e.g.,  $E_FAIL$  (0x80004005L)) when an error occurred.

### **GetMemory**

#### Description

Gets memory content according to specified start and end addresses and access size. If the memory content of this specified area is held in the High-performance Embedded Workshop, the memory content which is added in the High-performance Embedded Workshop is returned directly without accessing the target memory.

#### **Parameters**

| Attribute | Туре                       | Content                                                               |
|-----------|----------------------------|-----------------------------------------------------------------------|
| [in]      | ADDR _aBegin               | Start address of the area from which memory contents will be acquired |
| [in]      | ADDR _aEnd                 | End address of the area from which memory contents will be acquired   |
| [in]      | WORD _wDisplayWidth        | Size in which memory is accessed (1, 2, 4, or 8 specifiable)          |
| [out]     | SAFEARRAY(BYTE)* _ppbyBuff | Memory content                                                        |

#### Returned value

A value is returned in HRESULT type. The returned value is 0 when the function was successfully executed or other than 0 (e.g., E\_FAIL (0x80004005L)) when an error occurred.

```
HRESULT hr = E_FAIL;
             dwAddrBegin = (DWORD)strtol(m_GetMemoryStartAddress, NULL, 16);
   DWORD
   DWORD
             dwAddrEnd = (DWORD)strtol(m_GetMemoryEndAddress, NULL, 16);
   WORD
             wDisplayWidth = (WORD)m_GetMemorySize.GetCurSel();
         (wDisplayWidth == 0) wDisplayWidth = 1;
   if
   else if(wDisplayWidth == 1) wDisplayWidth = 2;
   else if(wDisplayWidth == 2) wDisplayWidth = 4;
   else if(wDisplayWidth == 3) wDisplayWidth = 8;
   else wDisplayWidth = 1;
   BYTE bTemp;
   //array for storing data obtained from HewTargetServer
   SAFEARRAY FAR* pHewArray = NULL;
   try
   {
                       pHewServer1->GetMemory(dwAddrBegin,
                                                                dwAddrEnd,
                                                                               wDisplayWidth,
             hr
&pHewArray);
   }
```

## **SetMemory**

#### **Description**

Sets memory content according to specified start and end addresses and access size.

#### **Parameters**

| Attribute | Туре                       | Content                                                               |
|-----------|----------------------------|-----------------------------------------------------------------------|
| [in]      | ADDR _aBegin               | Start address of the area from which memory contents will be acquired |
| [in]      | ADDR _aEnd                 | End address of the area from which memory contents will be acquired   |
| [in]      | WORD _wDisplayWidth        | Size in which memory is accessed (1, 2, 4, or 8 specifiable)          |
| [in]      | SAFEARRAY(BYTE)* _ppbyBuff | Memory content                                                        |

#### Returned value

A value is returned in HRESULT type. The returned value is 0 when the function was successfully executed or other than 0 (e.g., E\_FAIL (0x80004005L)) when an error occurred.

```
HRESULT hr = E_FAIL;

dwAddrBegin = (DWORD)strtol(m_SetMemoryStartAddress, NULL, 16);
dwAddrEnd = (DWORD)strtol(m_SetMemoryEndAddress, NULL, 16);
...

try
{
    hr = pHewServer1->SetMemory(dwAddrBegin, dwAddrEnd, wDisplayWidth, pHewArray);
}
```

## **GetDirectMemory**

#### **Description**

Gets memory content according to specified start and end addresses and access size. Regardless of whether the memory content of this specified area is held in the High-performance Embedded Workshop, the target memory is accessed to get the memory content to be returned.

#### **Parameters**

| Attribute | Туре                       | Content                                                               |
|-----------|----------------------------|-----------------------------------------------------------------------|
| [in]      | ADDR _aBegin               | Start address of the area from which memory contents will be acquired |
| [in]      | ADDR _aEnd                 | End address of the area from which memory contents will be acquired   |
| [in]      | WORD _wDisplayWidth        | Size in which memory is accessed (1, 2, 4, or 8 specifiable)          |
| [out]     | SAFEARRAY(BYTE)* _ppbyBuff | Memory content                                                        |

#### **Returned value**

A value is returned in HRESULT type. The returned value is 0 when the function was successfully executed or other than 0 (e.g., E\_FAIL (0x80004005L)) when an error occurred.

```
HRESULT hr = E_FAIL;
SAFEARRAY FAR* pHewArray = NULL;
...

try
{
    hr = pHewServer1->GetDirectMemory(dwAddrBegin, dwAddrEnd, wDisplayWidth, &pHewArray);
}
```

### **SetPCBreakPt**

#### **Description**

Sets a breakpoint at a specified address and returns its handle value.

#### **Parameters**

| Attribute | Туре               | Content                 |
|-----------|--------------------|-------------------------|
| [in]      | ADDR _aPCBreakAddr | Address value           |
| [out]     | BHANDLE* p_BHandle | Breakpoint handle value |

#### **Returned value**

A value is returned in HRESULT type. The returned value is 0 when the function was successfully executed or other than 0 (e.g., E\_FAIL (0x80004005L)) when an error occurred.

```
HRESULT hr = E_FAIL;
ADDR _aPCBreakAddr;
BHANDLE Bhandle;

try
{
          hr = pHewServer1->SetPCBreakPt(dwAddr, &BHandle);
}
```

## **EnableBreakPt**

#### **Description**

Enables or disables a breakpoint according to the handle value of the breakpoint.

#### **Parameters**

| Attribute | Туре                 | Content                                                                           |
|-----------|----------------------|-----------------------------------------------------------------------------------|
| [in]      | BHANDLE BHandle      | Breakpoint handle value                                                           |
| [in]      | VARIANT_BOOL bEnable | Enables or disables a breakpoint according to the handle value of the breakpoint. |

#### **Returned value**

A value is returned in HRESULT type. The returned value is 0 when the function was successfully executed or other than 0 (e.g., E\_FAIL (0x80004005L)) when an error occurred.

```
HRESULT hr = E_FAIL;
BHANDLE BHandle;
VARIANT_BOOL bEnable;

try
{
    hr = pHewServer1->EnableBreakPt(BHandle, bEnable);
}
```

## **DeleteBreakPt**

#### **Description**

Deletes the breakpoint that has a specified breakpoint handle value.

#### **Parameters**

| Attribute | Туре            | Content                 |
|-----------|-----------------|-------------------------|
| [in]      | BHANDLE BHandle | Breakpoint handle value |

#### Returned value

A value is returned in HRESULT type. The returned value is 0 when the function was successfully executed or other than 0 (e.g., E\_FAIL (0x80004005L)) when an error occurred.

```
HRESULT hr = E_FAIL;
BHANDLE BHandle;

try
{
    hr = pHewServer1->DeleteBreakPt(BHandle);
}
```

## **GetAllBreakPt**

#### **Description**

Gets the software breakpoints that have been set.

#### **Parameters**

| Attribute | Туре                   | Content                        |
|-----------|------------------------|--------------------------------|
| [out]     | long *p_index          | Number of software breakpoints |
| [out]     | VARIANT *p_vAllBreakPt | Array of software breakpoints  |

#### **Returned value**

A value is returned in HRESULT type. The returned value is 0 when the function was successfully executed or other than 0 (e.g., E\_FAIL (0x80004005L)) when an error occurred.

```
HRESULT hr = E_FAIL;
long index;
VARIANT vAllBreakPt;
VariantInit( &vAllBreakPt );
//calling HewTargetServer function
try
{
    hr = pHewServer1->GetAllBreakPt(&index, &vAllBreakPt);
}
```

## **DeleteAllBreakPt**

#### **Description**

Deletes the software breakpoints that have been set.

#### **Parameters**

There is no parameter.

#### **Returned value**

A value is returned in HRESULT type. The returned value is 0 when the function was successfully executed or other than 0 (e.g., E\_FAIL (0x80004005L)) when an error occurred.

## **SetDataBreakpoint**

#### **Description**

Sets a data breakpoint.

#### **Parameters**

| Attribute | Туре                   | Content                         |
|-----------|------------------------|---------------------------------|
| [in]      | DWORD _aSymbol         | Symbol address                  |
| [in]      | DWORD _eSize           | Symbol size (1/2/4)             |
|           |                        | 0x0000001 - 1                   |
|           |                        | 0x00000002 - 2                  |
|           |                        | 0x0000004 - 4                   |
| [in]      | DWORD _eType           | Type of break (Equal/Not Equal) |
| _         |                        | 0x0000001 - Equal               |
|           |                        | 0x00000002 - Not Equal          |
| [in]      | DWORD _dwData          | Symbol value                    |
| [out]     | DWORD *p_dwBreakDataNo | Variable break No.              |

#### **Returned value**

A value is returned in HRESULT type. The returned value is 0 when the function was successfully executed or other than 0 (e.g., E\_FAIL (0x80004005L)) when an error occurred.

# **EnableDataBreakpoint**

#### **Description**

Enables or disables a data breakpoint.

#### **Parameters**

| Attribute | Type                  | Content                          |
|-----------|-----------------------|----------------------------------|
| [in]      | DWORD dwBreakDataNo   | Variable break No.               |
| [in]      | VARIANT_BOOL _bEnable | Enabled (True)/ Disabled (False) |

#### **Returned value**

A value is returned in HRESULT type. The returned value is 0 when the function was successfully executed or other than 0 (e.g., E\_FAIL (0x80004005L)) when an error occurred.

```
HRESULT hr = E_FAIL;
DWORD dwBreakDataNo;
VARIANT_BOOL bEnable;

try
{
          hr = pHewServer1->EnableDataBreakpoint(dwBreakDataNo, bEnable);
}
```

# **DeleteDataBreakpoint**

#### **Description**

Deletes the data breakpoint.

#### **Parameters**

| Attribute | Туре  |               | Content            |
|-----------|-------|---------------|--------------------|
| [in]      | DWORD | dwBreakDataNo | Variable break No. |

#### **Returned value**

A value is returned in HRESULT type. The returned value is 0 when the function was successfully executed or other than 0 (e.g., E\_FAIL (0x80004005L)) when an error occurred.

## **SetSymbolTrace**

#### **Description**

Sets variable trace conditions.

#### **Parameters**

| Attribute | Туре                | Content                                                                                                    |
|-----------|---------------------|----------------------------------------------------------------------------------------------------|
| [in]      | ADDR _aSymbol       | Symbol address                                                                                                   |
| [in]      | DWORD _eCondition   | Trace condition (Read/Write)                                                                                     |
| [in]      | DWORD _eSize        | Symbol size (1/2/4)<br>0x00000001 - 1<br>0x00000002 - 2<br>0x00000004 - 4                                        |
| [in]      | DWORD _eType        | Type of trace (Equal/Not Equal/No Specific) 0x00000001 - Equal 0x00000002 - Not Equal 0x00000003 - Not Specified |
| [in]      | DWORD _dwData       | Symbol value                                                                                                    |
| [out]     | DWORD * p_dwTraceNo | Variable trace No.                                                                                               |

#### Returned value

A value is returned in HRESULT type. The returned value is 0 when the function was successfully executed or other than 0 (e.g., E\_FAIL (0x80004005L)) when an error occurred.

```
HRESULT hr = E_FAIL;
ADDR _aSymbol;
DWORD _eSize;
DWORD _eType;
DWORD _dwData;
DWORD _dwTraceNo;
...

try
{
     hr = pHewServer1->SetSymbolTrace(_aSymbol, 0x00000001, _eSize, _eType, _dwData, &_dwTraceNo);
}
```

# **ExecuteSymbolTrace**

#### **Description**

Enables or disables variable trace.

#### **Parameters**

| Attribute | Туре                  | Content                          |
|-----------|-----------------------|----------------------------------|
| [in]      | VARIANT_BOOL _bEnable | Enabled (True)/ Disabled (False) |

#### **Returned value**

A value is returned in HRESULT type. The returned value is 0 when the function was successfully executed or other than 0 (e.g., E\_FAIL (0x80004005L)) when an error occurred.

# **DeleteSymbolTrace**

#### **Description**

Deletes variable trace conditions.

#### **Parameters**

| Attribute | Туре             | Content                          |
|-----------|------------------|----------------------------------|
| [in]      | DWORD _dwTraceNo | Variable trace No. to be deleted |

#### Returned value

A value is returned in HRESULT type. The returned value is 0 when the function was successfully executed or other than 0 (e.g., E\_FAIL (0x80004005L)) when an error occurred.

## SaveSymbolTraceData

#### Description

Saves the result of variable trace to a specified file.

#### **Parameters**

| Attribute | Туре               | Content                                    |
|-----------|--------------------|--------------------------------------------|
| [in]      | BSTR _bstrFileName | File in which variable trace data is saved |

#### Returned value

A value is returned in HRESULT type. The returned value is 0 when the function was successfully executed or other than 0 (e.g., E\_FAIL (0x80004005L)) when an error occurred.

## **Description example**

#### Example of an output format

The trace result consists of the following contents which are separated by a space when output.

- Accessed time (in cycles for simulator)
- Accessed address
- Access attribute (Read/Write/Read\_Write)
- Access value
- Access size

#### Sample

```
1287539 0XFFFE5DC Write 0XEA 1
1287553 0XFFFE5DC Write 0X30 1
1288170 0XFFFE5DC Write 0XEA 1
1445327 0XFFFE5DC Write 0XEO 1
1445341 0XFFFE5DC Write 0X30 1
1445958 0XFFFE5DC Write 0XEO 1
1605377 0XFFFE5DC Write 0X4C 1
1605391 0XFFFE5DC Write 0X30 1
1606008 0XFFFE5DC Write 0X4C 1
1760876 0XFFFE5DC Write 0XF6 1
```

## SendTrigger

## **Description**

Sets trigger conditions.

#### **Parameters**

| Attribute | Туре                  | Content                       |
|-----------|-----------------------|-------------------------------|
| [in]      | DWORD _dwTriggerNo    | Trigger No.                   |
| [in]      | DWORD _dwTriggerType1 | Trigger interrupt condition 1 |
| [in]      | DWORD _dwTriggerType2 | Trigger interrupt condition 2 |
| [in]      | DWORD _dwPriority     | Interrupt priority (0-17)     |

#### **Returned value**

A value is returned in HRESULT type. The returned value is 0 when the function was successfully executed or other than 0 (e.g., E\_FAIL (0x80004005L)) when an error occurred.

# **GetRealTimeWatch**

## **Description**

Gets the specified data value.

## **Parameters**

| Attribute | Туре             | Content             |
|-----------|------------------|---------------------|
| [in]      | ADDR _aSymbol    | Symbol address      |
| [in]      | DWORD _eSize     | Symbol size (1/2/4) |
|           |                  | 0x0000001 - 1       |
|           |                  | 0x00000002 - 2      |
|           |                  | 0x0000004 - 4       |
|           |                  |                     |
| [out]     | DWORD *p_dwValue | Symbol value        |

#### **Returned value**

A value is returned in HRESULT type. The returned value is 0 when the function was successfully executed or other than 0 (e.g., E\_FAIL (0x80004005L)) when an error occurred.

## **GetQuickWatch**

#### **Description**

Gets the variable size, variable value, type, and allocated area from the variable name.

#### **Parameters**

| Attribute | Туре                         | Content                           |
|-----------|------------------------------|-----------------------------------|
| [in]      | BSTR bstrVarName             | Variable name                     |
| [out]     | DWORD* p_dwValueSize         | Variable size                     |
| [out]     | BSTR* bstrByValue            | String of variable value          |
| [out]     | EObjectTypeServer* p_eType   | Variable type                     |
| [out]     | BSTR* bstrTypeName           | String of variable type           |
| [out]     | BSTR* bstrVariableAllocation | String of allocated variable area |

## **Returned value**

A value is returned in HRESULT type. The returned value is 0 when the function was successfully executed or other than 0 (e.g., E\_FAIL (0x80004005L)) when an error occurred.

```
HRESULT hr = E_FAIL;
BSTR bstrVarName;
DWORD _dwValueSize;
BSTR bstrByValue;
EObjectTypeServer _eType;
BSTR bstrTypeName;
BSTR bstrVariableAllocation;
try
{
          hr = pHewServer1->GetQuickWatch(bstrVarName,
                   &_dwValueSize,
                   & bstrByValue,
                   &_eType,
                   & bstrTypeName,
                   & bstrVariableAllocation
          );
}
```

# **SymbolToAddress**

## **Description**

Converts label/symbol from a symbol name to its corresponding address value.

## **Parameters**

| Attribute | Туре                | Content        |
|-----------|---------------------|----------------|
| [in]      | BSTR bstrSymbolName | Symbol name    |
| [out]     | ADDR* p_aSymbolAddr | Symbol address |

#### Returned value

A value is returned in HRESULT type. The returned value is 0 when the function was successfully executed or other than 0 (e.g., E\_FAIL (0x80004005L)) when an error occurred.

```
HRESULT hr = E_FAIL;
BSTR bstrSymbolName;
ADDR _aSymbolAddr;

try
{
          hr = pHewServer1->SymbolToAddress(bstrSymbolName, &_aSymbolAddr);
}
```

## AddressToSymbol

## **Description**

Converts label/symbol from an address value to its corresponding symbol name.

## **Parameters**

| Attribute | Туре                   | Content       |
|-----------|------------------------|---------------|
| [in]      | ADDR aSymbolAddr       | Address value |
| [out]     | BSTR* p_bstrSymbolName | Symbol name   |

#### **Returned value**

A value is returned in HRESULT type. The returned value is 0 when the function was successfully executed or other than 0 (e.g., E\_FAIL (0x80004005L)) when an error occurred.

## **GetLineFromAddr**

## **Description**

Converts label/symbol from an address value to its corresponding file and line.

## **Parameters**

| Attribute | Туре                 | Content      |
|-----------|----------------------|--------------|
| [in]      | ADDR _aLineAddr      | Line address |
| [out]     | BSTR* p_bstrFileName | File name    |
| [out]     | LINENO* p_LineNo     | Line number  |

## Returned value

A value is returned in HRESULT type. The returned value is 0 when the function was successfully executed or other than 0 (e.g., E\_FAIL (0x80004005L)) when an error occurred.

## **GetAddrFromLine**

## **Description**

Converts a label/symbol from file and line to its corresponding address value.

## **Parameters**

| Attribute | Туре              | Content      |
|-----------|-------------------|--------------|
| [in]      | BSTR bstrFileName | File name    |
| [in]      | LINENO LineNo     | Line number  |
| [out]     | ADDR* p_aLineAddr | Line address |

## Returned value

A value is returned in HRESULT type. The returned value is 0 when the function was successfully executed or other than 0 (e.g., E\_FAIL (0x80004005L)) when an error occurred.

## **Download**

## **Description**

Downloads a load module.

## **Parameters**

| Attribute | Туре               | Content                           |
|-----------|--------------------|-----------------------------------|
| [in]      | BSTR _bstrFileName | Load module (including path name) |

## **Returned value**

A value is returned in HRESULT type. The returned value is 0 when the function was successfully executed or other than 0 (e.g., E\_FAIL (0x80004005L)) when an error occurred.

## **Unload**

## **Description**

Unloads a load module.

## **Parameters**

| Attribute | Туре               | Content                             |
|-----------|--------------------|-------------------------------------|
| [in]      | BSTR _bstrFileName | Unload module (including path name) |

## Returned value

A value is returned in HRESULT type. The returned value is 0 when the function was successfully executed or other than 0 (e.g., E\_FAIL (0x80004005L)) when an error occurred.

## **InvokeHew**

## **Description**

Starts a High-performance Embedded Workshop application. (Workspace is not opened.)

#### **Parameters**

There is no parameter.

#### **Returned value**

A value is returned in HRESULT type. The returned value is 0 when the function was successfully executed or other than 0 (e.g., E\_FAIL (0x80004005L)) when an error occurred.

```
HRESULT hr = E_FAIL;

try
{
     hr = pHewServer1->InvokeHew();
}
```

## **QuitHew**

## **Description**

Terminates a High-performance Embedded Workshop application.

## **Parameters**

There is no parameter.

#### **Returned value**

A value is returned in HRESULT type. The returned value is 0 when the function was successfully executed or other than 0 (e.g., E\_FAIL (0x80004005L)) when an error occurred.

```
HRESULT hr = E_FAIL;

try
{
     hr = pHewServer1->QuitHew();
}
```

## **OpenWorkspace**

## **Description**

Opens a workspace.

## **Parameters**

| Attribute | Туре               | Content                         |
|-----------|--------------------|---------------------------------|
| [in]      | BSTR _bstrFileName | File name (including path name) |

## Returned value

A value is returned in HRESULT type. The returned value is 0 when the function was successfully executed or other than 0 (e.g., E\_FAIL (0x80004005L)) when an error occurred.

```
HRESULT hr = E_FAIL;
BSTR bstrOpenWorkspace;

try
{
          hr = pHewServer1->OpenWorkspace(bstrOpenWorkspace);
}
```

# CloseWorkspace

## **Description**

Closes a workspace.

## **Parameters**

| Attribute | Туре | Content                                                                                               |
|-----------|------|----------------------------------------------------------------------------------------------------|
| [in]      |      | 0x00000000:Workspace is not closed when changed 0x00000001:Workspace is closed without saving changes |

## Returned value

A value is returned in HRESULT type. The returned value is 0 when the function was successfully executed or other than 0 (e.g., E\_FAIL (0x80004005L)) when an error occurred.

```
HRESULT hr = E_FAIL
DWORD _dwlgnoreChanges;

try
{
          hr = pHewServer1->CloseWorkspace(_dwlgnoreChanges);
}
```

# SaveWorkspace

## **Description**

Saves a workspace.

## **Parameters**

There is no parameter.

## Returned value

A value is returned in HRESULT type. The returned value is 0 when the function was successfully executed or other than 0 (e.g., E\_FAIL (0x80004005L)) when an error occurred.

```
HRESULT hr = E_FAIL;

try
{
          hr = pHewServer1->SaveWorkspace();
}
```

## **SaveSession**

## **Description**

Saves a session file.

### **Parameters**

There is no parameter.

#### **Returned value**

A value is returned in HRESULT type. The returned value is 0 when the function was successfully executed or other than 0 (e.g., E\_FAIL (0x80004005L)) when an error occurred.

```
HRESULT hr = E_FAIL

try
{
          hr = pHewServer1->SaveSession();
}
```

## **GetCurrentConfiguration**

## **Description**

Gets the current build configuration.

#### **Parameters**

| Attribute | Туре                            | Content                          |
|-----------|---------------------------------|----------------------------------|
| [out]     |                                 | Name of the build configuration  |
|           | *p_bstrCurrentConfigurationName | maine of the build configuration |

#### **Returned value**

A value is returned in HRESULT type. The returned value is 0 when the function was successfully executed or other than 0 (e.g., E\_FAIL (0x80004005L)) when an error occurred.

```
HRESULT hr = E_FAIL;
CString strCurrentConfigurationName = _T("");
BSTR bstrCurrentConfigurationName = strCurrentConfigurationName.AllocSysString();
//calling HewTargetServer function
try
{
    hr = pHewServer1->GetCurrentConfiguration(&bstrCurrentConfigurationName);
    strCurrentConfigurationName = bstrCurrentConfigurationName;
}
```

# SetCurrentConfiguration

## **Description**

Sets a currently active build configuration.

## **Parameters**

| Attribute | Туре                    | Content                  |
|-----------|-------------------------|--------------------------|
| [in]      | BSTR _bstrConfiguration | Build configuration name |

## Returned value

A value is returned in HRESULT type. The returned value is 0 when the function was successfully executed or other than 0 (e.g., E\_FAIL (0x80004005L)) when an error occurred.

# **GetConfigurations**

## **Description**

Gets all build configurations that have a project in each.

#### **Parameters**

| Attribute | Туре                       | Content                                                                                                    |
|-----------|----------------------------|----------------------------------------------------------------------------------------------------|
| [out]     | BSTR *p_bstrConfigurations | Build configuration name (multiple names, if any, are separated by a comma) (Example) "DefaultSession, SimSessionSH-4" |

#### Returned value

A value is returned in HRESULT type. The returned value is 0 when the function was successfully executed or other than 0 (e.g., E\_FAIL (0x80004005L)) when an error occurred.

## **GetCurrentSession**

## **Description**

Gets the current debug session.

#### **Parameters**

|   | Attribute | Туре                           | Content                   |
|---|-----------|--------------------------------|---------------------------|
| ĺ | [out]     | BSTR *p_bstrCurrentSessionName | Name of the debug session |

## **Returned value**

A value is returned in HRESULT type. The returned value is 0 when the function was successfully executed or other than 0 (e.g., E\_FAIL (0x80004005L)) when an error occurred.

```
HRESULT hr = E_FAIL;
CString strCurrentSessionName = _T("");
BSTR bstrCurrentSessionName = strCurrentSessionName.AllocSysString();
//calling HewTargetServer function
try
{
    hr = pHewServer1->GetCurrentSession(&bstrCurrentSessionName);
    strCurrentSessionName = bstrCurrentSessionName;
}
```

## **SetCurrentSession**

## **Description**

Sets a currently active debug session.

#### **Parameters**

| Attribute | Туре              | Content            |
|-----------|-------------------|--------------------|
| [in]      | BSTR _bstrSession | Debug session name |

#### **Returned value**

A value is returned in HRESULT type. The returned value is 0 when the function was successfully executed or other than 0 (e.g., E\_FAIL (0x80004005L)) when an error occurred.

## **GetSessions**

## **Description**

Gets all debug sessions that are included in a project.

#### **Parameters**

| Attribute | Туре                 | Content                                                                                                    |
|-----------|----------------------|----------------------------------------------------------------------------------------------------|
| [out]     | BSTR *p_bstrSessions | Debug session name (multiple names, if any, are separated by a comma) (Example) "DefaultSession, SimSessionSH-4" |

#### **Returned value**

A value is returned in HRESULT type. The returned value is 0 when the function was successfully executed or other than 0 (e.g., E\_FAIL (0x80004005L)) when an error occurred.

```
HRESULThr = E_FAIL;
//calling HewTargetServer function
CString strTmp = _T("");
BSTR o2 = strTmp.AllocSysString(); //CString -> BSTR converted

CString so2;
try
{
         hr = pHewServer1->GetSessions(&o2);
         so2 = o2;
}
```

## **GetCurrentProject**

## **Description**

Gets the current project.

#### **Parameters**

| Attribute | Туре                           | Content             |
|-----------|--------------------------------|---------------------|
| [out]     | BSTR *p_bstrCurrentProjectName | Name of the project |

#### **Returned value**

A value is returned in HRESULT type. The returned value is 0 when the function was successfully executed or other than 0 (e.g., E\_FAIL (0x80004005L)) when an error occurred.

```
HRESULT hr = E_FAIL;
CString strCurrentProjectName = _T("");
BSTR bstrCurrentProjectName = strCurrentProjectName.AllocSysString();

//calling HewTargetServer function
try
{
   hr = pHewServer1->GetCurrentProject(&bstrCurrentProjectName);
   strCurrentProjectName = bstrCurrentProjectName;
}
```

# **SetCurrentProject**

## **Description**

Enables a specified project to make it active.

## **Parameters**

| Attribute | Туре                  | Content      |
|-----------|-----------------------|--------------|
| [in]      | BSTR _bstrProjectName | Project name |

#### **Returned value**

A value is returned in HRESULT type. The returned value is 0 when the function was successfully executed or other than 0 (e.g., E\_FAIL (0x80004005L)) when an error occurred.

## **GetProjects**

## **Description**

Gets all project names.

#### **Parameters**

| Attribute | Туре | Content                                                                                    |
|-----------|------|--------------------------------------------------------------------------------------------|
| [out]     |      | Project name. If there are two or more project names, they should be delimited by a comma. |
|           | -    | Example: "Project1, Project2"                                                              |

## Returned value

A value is returned in HRESULT type. The returned value is 0 when the function was successfully executed or other than 0 (e.g., E\_FAIL (0x80004005L)) when an error occurred.

```
HRESULT hr = E_FAIL;
CString strProjectNames = _T("");
BSTR bstrProjectNames = strProjectNames.AllocSysString();
//calling HewTargetServer function
try
{
    hr = pHewServer1->GetProjects(&bstrProjectNames);
    strProjectNames = bstrProjectNames;
}
```

## **AddFile**

#### **Description**

Adds a file to the currently active project.

## **Parameters**

| Attribute | Туре               | Content                         |
|-----------|--------------------|---------------------------------|
| [in]      | BSTR _bstrFileName | File name (including path name) |

#### **Returned value**

A value is returned in HRESULT type. The returned value is 0 when the function was successfully executed or other than 0 (e.g.,  $E_FAIL$  (0x80004005L)) when an error occurred.

## **AddFiles**

## **Description**

Adds multiple files to the currently active project.

## **Parameters**

| Attribute | Туре               | Content                                                                            |
|-----------|--------------------|------------------------------------------------------------------------------------|
| [in]      | BSTR _bstrFileName | File name (multiple names, if any, are separated by a comma) (including path name) |

#### **Returned value**

A value is returned in HRESULT type. The returned value is 0 when the function was successfully executed or other than 0 (e.g., E\_FAIL (0x80004005L)) when an error occurred.

## **DeleteFile**

## **Description**

Deletes a file from the currently active project.

## **Parameters**

| Attribute | Туре               | Content                         |
|-----------|--------------------|---------------------------------|
| [in]      | BSTR _bstrFileName | File name (including path name) |

#### **Returned value**

A value is returned in HRESULT type. The returned value is 0 when the function was successfully executed or other than 0 (e.g., E\_FAIL (0x80004005L)) when an error occurred.

## **DeleteFiles**

## **Description**

Deletes multiple files from the currently active project.

## **Parameters**

| Attribute | Туре               | Content                                                                            |
|-----------|--------------------|------------------------------------------------------------------------------------|
| [in]      | BSTR _bstrFileName | File name (multiple names, if any, are separated by a comma) (including path name) |

#### **Returned value**

A value is returned in HRESULT type. The returned value is 0 when the function was successfully executed or other than 0 (e.g., E\_FAIL (0x80004005L)) when an error occurred.

## **BuildProject**

## Description

Builds a project.

#### **Parameters**

There is no parameter.

## **Returned value**

A value is returned in HRESULT type. The returned value is 0 when the function was successfully executed or other than 0 (e.g., E\_FAIL (0x80004005L)) when an error occurred.

```
HRESULT hr = E_FAIL;
//calling HewTargetServer function
try
{
     hr = pHewServer1->BuildProject();
}
```

# RebuildProject

## **Description**

Rebuilds a project.

## **Parameters**

There is no parameter.

#### Returned value

A value is returned in HRESULT type. The returned value is 0 when the function was successfully executed or other than 0 (e.g., E\_FAIL (0x80004005L)) when an error occurred.

# **UpDateAllDependency**

## **Description**

Updates all dependency relations.

## **Parameters**

There is no parameter.

#### Returned value

A value is returned in HRESULT type. The returned value is 0 when the function was successfully executed or other than 0 (e.g., E\_FAIL (0x80004005L)) when an error occurred.

# **AddFileWithCompilerOption**

## **Description**

Adds a file after setting compiler options for the project.

#### **Parameters**

| Attribute | Туре               | Content                                                                                                    |
|-----------|--------------------|----------------------------------------------------------------------------------------------------|
|           | BSTR _bstrFileName | File name (including path name)                                                                                                   |
| [in]      |                    | Include directory name. If there are two or more directories, they should be delimited by a comma. Example: "C:\tmp, D:\work"     |
| [in]      | BSTR _bstrDefines  | Definition. If there are two or more definitions, they should<br>be delimited by a comma.<br>Example: "TMP1=C:\tmp, TMP2=D:\work" |

## Returned value

A value is returned in HRESULT type. The returned value is 0 when the function was successfully executed or other than 0 (e.g., E\_FAIL (0x80004005L)) when an error occurred.

```
HRESULT hr = E_FAIL;
BSTR bstrFileName;
BSTR bstrIncludeDirectories;
BSTR bstrDefines;

//calling HewTargetServer function
try
{
    hr = pHewServer1->AddFileWithCompilerOption(bstrFileName, bstrIncludeDirectories, bstrDefines);
}
```

# **OpenFile**AtLine

## **Description**

Opens a file by specifying the file name and line number.

## **Parameters**

| Attribute | Туре                   | Content                         |
|-----------|------------------------|---------------------------------|
| [in]      | BSTR _bstrOpenFileName | File name (including path name) |
| [in]      | int _iLine             | Line number                     |

## **Returned value**

A value is returned in HRESULT type. The returned value is 0 when the function was successfully executed or other than 0 (e.g., E\_FAIL (0x80004005L)) when an error occurred.

```
HRESULT hr = E_FAIL;
CString strOpenFileName = _T("");
BSTR bstrOpenFileName = strOpenFileName.AllocSysString();
int iLine = 1;
//calling HewTargetServer function
try
{
    hr = pHewServer1->OpenFileAtLine(bstrOpenFileName, iLine);
}
```

## **GetSourceFiles**

## **Description**

Gets all source file names (such as \*.cpp or \*.src) in a project. The file name is output as an absolute path.

#### Parameters 4 8 1

| Attribute | Туре               | Content                                                                                                    |
|-----------|--------------------|----------------------------------------------------------------------------------------------------|
| F 3       | *p_bstrSourceFiles | Source file names (if there are two or more file names, they should be delimited by a comma).  Example: "c:\sample1.cpp, c:\sample2.cpp" |

#### **Returned value**

A value is returned in HRESULT type. The returned value is 0 when the function was successfully executed or other than 0 (e.g., E\_FAIL (0x80004005L)) when an error occurred.

```
HRESULT hr = E_FAIL;
CString strSourceFiles = _T("");
BSTR bstrSourceFiles = strSourceFiles.AllocSysString();
//calling HewTargetServer function
try
{
    hr = pHewServer1->GetSourceFiles(&bstrSourceFiles);
    strSourceFiles = bstrSourceFiles;
}
```

## **GetDownloadModules**

## **Description**

Gets all module file names (such as \*.abs) in a project. The file name is output as an absolute path.

#### **Parameters**

| Attribute | Туре                   | Content                                                                                                    |
|-----------|------------------------|----------------------------------------------------------------------------------------------------|
|           | *p_bstrDownloadModules | Module file names (if there are two or more file names, they should be delimited by a comma). Example: "c:\sample1.abs, c:\sample2.abs" |

#### **Returned value**

A value is returned in HRESULT type. The returned value is 0 when the function was successfully executed or other than 0 (e.g., E\_FAIL (0x80004005L)) when an error occurred.

```
HRESULT hr = E_FAIL;
CString strDownloadModules = _T("");
BSTR bstrDownloadModules = strDownloadModules.AllocSysString();
//calling HewTargetServer function
try
{
    hr = pHewServer1->GetDownloadModules(&bstrDownloadModules);
    strDownloadModules = bstrDownloadModules;
}
```

## **GetDependentFiles**

#### **Description**

Gets all dependent file names (such as \*.h or \*.inc) in a project. The file name is output as an absolute path.

#### **Parameters**

| Attribute | Туре                          | Content                                                                                                    |
|-----------|-------------------------------|----------------------------------------------------------------------------------------------------|
| [out]     | BSTR<br>*p_bstrDependentFiles | Dependent file names (if there are two or more file names, they should be delimited by a comma). Example: "c:\sample1.h, c:\sample2.h" |

#### **Returned value**

A value is returned in HRESULT type. The returned value is 0 when the function was successfully executed or other than 0 (e.g., E\_FAIL (0x80004005L)) when an error occurred.

```
HRESULT hr = E_FAIL;
CString strDependentFiles = _T("");
BSTR bstrDependentFiles = strDependentFiles.AllocSysString();
//calling HewTargetServer function
try
{
    hr = pHewServer1->GetDependentFiles(&bstrDependentFiles);
    strDependentFiles = bstrDependentFiles;
}
```

### **SetCoverageRange**

#### **Description**

Sets a coverage range.

#### **Parameters**

| Attribute | Type                 | Content       |
|-----------|----------------------|---------------|
| [in]      | DWORD dwStartAddress | Start address |
| [in]      | DWORD dwEndAddress   | End address   |

#### **Returned value**

A value is returned in HRESULT type. The returned value is 0 when the function was successfully executed or other than 0 (e.g., E\_FAIL (0x80004005L)) when an error occurred.

#### **Description example**

```
HRESULT hr = E_FAIL;
DWORD dwStartAddress;
DWORD dwEndAddress;

//calling HewTargetServer function
try
{
    hr = pHewServer1->SetCoverageRange(dwStartAddress, dwEndAddress);
}
```

#### **Precautions**

The coverage facility is enabled as soon as a coverage range is set.

## GetCoverageRange

#### **Description**

Gets data from a coverage range.

#### **Parameters**

| Attribute | Туре                    | Content       |
|-----------|-------------------------|---------------|
| [out]     | DWORD *p_dwStartAddress | Start address |
| [out]     | DWORD *p_dwEndAddress   | End address   |

#### **Returned value**

A value is returned in HRESULT type. The returned value is 0 when the function was successfully executed or other than 0 (e.g., E\_FAIL (0x80004005L)) when an error occurred.

```
HRESULT hr = E_FAIL;
DWORD dwStartAddress;
DWORD dwEndAddress;

//calling HewTargetServer function
try
{
    hr = pHewServer1->GetCoverageRange(&dwStartAddress, &dwEndAddress);
}
```

# **SetCoverageDisable**

#### **Description**

Disables the coverage function.

#### **Parameters**

There is no parameter.

#### Returned value

A value is returned in HRESULT type. The returned value is 0 when the function was successfully executed or other than 0 (e.g., E\_FAIL (0x80004005L)) when an error occurred.

# **SetCoverageEnable**

#### **Description**

Enables the coverage function.

#### **Parameters**

There is no parameter.

#### **Returned value**

A value is returned in HRESULT type. The returned value is 0 when the function was successfully executed or other than 0 (e.g., E\_FAIL (0x80004005L)) when an error occurred.

# ClearCoverage

#### **Description**

Clears the coverage information.

#### **Parameters**

There is no parameter.

#### **Returned value**

A value is returned in HRESULT type. The returned value is 0 when the function was successfully executed or other than 0 (e.g., E\_FAIL (0x80004005L)) when an error occurred.

# **GetCoverageStatus**

#### **Description**

Gets the coverage status information.

#### **Parameters**

| Attribute | Туре           | Content                                     |  |
|-----------|----------------|---------------------------------------------|--|
| [out]     | int *p_iStatus | Coverage status (1: Enabled or 0: Disabled) |  |

#### **Returned value**

A value is returned in HRESULT type. The returned value is 0 when the function was successfully executed or other than 0 (e.g.,  $E_FAIL$  (0x80004005L)) when an error occurred.

```
HRESULT hr = E_FAIL;
int iStatus;

//calling HewTargetServer function
try
{
    hr = pHewServer1->GetCoverageStatus(&iStatus);
}
```

## LoadCoverage

#### **Description**

Loads the coverage information.

#### **Parameters**

| Attribute | Туре                  | Content   |
|-----------|-----------------------|-----------|
| [in]      | BSTR_bstrLoadFileName | File name |

#### Returned value

A value is returned in HRESULT type. The returned value is 0 when the function was successfully executed or other than 0 (e.g., E\_FAIL (0x80004005L)) when an error occurred.

```
HRESULT hr = E_FAIL;
BSTR bstrLoadFileName;

//calling HewTargetServer function
try
{
    hr = pHewServer1->LoadCoverage(bstrLoadFileName);
}
```

## **SaveCoverage**

#### **Description**

Saves the coverage information.

#### **Parameters**

| Attribute | Туре                   | Content   |
|-----------|------------------------|-----------|
| [in]      | BSTR _bstrSaveFileName | File name |

#### **Returned value**

A value is returned in HRESULT type. The returned value is 0 when the function was successfully executed or other than 0 (e.g., E\_FAIL (0x80004005L)) when an error occurred.

```
HRESULT hr = E_FAIL;
BSTR bstrSaveFileName;

//calling HewTargetServer function
try
{
    hr = pHewServer1->SaveCoverage(bstrSaveFileName);
}
```

## **GetErrorString**

#### **Description**

Gets an error message corresponding to a specified error number.

#### **Parameters**

| Attribute | Туре              | Content       |
|-----------|-------------------|---------------|
| [in]      | HRESULT _IError   | Error number  |
| [out]     | BSTR* _pbstrError | Error message |

#### **Returned value**

A value is returned in HRESULT type. The returned value is 0 when the function was successfully executed or other than 0 (e.g., E\_FAIL (0x80004005L)) when an error occurred.

```
Description example

HRESULT hrErr = E_FAIL;

HRESULT _IError;
         BSTR
                       bstrErrStr;
         try
          {
                        hrErr = pHewServer1->GetErrorString(_IError, &bstrErrStr);
          }
```

## **GetHewStatus**

#### **Description**

Gets the current High-performance Embedded Workshop status.

#### **Parameters**

| Attribute | Туре                       | Content                                                           |
|-----------|----------------------------|-------------------------------------------------------------------|
| [out]     | int* p_iTargetReset        | Returns 1 when the target is reset or 0 otherwise*                |
| [out]     | int* p_iTargetExecStatus   | Returns 1 when the user program is under execution or 0 otherwise |
| [out]     | int* p_iMemoryReset        | Returns 1 when memory contents are updated or 0 otherwise*        |
| [out]     | int* p_iRegisterReset      | Returns 1 when register values are updated or 0 otherwise*        |
| [out]     | int* p_iLlnkStatus         | Returns 1 when the target is connected or 0 otherwise             |
| [out]     | int* p_iPlatformInitialize | Returns 1 after the target is initialized or 0 otherwise*         |
| [out]     | int* p_iLoadingStatus      | Returns 1 after a program is loaded or 0 otherwise                |

<sup>\*:</sup> These flags are reset to 0 when this function is called.

#### **Returned value**

The returned value is 1 when the method was terminated successfully or 0 when there is error.

```
int
           iTargetReset;
int
           iTargetExecStatus;
int
           iMemoryReset;
           iRegisterReset;
int
int
           iLinkStatus;
int
           iPlatformInitialize;
           iLoadingStatus;
int
HRESULT hr;
//calling HewTargetServer function
try
{
           hr = pHewServer1->GetHewStatus(&iTargetReset, &iTargetExecStatus,
                     &iMemoryReset,
                     &iRegisterReset,
                     &iLinkStatus,
                     &iPlatformInitialize,
                     &iLoadingStatus
           );
}
```

## **GetHewStatusEx**

#### **Description**

Gets the High-performance Embedded Workshop status information (on initiation, opening a workspace, and build).

#### **Parameters**

| Attribute | Туре                  | Content                                                                                                    |
|-----------|-----------------------|----------------------------------------------------------------------------------------------------|
| [out]     | int *p_ilnvokeHew     | Initiation of the High-performance Embedded Workshop (0: Not initiated or 1: Initiated)                                                                                                    |
| [out]     | int *p_iOpenWorkspace | Opening of a workspace (0: Not open or 1: Open)  Note: The acquired value can be 1 only when the HEW is connected to the target. To check whether a workspace is open, call GetWorkspaceDirectory instead. |
| [out]     | int *p_iBuildProject  | Build (0: Build stopped or 1: Build being performed)                                                                                                    |

#### **Returned value**

A value is returned in HRESULT type. The returned value is 0 when the function was successfully executed or other than 0 (e.g., E\_FAIL (0x80004005L)) when an error occurred.

```
HRESULT hr = E_FAIL;
int iInvokeHew;
int iOpenWorkspace;
int iBuildProject;

//calling HewTargetServer function
try
{
   hr = pHewServer1->GetHewStatusEx(&iInvokeHew, &iOpenWorkspace, &iBuildProject);
}
```

# **GetTargetName**

#### **Description**

Gets the target name that is currently connected.

#### **Parameters**

| Attribute | Туре             | Content     |
|-----------|------------------|-------------|
| [out]     | BSTR* p_bstrName | Target name |

#### **Returned value**

A value is returned in HRESULT type. The returned value is 0 when the function was successfully executed or other than 0 (e.g., E\_FAIL (0x80004005L)) when an error occurred.

### **5.4.1 CPU Control**

## GoTargetExec2

#### **Description**

Executes a program from the current program position.

#### **Parameters**

There is no parameter.

#### Returned value

A value is returned in HRESULT type. The returned value is 0 when the function was successfully executed or other than 0 (e.g., E\_FAIL (0x80004005L)) when an error occurred.

### Description example (Visual C++)

```
HRESULT hr = E_FAIL;
try
{
     hr = pHewServer1->GoTargetExec2();
}
```

#### **Description example (Visual Basic)**

Dim ret As Long

ret = hts.GoTargetExec2

# StopTargetExec2

#### **Description**

Stops program execution.

#### **Parameters**

There is no parameter.

#### Returned value

A value is returned in HRESULT type. The returned value is 0 when the function was successfully executed or other than 0 (e.g., E\_FAIL (0x80004005L)) when an error occurred.

#### Description example (Visual C++)

```
HRESULT hr = E_FAIL;

try
{
          hr = pHewServer1->StopTargetExec2();
}
```

### **Description example (Visual Basic)**

Dim ret As Long

ret = hts.StopTargetExec2

# ResetTargetExec2

#### **Description**

Resets the debugger environment that is run as the target.

#### **Parameters**

There is no parameter.

#### **Returned value**

A value is returned in HRESULT type. The returned value is 0 when the function was successfully executed or other than 0 (e.g., E\_FAIL (0x80004005L)) when an error occurred.

#### Description example (Visual C++)

```
HRESULT hr = E_FAIL;

try
{
          hr = pHewServer1->ResetTargetExec2();
}
```

#### **Description example (Visual Basic)**

Dim ret As Long

ret = hts.ResetTargetExec2

# InitializeTarget2

#### **Description**

Initializes the debugger environment that is run as the target.

#### **Parameters**

There is no parameter.

#### **Returned value**

A value is returned in HRESULT type. The returned value is 0 when the function was successfully executed or other than 0 (e.g., E\_FAIL (0x80004005L)) when an error occurred.

#### Description example (Visual C++)

#### **Description example (Visual Basic)**

Dim ret As Long

ret = hts.InitializeTarget2

### Step2

#### **Description**

Step executes the target program.

#### **Parameters**

| Attribute | Туре        | Content                                         |
|-----------|-------------|-------------------------------------------------|
| [in]      | long _IMode | Description                                     |
|           |             | 0x00000001 Steps through assembler instructions |
|           |             | 0x00000002 Steps through source code lines      |
| [in]      | long _IStep | Number of steps executed                        |

#### Returned value

A value is returned in HRESULT type. The returned value is 0 when the function was successfully executed or other than 0 (e.g., E\_FAIL (0x80004005L)) when an error occurred.

### Description example (Visual C++)

```
Dim ret As Long
Dim IMode As Long
Dim IStep As Long
IMode = 1
IStep = 1
ret = hts.Step2(IMode, IStep)
```

## StepRate2

#### **Description**

Sets a speed at which the program is single-stepped.

#### **Parameters**

| Attribute | Туре        | Content                               |
|-----------|-------------|---------------------------------------|
| [in]      | long _IRate | Set a stepping rate in the range 0-6. |

#### **Returned value**

A value is returned in HRESULT type. The returned value is 0 when the function was successfully executed or other than 0 (e.g., E\_FAIL (0x80004005L)) when an error occurred.

#### Description example (Visual C++)

```
Dim ret As Long
Dim IRate As Long
IRate = 0
ret = hts.StepRate2(IRate)
```

## StepOver2

#### **Description**

Runs a program by stepping-over instructions or source lines.

#### **Parameters**

| Attribute | Туре        | Content                                                                                                |
|-----------|-------------|----------------------------------------------------------------------------------------------------|
| [in]      | long _IMode | Description 0x00000001 Steps through assembler instructions 0x00000002 Steps through source code lines |
| [in]      | long _IStep | Number of steps executed                                                                               |

#### **Returned value**

A value is returned in HRESULT type. The returned value is 0 when the function was successfully executed or other than 0 (e.g., E\_FAIL (0x80004005L)) when an error occurred.

#### **Description example (Visual C++)**

```
Dim ret As Long
Dim IMode As Long
Dim IStep As Long
IMode = 1
IStep = 1
ret = hts.StepOver2(IMode, IStep)
```

# StepOut2

#### **Description**

Runs a program by stepping-out instructions or source lines.

#### **Parameters**

| Attribute | Туре        | Content     |                                      |
|-----------|-------------|-------------|--------------------------------------|
| [in]      | long _IMode | Description |                                      |
|           |             | 0x0000001   | Steps through assembler instructions |
|           |             | 0x00000002  | Steps through source code lines      |

#### Returned value

A value is returned in HRESULT type. The returned value is 0 when the function was successfully executed or other than 0 (e.g., E\_FAIL (0x80004005L)) when an error occurred.

#### Description example (Visual C++)

```
Dim ret As Long
Dim IMode As Long
IMode = 1
ret = hts.StepOut2(IMode)
```

# **IsRunning2**

#### **Description**

Determines whether or not the user program is running.

#### **Parameters**

| Attribute | Туре             | Content                                           |
|-----------|------------------|---------------------------------------------------|
| [out]     | long* p_IRunning | 1 when the user program is running or 0 otherwise |

#### Returned value

A value is returned in HRESULT type. The returned value is 0 when the function was successfully executed or other than 0 (e.g., E\_FAIL (0x80004005L)) when an error occurred.

#### Description example (Visual C++)

```
Dim ret As Long
Dim p_IRunning As Long 'In Visual Basic 2005, "As Long" will be replaced with "As Integer".

ret = hts.IsRunning2(p_IRunning)
```

### **GetPC2**

#### **Description**

Gets the program counter value.

#### **Parameters**

| Attribute | Туре        | Content                    |
|-----------|-------------|----------------------------|
| [out]     | long *p_IPC | PC (program counter) value |

#### **Returned value**

A value is returned in HRESULT type. The returned value is 0 when the function was successfully executed or other than 0 (e.g., E\_FAIL (0x80004005L)) when an error occurred.

#### Description example (Visual C++)

```
Dim ret As Long
Dim p_IPC As Long
'In Visual Basic 2005, "As Long" will be replaced with "As Integer".

ret = hts.GetPC2(p_IPC)
```

## SetPCAddress2

#### **Description**

Sets the program counter.

#### **Parameters**

| Attribute | Туре         | Content                              |
|-----------|--------------|--------------------------------------|
| [in]      | long IPCAddr | PC (program counter) value to be set |

#### **Returned value**

A value is returned in HRESULT type. The returned value is 0 when the function was successfully executed or other than 0 (e.g., E\_FAIL (0x80004005L)) when an error occurred.

### Description example (Visual C++)

#### **Description example (Visual Basic)**

```
Dim ret As Long
Dim IPCAddr As Long
IPCAddr = &H800
```

ret = hts.SetPCAddress2(IPCAddr)

## SetPCSource2

#### **Description**

Sets the program counter by specifying a source file and line.

#### **Parameters**

| Attribute | Туре              | Content     |
|-----------|-------------------|-------------|
| [in]      | BSTR bstrFileName | File name   |
| [in]      | long ILineNum     | Line number |

#### **Returned value**

A value is returned in HRESULT type. The returned value is 0 when the function was successfully executed or other than 0 (e.g., E\_FAIL (0x80004005L)) when an error occurred.

#### Description example (Visual C++)

```
HRESULT hr = E_FAIL;
BSTR bstrFileName;
long lLineNum = 100;

try
{
          hr = pHewServer1->SetPCSource2(bstrFileName, lLineNum);
}
```

#### **Description example (Visual Basic)**

Dim ret As Long
Dim bstrFileName As String
Dim ILineNum As Long
ILineNum = 100

ret = hts. SetPCSource2(bstrFileName, ILineNum)

## TestSetPC2

#### **Description**

Determines whether or not the program counter value can be set.

#### **Parameters**

| Attribute | Туре                | Content                                       |
|-----------|---------------------|-----------------------------------------------|
| [out]     | long *p_ISetPCState | 1 when the PC value can be set or 0 otherwise |

#### **Returned value**

A value is returned in HRESULT type. The returned value is 0 when the function was successfully executed or other than 0 (e.g., E\_FAIL (0x80004005L)) when an error occurred.

#### Description example (Visual C++)

```
Dim ret As Long
Dim p_ISetPCState As Long
In Visual Basic 2005, "As Long" will be replaced with "As Integer".
p_ISetPCState = 100
ret = hts.TestSetPC2(p_ISetPCState)
```

### **GetMemory2**

#### Description

Gets memory content according to specified start and end addresses and access size. If the memory content of this specified area is held in the High-performance Embedded Workshop, the memory content which is added in the High-performance Embedded Workshop is returned directly without accessing the target memory.

#### **Parameters**

| Attribute | Туре               | Content                                                               |
|-----------|--------------------|-----------------------------------------------------------------------|
| [in]      | long lBegin        | Start address of the area from which memory contents will be acquired |
| [in]      | long lEnd          | End address of the area from which memory contents will be acquired   |
| [in]      | long IDisplayWidth | Size in which memory is accessed (1, 2, 4, or 8 specifiable)          |
| [out]     | VARIANT vMemData   | Memory content                                                        |

#### Returned value

A value is returned in HRESULT type. The returned value is 0 when the function was successfully executed or other than 0 (e.g., E\_FAIL (0x80004005L)) when an error occurred.

#### Description example (Visual C++)

#### **Description example (Visual Basic 6.0)**

```
Dim ret As Long
Dim IBegin As Long
Dim IEnd As Long
Dim IDisplayWidth As Long
Dim vMemData As Variant
...
ret = hts.GetMemory2(IBegin, IEnd, IDisplayWidth, vMemData)
```

```
Dim ret As Integer
Dim iBegin As Integer
Dim iEnd As Integer
Dim iDisplayWidth As Integer
Dim vMemData As Object
...
ret = hts.GetMemory2(iBegin, iEnd, iDisplayWidth, vMemData)
```

### SetMemory2

#### **Description**

Sets memory content according to specified start and end addresses and access size.

#### **Parameters**

| Attribute | Туре               | Content                                                               |
|-----------|--------------------|-----------------------------------------------------------------------|
| [in]      | long IBegin        | Start address of the area from which memory contents will be acquired |
| [in]      | long lEnd          | End address of the area from which memory contents will be acquired   |
| [in]      | long IDisplayWidth | Size in which memory is accessed (1, 2, 4, or 8 specifiable)          |
| [in]      | VARIANT vMemData   | Memory content                                                        |

#### Returned value

A value is returned in HRESULT type. The returned value is 0 when the function was successfully executed or other than 0 (e.g., E\_FAIL (0x80004005L)) when an error occurred.

#### Description example (Visual C++)

```
HRESULT
                    hr = E_FAIL;
IBegin = strtol(m_SetMemoryStartAddress, NULL, 16);
IEnd = strtol(m_SetMemoryEndAddress, NULL, 16);
long length = IEnd - IBegin + 1;
long *plDataArray;
SAFEARRAY* psaData;
VARIANT vMemData;
VARIANT *p_vMemData = &vMemData;
SAFEARRAYBOUND bounds = {length, 0};
VariantInit(p_vMemData);
p_vMemData->vt = VT_ARRAY | VT_I4;
psaData = SafeArrayCreate(VT_I4, 1, &bounds);
SafeArrayAccessData(psaData, (void**)&plDataArray);
for (long j = 0; j < length; j++) {
   CString strWork;
   // e.g. Set 0x00, 0x01, 0x02, 0x03, 0x00, 0x01, ...
   plDataArray[j] = j % 4;
SafeArrayUnaccessData(psaData);
p_vMemData->parray = psaData;
try
{
           hr = pHewServer1->SetMemory2(IBegin, IEnd, IDisplayWidth, vMemData);
}
SafeArrayDestroy(psaData);
```

#### **Description example (Visual Basic 6.0)**

## **GetDirectMemory2**

#### **Description**

Gets memory content according to specified start and end addresses and access size. Regardless of whether the memory content of this specified area is held in the High-performance Embedded Workshop, the target memory is accessed to get the memory content to be returned.

#### **Parameters**

| Attribute | Туре                | Content                                                               |
|-----------|---------------------|-----------------------------------------------------------------------|
| [in]      | long lBegin         | Start address of the area from which memory contents will be acquired |
| [in]      | long lEnd           | End address of the area from which memory contents will be acquired   |
| [in]      | long IDisplayWidth  | Size in which memory is accessed (1, 2, 4, or 8 specifiable)          |
| [out]     | VARIANT *p_vMemData | Memory content                                                        |

#### Returned value

A value is returned in HRESULT type. The returned value is 0 when the function was successfully executed or other than 0 (e.g., E\_FAIL (0x80004005L)) when an error occurred.

### Description example (Visual C++)

#### **Description example (Visual Basic 6.0)**

```
Dim ret As Long
Dim IBegin As Long
Dim IEnd As Long
Dim IDisplayWidth As Long
Dim vMemData As Variant
```

ret = hts.GetDirectMemory2(IBegin, IEnd, IDisplayWidth, vMemData)

```
Dim ret As Integer
Dim iBegin As Integer
Dim iEnd As Integer
Dim iDisplayWidth As Integer
Dim vMemData As Object
...
ret = hts.GetDirectMemory2(iBegin, iEnd, iDisplayWidth, vMemData)
```

### SetPCBreakPt2

#### **Description**

Sets a breakpoint at a specified address and returns its handle value.

#### **Parameters**

| Attribute | Туре              | Content                 |
|-----------|-------------------|-------------------------|
| [in]      | long IPCBreakAddr | Address value           |
| [out]     | long *p_lHandle   | Breakpoint handle value |

#### Returned value

A value is returned in HRESULT type. The returned value is 0 when the function was successfully executed or other than 0 (e.g., E\_FAIL (0x80004005L)) when an error occurred.

#### Description example (Visual C++)

#### **Description example (Visual Basic)**

```
Dim ret As Long
Dim IPCBreakAddr As Long
Dim p_IHandle As Long
```

'In Visual Basic 2005, "As Long" will be replaced with "As Integer".

ret = hts.SetPCBreakPt2(IPCBreakAddr, p\_IHandle)

## EnableBreakPt2

#### **Description**

Enables or disables a breakpoint according to the handle value of the breakpoint.

#### **Parameters**

| Attribute | Туре         | Content                                                                           |
|-----------|--------------|-----------------------------------------------------------------------------------|
| [in]      | long lHandle | Breakpoint handle value                                                           |
| [out]     | long lEnable | Enables or disables a breakpoint according to the handle value of the breakpoint. |

#### **Returned value**

A value is returned in HRESULT type. The returned value is 0 when the function was successfully executed or other than 0 (e.g., E\_FAIL (0x80004005L)) when an error occurred.

#### Description example (Visual C++)

#### **Description example (Visual Basic)**

Dim ret As Long Dim IHandle As Long Dim IEnable As Long IEnable = 1

ret = hts.EnableBreakPt2(IHandle, IEnable)

## DeleteBreakPt2

#### **Description**

Deletes the breakpoint that has a specified breakpoint handle value.

#### **Parameters**

| Attribute | Туре         | Content                 |
|-----------|--------------|-------------------------|
| [in]      | long IHandle | Breakpoint handle value |

#### **Returned value**

A value is returned in HRESULT type. The returned value is 0 when the function was successfully executed or other than 0 (e.g., E\_FAIL (0x80004005L)) when an error occurred.

### Description example (Visual C++)

```
HRESULT hr = E_FAIL;
long IHandle;

try
{
    hr = pHewServer1->DeleteBreakPt2(IHandle);
}
```

#### **Description example (Visual Basic)**

```
Dim ret As Long
Dim lHandle As Long
```

ret = hts.DeleteBreakPt2(IHandle)

## **GetAllBreakPt2**

#### Description

Gets the software breakpoints that have been set.

#### **Parameters**

| Attribute | Туре                   | Content                        |
|-----------|------------------------|--------------------------------|
| [out]     | long *p_index          | Number of software breakpoints |
| [out]     | VARIANT *p_vAllBreakPt | Array of software breakpoints  |

#### Returned value

A value is returned in HRESULT type. The returned value is 0 when the function was successfully executed or other than 0 (e.g., E\_FAIL (0x80004005L)) when an error occurred.

#### Description example (Visual C++)

```
HRESULT hr = E_FAIL;
long index;
VARIANT vAllBreakPt;
VariantInit( &vAllBreakPt );
//calling HewTargetServer function
try
{
    hr = pHewServer1->GetAllBreakPt2(&index, &vAllBreakPt);
}
```

#### **Description example (Visual Basic 6.0)**

```
Dim ret As Long
Dim p_index As Long
Dim p_vAllBreakPt As Variant

ret = hts.GetAllBreakPt2(p_index, p_vAllBreakPt)
```

```
Dim ret As Integer
Dim p_index As Integer
Dim p_vAllBreakPt As Variant
ret = hts.GetAllBreakPt2(p_index, p_vAllBreakPt)
```

## **DeleteAllBreakPt2**

#### **Description**

Deletes the software breakpoints that have been set.

#### **Parameters**

There is no parameter.

#### **Returned value**

A value is returned in HRESULT type. The returned value is 0 when the function was successfully executed or other than 0 (e.g., E\_FAIL (0x80004005L)) when an error occurred.

### Description example (Visual C++)

#### **Description example (Visual Basic)**

Dim ret As Long

ret = hts.DeleteAllBreakPt2

### SetDataBreakpoint2

#### **Description**

Sets a data breakpoint.

#### **Parameters**

| Attribute | Туре                 | Content                                                                   |
|-----------|----------------------|---------------------------------------------------------------------------|
| [in]      | long _ISymbol        | Symbol address                                                            |
| [in]      | long _ISize          | Symbol size (1/2/4)<br>0x00000001 - 1<br>0x00000002 - 2<br>0x00000004 - 4 |
| [in]      | long _IType          | Type of break (Equal/Not Equal) 0x00000001 - Equal 0x00000002 - Not Equal |
| [in]      | long _IData          | Symbol value                                                              |
| [out]     | long *p_IBreakDataNo | Variable break No.                                                        |

#### Returned value

A value is returned in HRESULT type. The returned value is 0 when the function was successfully executed or other than 0 (e.g., E\_FAIL (0x80004005L)) when an error occurred.

#### Description example (Visual C++)

```
HRESULT hr = E_FAIL;
          _ISymbol;
long
long
           ISize;
long
          _IType;
long
           _IData;
          _IBreakDataNo;
long
try
{
                     pHewServer1->SetDataBreakpoint2(_ISymbol,
                                                                   _ISize,
                                                                             _IType,
                                                                                       _IData,
           hr
&_IBreakDataNo);
}
```

```
Dim ret As Long
Dim ISymbol As Long
Dim ISize As Long
Dim IType As Long
Dim IType As Long
Dim IData As Long
Dim IData As Long
Dim p_IBreakDataNo As Long 'In Visual Basic 2005, "As Long" will be replaced with "As Integer".
...
ret = hts.SetDataBreakpoint2(ISymbol, ISize, IType, IData, p_IBreakDataNo)
```

# EnableDataBreakpoint2

#### **Description**

Enables or disables a data breakpoint.

## **Parameters**

| Attribute | Туре              | Content                          |
|-----------|-------------------|----------------------------------|
| [in]      | long IBreakDataNo | Variable break No.               |
| [in]      | long _IEnable     | Enabled (True)/ Disabled (False) |

#### **Returned value**

A value is returned in HRESULT type. The returned value is 0 when the function was successfully executed or other than 0 (e.g., E\_FAIL (0x80004005L)) when an error occurred.

## Description example (Visual C++)

## **Description example (Visual Basic)**

Dim ret As Long Dim IDataBreakNo As Long Dim IEnable As Long IEnable = 1

ret = hts.EnableDataBreakpoint2(IDataBreakNo, IEnable)

# DeleteDataBreakpoint2

## **Description**

Deletes the data breakpoint.

## **Parameters**

| Attribute | Туре              | Content            |
|-----------|-------------------|--------------------|
| [in]      | long IBreakDataNo | Variable break No. |

## **Returned value**

A value is returned in HRESULT type. The returned value is 0 when the function was successfully executed or other than 0 (e.g., E\_FAIL (0x80004005L)) when an error occurred.

# Description example (Visual C++)

# **Description example (Visual Basic)**

Dim ret As Long Dim IDataBreakNo As Long

ret = hts.DeleteDataBreakpoint2(IDataBreakNo)

# SetSymbolTrace2

#### **Description**

Sets variable trace conditions.

#### **Parameters**

| Attribute | Туре             | Content                                                                                                    |
|-----------|------------------|----------------------------------------------------------------------------------------------------|
| [in]      | long _ISymbol    | Symbol address                                                                                                    |
| [in]      | long _ICondition | Trace condition (Read/Write)                                                                                        |
| [in]      | long _ISize      | Symbol size (1/2/4)<br>0x00000001 - 1<br>0x00000002 - 2<br>0x00000004 - 4                                           |
| [in]      | long _IType      | Type of trace (Equal/Not Equal/No Specific)  0x00000001 - Equal  0x00000002 - Not Equal  0x00000003 - Not Specified |
| [in]      | long _IData      | Symbol value                                                                                                    |
| [out]     | long *p_ITraceNo | Variable trace No.                                                                                                  |

#### Returned value

A value is returned in HRESULT type. The returned value is 0 when the function was successfully executed or other than 0 (e.g., E\_FAIL (0x80004005L)) when an error occurred.

# Description example (Visual C++)

```
HRESULT hr = E_FAIL;
long _ISymbol;
long _ICondition;
long _ISize;
long _IType;
long _IData;
long _ITraceNo;
...

try
{
    hr = pHewServer1->SetSymbolTrace2(_ISymbol, _ICondition, _ISize, _IType, _IData, & _ITraceNo);
}
```

## **Description example (Visual Basic)**

```
Dim ret As Long
Dim ISymbol As Long
Dim ICondition As Long
Dim ISize As Long
Dim IType As Long
Dim IData As Long
Dim p_ITraceNo As Long
'In Vis
```

'In Visual Basic 2005, "As Long" will be replaced with "As Integer".

•••

ret = hts.SetSymbolTrace2(ISymbol, ICondition, ISize, IType, IData, p\_ITraceNo)

# **ExecuteSymbolTrace2**

## **Description**

Enables or disables variable trace.

## **Parameters**

| Attribute | Туре          | Content                          |
|-----------|---------------|----------------------------------|
| [in]      | long _IEnable | Enabled (True)/ Disabled (False) |

## **Returned value**

A value is returned in HRESULT type. The returned value is 0 when the function was successfully executed or other than 0 (e.g., E\_FAIL (0x80004005L)) when an error occurred.

# **Description example (Visual C++)**

# **Description example (Visual Basic)**

```
Dim ret As Long
Dim lEnable As Long
lEnable = 1
```

ret = hts.ExecuteSymbolTrace2(IEnable)

# **DeleteSymbolTrace2**

## **Description**

Deletes variable trace conditions.

#### **Parameters**

| Attribute | Туре           | Content                          |
|-----------|----------------|----------------------------------|
| [in]      | long _ITraceNo | Variable trace No. to be deleted |

## **Returned value**

A value is returned in HRESULT type. The returned value is 0 when the function was successfully executed or other than 0 (e.g., E\_FAIL (0x80004005L)) when an error occurred.

# Description example (Visual C++)

```
HRESULT hr = E_FAIL;
long _ITraceNo;

try
{
          hr = pHewServer1->DeleteSymbolTrace2(_ITraceNo);
}
```

# **Description example (Visual Basic)**

Dim ret As Long Dim ITraceNo As Long

ret = hts.DeleteSymbolTrace2(ITraceNo)

# SaveSymbolTraceData2

#### Description

Saves the result of variable trace to a specified file.

#### **Parameters**

| Attri | ibute | Туре |               | Content                                    |
|-------|-------|------|---------------|--------------------------------------------|
| [in]  |       | BSTR | _bstrFileName | File in which variable trace data is saved |

#### Returned value

A value is returned in HRESULT type. The returned value is 0 when the function was successfully executed or other than 0 (e.g., E\_FAIL (0x80004005L)) when an error occurred.

## Description example (Visual C++)

#### **Description example (Visual Basic)**

```
Dim ret As Long
Dim bstrFileName As String
ret = hts.SaveSymbolTraceData2(bstrFileName)
```

# Example of an output format

The trace result consists of the following contents which are separated by a space when output.

- Accessed time (in cycles for simulator)
- Accessed address
- Access attribute (Read/Write/Read\_Write)
- Access value
- Access size

#### Sample

```
1287539 0XFFFE5DC Write 0XEA 1
1287553 0XFFFE5DC Write 0X30 1
1288170 0XFFFE5DC Write 0XEA 1
1445327 0XFFFE5DC Write 0XEO 1
1445341 0XFFFE5DC Write 0X30 1
1445958 0XFFFE5DC Write 0XEO 1
1605377 0XFFFE5DC Write 0X4C 1
1605391 0XFFFE5DC Write 0X30 1
1606008 0XFFFE5DC Write 0X4C 1
1760876 0XFFFE5DC Write 0XF6 1
```

# SendTrigger2

## **Description**

Sets trigger conditions.

#### **Parameters**

| Attribute | Туре                | Content                       |
|-----------|---------------------|-------------------------------|
| [in]      | long _ITriggerNo    | Trigger No.                   |
| [in]      | long _ITriggerType1 | Trigger interrupt condition 1 |
| [in]      | long _ITriggerType2 | Trigger interrupt condition 2 |
| [in]      | long _IPriority     | Interrupt priority (0-17)     |

#### **Returned value**

A value is returned in HRESULT type. The returned value is 0 when the function was successfully executed or other than 0 (e.g., E\_FAIL (0x80004005L)) when an error occurred.

# Description example (Visual C++)

# **Description example (Visual Basic)**

Dim ret As Long Dim ITriggerNo As Long Dim ITriggerType1As Long Dim ITriggerType2As Long Dim IPriority As Long

ret = hts.SendTrigger2(ITriggerNo, ITriggerType1, ITriggerType2, IPriority)

# GetRealTimeWatch2

### **Description**

Gets the specified data value.

#### **Parameters**

| Attribute | Туре           | Content                                                             |  |
|-----------|----------------|---------------------------------------------------------------------|--|
| [in]      | long _ISymbol  | Symbol address                                                      |  |
| [in]      | long _lSize    | Symbol size (1/2/4)  0x00000001 - 1  0x00000002 - 2  0x00000004 - 4 |  |
| [out]     | long *p_IValue | Symbol value                                                        |  |

#### Returned value

A value is returned in HRESULT type. The returned value is 0 when the function was successfully executed or other than 0 (e.g., E\_FAIL (0x80004005L)) when an error occurred.

# Description example (Visual C++)

# **Description example (Visual Basic)**

Dim ret As Long Dim ISymbol As Long Dim ISize As Long Dim p\_IValue As Long

'In Visual Basic 2005, "As Long" will be replaced with "As Integer".

 $ret = hts.GetRealTimeWatch2(ISymbol, \, ISize, \, p\_IValue)$ 

# GetQuickWatch2

#### Description

Gets the variable size, variable value, type, and allocated area from the variable name.

#### **Parameters**

| Attribute | Туре                    | Content                           |
|-----------|-------------------------|-----------------------------------|
| [in]      | BSTR bstrVarName        | Variable name                     |
| [out]     | long *p_IValueSize      | Variable size                     |
| [out]     | BSTR *bstrByValue       | String of variable value          |
| [out]     | long *p_lType           | Variable type                     |
| [out]     | BSTR *bstrTypeName      | String of variable type           |
| [out]     | BSTR *bstrVarAllocation | String of allocated variable area |

## Returned value

A value is returned in HRESULT type. The returned value is 0 when the function was successfully executed or other than 0 (e.g., E\_FAIL (0x80004005L)) when an error occurred.

# Description example (Visual C++)

```
HRESULT hr = E_FAIL;
BSTR
          bstrVarName;
          IValueSize;
long
BSTR
          bstrByValue;
          IType;
long
BSTR
          bstrTypeName;
BSTR
          bstrVarAllocation;
try
{
          hr = pHewServer1->GetQuickWatch2(bstrVarName,
                    &IValueSize,
                    &bstrByValue,
                    &IType,
                    &bstrTypeName,
                    &bstrVarAllocation
          );
}
```

# **Description example (Visual Basic)**

# SymbolToAddress2

## **Description**

Converts label/symbol from a symbol name to its corresponding address value.

#### **Parameters**

| Attribute | Туре                | Content        |
|-----------|---------------------|----------------|
| [in]      | BSTR bstrSymbolName | Symbol name    |
| [out]     | long *p_lSymbolAddr | Symbol address |

#### Returned value

A value is returned in HRESULT type. The returned value is 0 when the function was successfully executed or other than 0 (e.g., E\_FAIL (0x80004005L)) when an error occurred.

# Description example (Visual C++)

## **Description example (Visual Basic)**

Dim ret As Long

Dim bstrSymbolName As String

Dim p\_ISymbolAddr As Long 'In Visual Basic 2005, "As Long" will be replaced with "As Integer".

ret = hts.SymbolToAddress2(bstrSymbolName, p\_ISymbolAddr)

# AddressToSymbol2

## **Description**

Converts label/symbol from an address value to its corresponding symbol name.

#### **Parameters**

| Attribute | Туре                   | Content       |
|-----------|------------------------|---------------|
| [in]      | long lSymbolAddr       | Address value |
| [out]     | BSTR *p_bstrSymbolName | Symbol name   |

#### Returned value

A value is returned in HRESULT type. The returned value is 0 when the function was successfully executed or other than 0 (e.g., E\_FAIL (0x80004005L)) when an error occurred.

# Description example (Visual C++)

## **Description example (Visual Basic)**

```
Dim ret As Long
Dim ISymbolAddr As Long
Dim p_bstrSymbolName As String
```

ret = hts.AddressToSymbol2(ISymbolAddr, p\_bstrSymbolName)

# GetLineFromAddr2

## **Description**

Converts label/symbol from an address value to its corresponding file and line.

#### **Parameters**

| Attribute | Type                 | Content      |
|-----------|----------------------|--------------|
| [in]      | long ILineAddr       | Line address |
| [out]     | BSTR *p_bstrFileName | File name    |
| [out]     | long *p_lLineNo      | Line number  |

#### Returned value

A value is returned in HRESULT type. The returned value is 0 when the function was successfully executed or other than 0 (e.g., E\_FAIL (0x80004005L)) when an error occurred.

# Description example (Visual C++)

## **Description example (Visual Basic)**

```
Dim ret As Long
Dim ILineAddr As Long
Dim p_bstrFileName As String
Dim p_ILineNo As Long 'In Visual Basic 2005, "As Long" will be replaced with "As Integer".
```

ret = hts.GetLineFromAddr2(ILineAddr, p\_bstrFileName, p\_ILineNo)

# **GetAddrFromLine2**

## **Description**

Converts a label/symbol from file and line to its corresponding address value.

#### **Parameters**

| Attribute | Туре              | Content      |
|-----------|-------------------|--------------|
| [in]      | BSTR bstrFileName | File name    |
| [in]      | long ILineNo      | Line number  |
| [out]     | long *p_ILineAddr | Line address |

#### Returned value

A value is returned in HRESULT type. The returned value is 0 when the function was successfully executed or other than 0 (e.g., E\_FAIL (0x80004005L)) when an error occurred.

# Description example (Visual C++)

# **Description example (Visual Basic)**

Dim ret As Long Dim bstrFileName As String Dim ILineNo As Long Dim p\_ILineAddr As Long

'In Visual Basic 2005, "As Long" will be replaced with "As Integer".

ret = hts.GetAddrFromLine2(bstrFileName, ILineNo, p\_ILineAddr)

# **Download2**

# **Description**

Downloads a load module.

#### **Parameters**

| Attribute | Туре               | Content                           |
|-----------|--------------------|-----------------------------------|
| [in]      | BSTR _bstrFileName | Load module (including path name) |

## **Returned value**

A value is returned in HRESULT type. The returned value is 0 when the function was successfully executed or other than 0 (e.g., E\_FAIL (0x80004005L)) when an error occurred.

# **Description example (Visual C++)**

# **Description example (Visual Basic)**

Dim ret As Long Dim bstrDownloadFile As String

ret = hts.Download2(bstrDownloadFile)

# Unload2

## **Description**

Unloads a load module.

## **Parameters**

| Attribute Type |                    | Content                             |
|----------------|--------------------|-------------------------------------|
| [in]           | BSTR _bstrFileName | Unload module (including path name) |

## **Returned value**

A value is returned in HRESULT type. The returned value is 0 when the function was successfully executed or other than 0 (e.g., E\_FAIL (0x80004005L)) when an error occurred.

# **Description example (Visual C++)**

# **Description example (Visual Basic)**

Dim ret As Long Dim bstrUnloadFile As String

ret = hts.Unload2(bstrUnloadFile)

# InvokeHew2

# **Description**

Starts a High-performance Embedded Workshop application. (Workspace is not opened.)

#### **Parameters**

There is no parameter.

#### **Returned value**

A value is returned in HRESULT type. The returned value is 0 when the function was successfully executed or other than 0 (e.g., E\_FAIL (0x80004005L)) when an error occurred.

# Description example (Visual C++)

```
HRESULT hr = E_FAIL;

try
{
     hr = pHewServer1->InvokeHew2();
}
```

# **Description example (Visual Basic)**

Dim ret As Long

ret = hts.InvokeHew2

# **QuitHew2**

## **Description**

Terminates a High-performance Embedded Workshop application.

## **Parameters**

There is no parameter.

#### **Returned value**

A value is returned in HRESULT type. The returned value is 0 when the function was successfully executed or other than 0 (e.g., E\_FAIL (0x80004005L)) when an error occurred.

# **Description example (Visual C++)**

```
HRESULT hr = E_FAIL;

try
{
    hr = pHewServer1->QuitHew2();
}
```

# **Description example (Visual Basic)**

Dim ret As Long

ret = hts.QuitHew2

# **InvokeHewWithNoDialog**

## **Description**

Invokes the High-performance Embedded Workshop application without opening the [Welcome!] dialog box (no workspace is opened).

# **Parameters**

There is no parameter.

#### Returned value

A value is returned in HRESULT type. The returned value is 0 when the function was successfully executed or other than 0 (e.g., E\_FAIL (0x80004005L)) when an error occurred.

# Description example (Visual C++)

```
HRESULT hr = E_FAIL;

try
{
     hr = pHewServer1->InvokeHewWithNoDialog();
}
```

## **Description example (Visual Basic)**

Dim ret As Long

ret = hts.InvokeHewWithNoDialog

# **OpenWorkspace2**

# **Description**

Opens a workspace.

## **Parameters**

| Attribute | Туре               | Content                         |
|-----------|--------------------|---------------------------------|
| [in]      | BSTR _bstrFileName | File name (including path name) |

## **Returned value**

A value is returned in HRESULT type. The returned value is 0 when the function was successfully executed or other than 0 (e.g., E\_FAIL (0x80004005L)) when an error occurred.

# Description example (Visual C++)

# **Description example (Visual Basic)**

Dim ret As Long Dim bstrFileName As String

ret = hts.OpenWorkspace2(bstrFileName)

# CloseWorkspace2

## **Description**

Closes a workspace.

## **Parameters**

| Attribute | Туре                 | Content                                                                                               |
|-----------|----------------------|----------------------------------------------------------------------------------------------------|
| [in]      | long _llgnoreChanges | 0x00000000:Workspace is not closed when changed 0x00000001:Workspace is closed without saving changes |

#### **Returned value**

A value is returned in HRESULT type. The returned value is 0 when the function was successfully executed or other than 0 (e.g., E\_FAIL (0x80004005L)) when an error occurred.

# Description example (Visual C++)

## **Description example (Visual Basic)**

Dim ret As Long Dim IlgnoreChanges As Long IlgnoreChanges = 1

ret = hts.CloseWorkspace2(IlgnoreChanges)

# SaveWorkspace2

## **Description**

Saves a workspace.

## **Parameters**

There is no parameter.

## **Returned value**

A value is returned in HRESULT type. The returned value is 0 when the function was successfully executed or other than 0 (e.g., E\_FAIL (0x80004005L)) when an error occurred.

# Description example (Visual C++)

```
HRESULT hr = E_FAIL;

try
{
          hr = pHewServer1->SaveWorkspace2();
}
```

# **Description example (Visual Basic)**

Dim ret As Long

ret = hts.SaveWorkspace2

# **GetWorkSpaceDirectory**

## Description

Gets the absolute path of the current workspace.

#### **Parameters**

| Attribute | Туре                             | Content                                |
|-----------|----------------------------------|----------------------------------------|
| [out]     | BSTR                             | Absolute path of the current workspace |
|           | *_pbstrCurrentWorkspaceDirectory |                                        |

#### Returned value

A value is returned in HRESULT type. The returned value is 0 when the function was successfully executed or other than 0 (e.g., E\_FAIL (0x80004005L)) when an error occurred.

## Description example (Visual C++)

```
HRESULThr = E_FAIL;
CString strTmp = _T("");
BSTR bstrCurrentWorkspaceDirectory = strTmp.AllocSysString();
//Call HewTargetServer function
CString strCurrentWorkspaceDirectory;
try
{
          hr = pHewServer1->GetWorkSpaceDirectory(&bstrCurrentWorkspaceDirectory);
          strCurrentWorkspaceDirectory = bstrCurrentWorkspaceDirectory;
}
```

# **Description example (Visual Basic)**

Dim ret As Long Dim bstrCurrentWorkspaceDirectory As String

ret = hts.GetWorkSpaceDirectory(bstrCurrentWorkspaceDirectory)

# SaveSession2

# **Description**

Saves a session file.

### **Parameters**

There is no parameter.

#### **Returned value**

A value is returned in HRESULT type. The returned value is 0 when the function was successfully executed or other than 0 (e.g., E\_FAIL (0x80004005L)) when an error occurred.

# Description example (Visual C++)

```
HRESULT hr = E_FAIL

try
{
          hr = pHewServer1->SaveSession2();
}
```

# **Description example (Visual Basic)**

Dim ret As Long

ret = hts.SaveSession2

# **GetCurrentConfiguration2**

#### Description

Gets the current build configuration.

#### **Parameters**

| Attribute | Туре                            | Content                         |
|-----------|---------------------------------|---------------------------------|
| [out]     | BSTR                            | Name of the build configuration |
|           | *p_bstrCurrentConfigurationName |                                 |

#### **Returned value**

A value is returned in HRESULT type. The returned value is 0 when the function was successfully executed or other than 0 (e.g., E\_FAIL (0x80004005L)) when an error occurred.

## Description example (Visual C++)

```
HRESULT hr = E_FAIL;
CString strCurrentConfigurationName = _T("");
BSTR bstrCurrentConfigurationName;

//calling HewTargetServer function
try
{
    hr = pHewServer1->GetCurrentConfiguration2(&bstrCurrentConfigurationName);
    strCurrentConfigurationName = bstrCurrentConfigurationName;
}
```

# **Description example (Visual Basic)**

```
Dim ret As Long
Dim p_bstrCurrentConfigurationName As String
```

ret = hts.GetCurrentConfiguration2(p\_bstrCurrentConfigurationName)

# SetCurrentConfiguration2

## **Description**

Sets a currently active build configuration.

#### **Parameters**

| Attribute | Туре                    | Content                  |
|-----------|-------------------------|--------------------------|
| [in]      | BSTR _bstrConfiguration | Build configuration name |

## **Returned value**

A value is returned in HRESULT type. The returned value is 0 when the function was successfully executed or other than 0 (e.g.,  $E_FAIL$  (0x80004005L)) when an error occurred.

# Description example (Visual C++)

# **Description example (Visual Basic)**

Dim ret As Long Dim bstrSetCurrentConfiguration As String

ret = hts.SetCurrentConfiguration2(bstrSetCurrentConfiguration)

# **GetConfigurations2**

#### **Description**

Gets all build configurations that have a project in each.

#### **Parameters**

| Attribute | Туре  | Content                                                                                                    |
|-----------|-------|----------------------------------------------------------------------------------------------------|
| [out]     | . – • | Build configuration name (multiple names, if any, are separated by a comma) (Example) "DefaultSession, SimSessionSH-4" |

#### Returned value

A value is returned in HRESULT type. The returned value is 0 when the function was successfully executed or other than 0 (e.g., E\_FAIL (0x80004005L)) when an error occurred.

# Description example (Visual C++)

```
HRESULT hr = E_FAIL;
Cstring strTmp = _T("");
BSTR o1 = strTmp.AllocSysString(); //CString -> BSTR converted
//calling HewTargetServer function
CString so1;
try
{
          hr = pHewServer1->GetConfigurations2(&o1);
          so1 = o1;
}
```

# **Description example (Visual Basic)**

```
Dim ret As Long
Dim p_bstrConfigurations As String
```

ret = hts.GetConfigurations2(p\_bstrConfigurations)

# **GetCurrentSession2**

#### **Description**

Gets the current debug session.

#### **Parameters**

| Attribute | Туре                           | Content                   |
|-----------|--------------------------------|---------------------------|
| [out]     | BSTR *p_bstrCurrentSessionName | Name of the debug session |

#### Returned value

A value is returned in HRESULT type. The returned value is 0 when the function was successfully executed or other than 0 (e.g., E\_FAIL (0x80004005L)) when an error occurred.

# Description example (Visual C++)

```
HRESULT hr = E_FAIL;
CString strCurrentSessionName = _T("");
BSTR bstrCurrentSessionName;

//calling HewTargetServer function
try
{
    hr = pHewServer1->GetCurrentSession2(&bstrCurrentSessionName);
    strCurrentSessionName = bstrCurrentSessionName;
}
```

# **Description example (Visual Basic)**

```
Dim ret As Long
Dim p_bstrCurrentSessionName As String
```

ret = hts.GetCurrentSession2(p\_bstrCurrentSessionName)

# SetCurrentSession2

## **Description**

Sets a currently active debug session.

#### **Parameters**

| Attribute | Туре              | Content            |
|-----------|-------------------|--------------------|
| [in]      | BSTR _bstrSession | Debug session name |

#### **Returned value**

A value is returned in HRESULT type. The returned value is 0 when the function was successfully executed or other than 0 (e.g., E\_FAIL (0x80004005L)) when an error occurred.

# Description example (Visual C++)

# **Description example (Visual Basic)**

Dim ret As Long Dim bstrSession As String

ret = hts.SetCurrentSession2(bstrSession)

# **GetSessions2**

#### **Description**

Gets all debug sessions that are included in a project.

#### **Parameters**

| Attribute | Туре                 | Content                                                                                                    |
|-----------|----------------------|----------------------------------------------------------------------------------------------------|
| [out]     | BSTR *p_bstrSessions | Debug session name (multiple names, if any, are separated by a comma) (Example) "DefaultSession, SimSessionSH-4" |

#### **Returned value**

A value is returned in HRESULT type. The returned value is 0 when the function was successfully executed or other than 0 (e.g., E\_FAIL (0x80004005L)) when an error occurred.

# **Description example (Visual C++)**

```
HRESULThr = E_FAIL;
//calling HewTargetServer function
CString strTmp = _T("");
BSTR o2 = strTmp.AllocSysString(); //CString -> BSTR converted

CString so2;
try
{
    hr = pHewServer1->GetSessions2(&o2);
    so2 = o2;
}
```

# **Description example (Visual Basic)**

```
Dim ret As Long
Dim p_bstrSessions As String
ret = hts.GetSessions2(p_bstrSessions)
```

# **GetCurrentProject2**

#### **Description**

Gets the current project.

#### **Parameters**

| Attribute | Туре                           | Content             |
|-----------|--------------------------------|---------------------|
| [out]     | BSTR *p_bstrCurrentProjectName | Name of the project |

#### Returned value

A value is returned in HRESULT type. The returned value is 0 when the function was successfully executed or other than 0 (e.g., E\_FAIL (0x80004005L)) when an error occurred.

# Description example (Visual C++)

```
HRESULT hr = E_FAIL;
CString strCurrentProjectName = _T("");
BSTR bstrCurrentProjectName;

//calling HewTargetServer function
try
{
    hr = pHewServer1->GetCurrentProject2(&bstrCurrentProjectName);
    strCurrentProjectName = bstrCurrentProjectName;
}
```

# **Description example (Visual Basic)**

```
Dim ret As Long
Dim p_bstrCurrentProjectName As String
```

ret = hts.GetCurrentProject2(p\_bstrCurrentProjectName)

# SetCurrentProject2

## **Description**

Enables a specified project to make it active.

#### **Parameters**

| Attribute | Туре                  | Content      |
|-----------|-----------------------|--------------|
| [in]      | BSTR _bstrProjectName | Project name |

#### **Returned value**

A value is returned in HRESULT type. The returned value is 0 when the function was successfully executed or other than 0 (e.g., E\_FAIL (0x80004005L)) when an error occurred.

# Description example (Visual C++)

## **Description example (Visual Basic)**

Dim ret As Long Dim bstrProjectName As String

ret = hts.SetCurrentProject2(bstrProjectName)

# **GetProjects2**

## **Description**

Gets all project names.

#### **Parameters**

| Attribute | Туре                | Content                                                                                                    |
|-----------|---------------------|----------------------------------------------------------------------------------------------------|
| [out]     | *p_bstrProjectNames | Project name. If there are two or more project names, they should be delimited by a comma.  Example: "Project1, Project2" |

## Returned value

A value is returned in HRESULT type. The returned value is 0 when the function was successfully executed or other than 0 (e.g., E\_FAIL (0x80004005L)) when an error occurred.

# Description example (Visual C++)

```
HRESULT hr = E_FAIL;
CString strProjectNames = _T("");
BSTR bstrProjectNames;

//calling HewTargetServer function
try
{
    hr = pHewServer1->GetProjects2(&bstrProjectNames);
    strProjectNames = bstrProjectNames;
}
```

## **Description example (Visual Basic)**

```
Dim ret As Long
Dim p_bstrProjectNames As String
```

ret = hts.GetProjects2(p\_bstrProjectNames)

# AddFile2

# **Description**

Adds a file to the currently active project.

### **Parameters**

| Attribute | Туре               | Content                         |
|-----------|--------------------|---------------------------------|
| [in]      | BSTR _bstrFileName | File name (including path name) |

#### **Returned value**

A value is returned in HRESULT type. The returned value is 0 when the function was successfully executed or other than 0 (e.g., E\_FAIL (0x80004005L)) when an error occurred.

# Description example (Visual C++)

# **Description example (Visual Basic)**

Dim ret As Long Dim bstrFileName As String

ret = hts.AddFile2(bstrFileName)

# **AddFiles2**

## **Description**

Adds multiple files to the currently active project.

#### **Parameters**

| Attribute | Туре               | Content                                                                            |
|-----------|--------------------|------------------------------------------------------------------------------------|
| [in]      | BSTR _bstrFileName | File name (multiple names, if any, are separated by a comma) (including path name) |

#### Returned value

A value is returned in HRESULT type. The returned value is 0 when the function was successfully executed or other than 0 (e.g., E\_FAIL (0x80004005L)) when an error occurred.

## Description example (Visual C++)

# **Description example (Visual Basic)**

Dim ret As Long Dim bstrFileName As String

ret = hts.AddFiles2(bstrFileName)

# **DeleteFile2**

## **Description**

Deletes a file from the currently active project.

#### **Parameters**

| Attribute | Туре               | Content                         |
|-----------|--------------------|---------------------------------|
| [in]      | BSTR _bstrFileName | File name (including path name) |

#### **Returned value**

A value is returned in HRESULT type. The returned value is 0 when the function was successfully executed or other than 0 (e.g., E\_FAIL (0x80004005L)) when an error occurred.

# Description example (Visual C++)

## **Description example (Visual Basic)**

Dim ret As Long Dim bstrFileName As String

ret = hts.DeleteFile2(bstrFileName)

# **DeleteFiles2**

## **Description**

Deletes multiple files from the currently active project.

#### **Parameters**

| Attribute | Туре               | Content                                                                            |
|-----------|--------------------|------------------------------------------------------------------------------------|
| [in]      | BSTR _bstrFileName | File name (multiple names, if any, are separated by a comma) (including path name) |

#### Returned value

A value is returned in HRESULT type. The returned value is 0 when the function was successfully executed or other than 0 (e.g., E\_FAIL (0x80004005L)) when an error occurred.

# Description example (Visual C++)

# **Description example (Visual Basic)**

Dim ret As Long Dim bstrFileName As String

ret = hts.DeleteFiles2(bstrFileName)

# AddProjectFileFolder

#### **Description**

Adds a folder to the Projects tree in the current project.

#### **Parameters**

| Attribute | Туре | Content                                                                                             |
|-----------|------|----------------------------------------------------------------------------------------------------|
| [in]      |      | Folder name (a folder and its subfolder should be separated by a backslash, e.g. Folder1\Subfolder) |

#### Returned value

A value is returned in HRESULT type. The returned value is 0 when the function was successfully executed or other than 0 (e.g., E\_FAIL (0x80004005L)) when an error occurred.

#### Description example (Visual C++)

```
HRESULT hr = E_FAIL;
BSTR bstrAddFolder = m_AddFolder.AllocSysString();
//Call HewTargetServer function
try
{
    hr = pHewServer1->AddProjectFileFolder(bstrAddFolder);
}
```

#### **Description example (Visual Basic)**

Dim ret As Long Dim bstrFolderName As String

ret = hts.AddProjectFileFolder(bstrFolderName)

## RemoveProjectFileFolder

#### Description

Deletes a folder from the Projects tree in the current project.

#### **Parameters**

| Attribute | Туре                 | Content                                                                                             |
|-----------|----------------------|----------------------------------------------------------------------------------------------------|
| [in]      | BSTR _bstrFolderName | Folder name (a folder and its subfolder should be separated by a backslash, e.g. Folder1\Subfolder) |

#### Returned value

A value is returned in HRESULT type. The returned value is 0 when the function was successfully executed or other than 0 (e.g., E\_FAIL (0x80004005L)) when an error occurred.

#### Precautions

You cannot delete any folders containing a file or subfolder.

When a folder and its subfolder are specified, only the subfolder is deleted.

If the specified folder name is Folder1\Subfolder, for example, Subfolder will be deleted.

#### Description example (Visual C++)

```
HRESULT hr = E_FAIL;
BSTR bstrRemoveFolder = m_RemoveFolder.AllocSysString();
//Call HewTargetServer function
try
{
    hr = pHewServer1->RemoveProjectFileFolder(bstrRemoveFolder);
}
```

#### **Description example (Visual Basic)**

Dim ret As Long Dim bstrFolderName As String

ret = hts.RemoveProjectFileFolder(bstrFolderName)

## **AddFileToFolder**

#### **Description**

Adds a file to a specific folder under the Projects tree in the current project.

#### **Parameters**

| Attribute | Туре                 | Content                                                                                             |
|-----------|----------------------|----------------------------------------------------------------------------------------------------|
| [in]      | BSTR _bstrFileName   | File name (including path name)                                                                     |
| [in]      | BSTR _bstrFolderName | Folder name (a folder and its subfolder should be separated by a backslash, e.g. Folder1\Subfolder) |

#### **Returned value**

A value is returned in HRESULT type. The returned value is 0 when the function was successfully executed or other than 0 (e.g., E\_FAIL (0x80004005L)) when an error occurred.

#### Description example (Visual C++)

#### **Description example (Visual Basic)**

Dim ret As Long Dim bstrFileName As String Dim bstrFolderName As String

ret = hts.AddFileToFolder(bstrFileName, bstrFolderName)

## **BuildProject2**

#### Description

Builds a project.

#### **Parameters**

There is no parameter.

#### **Returned value**

A value is returned in HRESULT type. The returned value is 0 when the function was successfully executed or other than 0 (e.g., E\_FAIL (0x80004005L)) when an error occurred.

## Description example (Visual C++)

```
HRESULT hr = E_FAIL;
//calling HewTargetServer function
try
{
          hr = pHewServer1->BuildProject2();
}
```

#### **Description example (Visual Basic)**

Dim ret As Long

ret = hts.BuildProject2

# RebuildProject2

#### **Description**

Rebuilds a project.

#### **Parameters**

There is no parameter.

#### Returned value

A value is returned in HRESULT type. The returned value is 0 when the function was successfully executed or other than 0 (e.g.,  $E_FAIL$  (0x80004005L)) when an error occurred.

#### Description example (Visual C++)

```
HRESULT hr = E_FAIL;
//calling HewTargetServer function
try
{
          hr = pHewServer1->RebuildProject2();
}
```

#### **Description example (Visual Basic)**

Dim ret As Long

ret = hts.RebuildProject2

# **UpDateAllDependency2**

#### **Description**

Updates all dependency relations.

#### **Parameters**

There is no parameter.

#### **Returned value**

A value is returned in HRESULT type. The returned value is 0 when the function was successfully executed or other than 0 (e.g., E\_FAIL (0x80004005L)) when an error occurred.

#### Description example (Visual C++)

#### **Description example (Visual Basic)**

Dim ret As Long

ret = hts.UpDateAllDependency2

# AddFileWithCompilerOption2

#### **Description**

Adds a file after setting compiler options for the project.

#### **Parameters**

| Attribute | Туре                            | Content                                                                                                    |
|-----------|---------------------------------|----------------------------------------------------------------------------------------------------|
| [in]      | BSTR _bstrFileName              | File name (including path name)                                                                                               |
| [in]      | BSTR<br>_bstrIncludeDirectories | Include directory name. If there are two or more directories, they should be delimited by a comma. Example: "C:\tmp, D:\work" |
| [in]      | BSTR _bstrDefines               | Definition. If there are two or more definitions, they should be delimited by a comma.  Example: "TMP1=C:\tmp, TMP2=D:\work"  |

#### Returned value

A value is returned in HRESULT type. The returned value is 0 when the function was successfully executed or other than 0 (e.g., E\_FAIL (0x80004005L)) when an error occurred.

#### Description example (Visual C++)

```
HRESULT hr = E_FAIL;
BSTR _bstrAddFileName;
BSTR _bstrIncludeDirectories;
BSTR _bstrDefines;

//calling HewTargetServer function
try
{
    hr=pHewServer1->AddFileWithCompilerOption2(_bstrAddFileName,_bstrIncludeDirectories,_bstr
Defines);
}
```

#### **Description example (Visual Basic)**

Dim ret As Long Dim bstrAddFileName As String Dim bstrIncludeDirectories As String Dim bstrDefines As String

ret = hts.AddFileWithCompilerOption2(bstrAddFileName, bstrIncludeDirectories, \_ bstrDefines)

# **GetLibraryOptions**

#### **Description**

Acquires the library options for the linker in the current project.

#### **Parameters**

| Attribute | Туре | Content                                                                                                    |
|-----------|------|----------------------------------------------------------------------------------------------------|
| [out]     | , .  | Library options for the linker in the current project Examples SHC: "LIB=c:\test\test1.lib, c:\temp\test2.lib" |
|           |      | M16C: "-LD "D:\V540" -L "nc30lib""                                                                             |

#### **Returned value**

A value is returned in HRESULT type. The returned value is 0 when the function was successfully executed or other than 0 (e.g., E\_FAIL (0x80004005L)) when an error occurred.

#### Description example (Visual C++)

```
HRESULThr = E_FAIL;
CString strTmp = _T("");
BSTR o1 = strTmp.AllocSysString();  //CSTring -> BSTR Conversion
//Call HewTargetServer function
CString so1;
try
{
         hr = pHewServer1->GetLibraryOptions(&o1);
         so1 = o1;
}
```

#### **Description example (Visual Basic)**

```
Dim ret As Long
Dim p_bstrLibraryOption As String
```

ret = hts.GetLibraryOptions(p\_bstrLibraryOption)

# **SetLibraryOptions**

#### **Description**

Sets library options for the linker in the current project. Existing library options that have been set will be deleted.

#### **Parameters**

| Attribute | Туре                    | Content                                                   |
|-----------|-------------------------|-----------------------------------------------------------|
| [in]      | BSTR _bstrLibraryOption | Library options for the linker set in the current project |

#### **Returned value**

A value is returned in HRESULT type. The returned value is 0 when the function was successfully executed or other than 0 (e.g., E\_FAIL (0x80004005L)) when an error occurred.

#### Description example (Visual C++)

#### **Description example (Visual Basic)**

```
Dim ret As Long
Dim bstrLibraryOption As String
```

ret = hts.SetLibraryOptions(bstrLibraryOption)

# **GetLibraryFilesForConfiguration**

#### **Description**

Gets library options from a specific configuration in a specific project.

#### **Parameters**

| Attribute | Туре                     | Content                                                                             |  |
|-----------|--------------------------|-------------------------------------------------------------------------------------|--|
| [in]      | BSTR _bstrProjectName    | Project Name (the current project name when an empty string is entered)             |  |
| [in]      | BSTR _bstrConfiguration  | Configuration Name (the current configuration name when an empty string is entered) |  |
| [out]     | BSTR *_pbstrLibraryFiles | Library Option of Linker                                                            |  |

#### Returned value

A value is returned in HRESULT type. The returned value is 0 when the function was successfully executed or other than 0 (e.g., E\_FAIL (0x80004005L)) when an error occurred.

#### Description example (Visual C++)

#### **Description example (Visual Basic)**

Dim ret As Long Dim bstrProject As String Dim bstrConfiguration As String Dim p\_bstrLibraryFiles As String

ret = hts.GetLibraryFilesForConfiguration(bstrProject, bstrConfiguration, bstrLibraryFiles)

# **SetLibraryFilesForConfiguration**

#### **Description**

Sets library options for a specific configuration in a specific project. If the selected library option has already been set, the older option is overwritten.

#### **Parameters**

| Attribute | Туре                    | Content                                                                             |  |
|-----------|-------------------------|-------------------------------------------------------------------------------------|--|
| [in]      | BSTR _bstrProjectName   | Project Name (the current project name when an empty string is entered)             |  |
| [in]      | BSTR _bstrConfiguration | Configuration Name (the current configuration name when an empty string is entered) |  |
| [in]      | BSTR _bstrLibraryFiles  | Library Option of Linker                                                            |  |

#### Returned value

A value is returned in HRESULT type. The returned value is 0 when the function was successfully executed or other than 0 (e.g., E\_FAIL (0x80004005L)) when an error occurred.

#### Description example (Visual C++)

```
HRESULT hr = E_FAIL;

BSTR bstrProject = m_SetLibraryFilesForConfiguration_Project.AllocSysString();

BSTR bstrConfiguration = m_SetLibraryFilesForConfiguration_Configuration.AllocSysString();

BSTR bstrLibraryFiles = m_SetLibraryFilesForConfiguration_LibraryFiles.AllocSysString();

//Call HewTargetServer function

try

{
    hr = pHewServer1->SetLibraryFilesForConfiguration(bstrProject, bstrConfiguration, bstrLibraryFiles);
}
```

#### **Description example (Visual Basic)**

Dim ret As Long Dim bstrProject As String Dim bstrConfiguration As String Dim bstrLibraryFiles As String

ret = hts. SetLibraryFilesForConfiguration(bstrProject, bstrConfiguration, bstrLibraryFiles)

## **GetIncludeFileDirectories**

#### **Description**

Gets include file options from a file of a specific configuration in a specific project.

#### **Parameters**

| Attribute | Туре                            | Content                                                                                                    |
|-----------|---------------------------------|----------------------------------------------------------------------------------------------------|
| [in]      | BSTR _bstrProjectName           | Project Name (the current project name when an empty string is entered)                                            |
| [in]      | BSTR _bstrConfiguration         | Configuration Name (the current configuration name when an empty string is entered)                                |
| [in]      | BSTR _bstrFileName              | File Name (including path name)                                                                                    |
| [out]     | VARIANT *_pvtIncludeDirectories | Include Option of Compiler which is VT_ARRAY VT_VARIANT. Each element of the array is VARIANT of the VT_BSTR type. |

#### Returned value

A value is returned in HRESULT type. The returned value is 0 when the function was successfully executed or other than 0 (e.g., E\_FAIL (0x80004005L)) when an error occurred.

#### Description example (Visual C++)

#### **Description example (Visual Basic 6.0)**

Dim ret As Long
Dim bstrProject As String
Dim bstrConfiguration As String
Dim bstrFile As String
Dim vtIncludeDirectories As Variant
ret =

hts.GetIncludeFileDirectoriesGetIncludeFileDirectories(bstrProject,bstrConfiguration,bstrFile, vtIncludeDirectories)

#### **Description example (Visual Basic 2005)**

Dim ret As Integer Dim bstrProject As String Dim bstrConfiguration As String Dim bstrFile As String Dim vtIncludeDirectories As Object ret =

hts.GetIncludeFileDirectoriesGetIncludeFileDirectories(bstrProject,bstrConfiguration,bstrFile, vtIncludeDirectories)

## **SetIncludeFileDirectories**

#### **Description**

Sets include file options for a file of a specific configuration in a specific project.

#### **Parameters**

| Attribute | Туре                          | Content                                                                             |
|-----------|-------------------------------|-------------------------------------------------------------------------------------|
| [in]      | BSTR _bstrProjectName         | Project Name (the current project name when an empty string is entered)             |
| [in]      | BSTR _bstrConfiguration       | Configuration Name (the current configuration name when an empty string is entered) |
| [in]      | BSTR _bstrFileName            | File Name (including path name)                                                     |
| [in]      | VARIANT _vtIncludeDirectories | Include Option of Compiler (VT_ARRAY VT_BSTR)                                       |
| [in]      | long _ISettingMode            | 0: Append to the existing option(s) 1: Replace the existing option(s)               |

#### Returned value

A value is returned in HRESULT type. The returned value is 0 when the function was successfully executed or other than 0 (e.g., E\_FAIL (0x80004005L)) when an error occurred.

#### Description example (Visual C++)

```
HRESULT hr = E_FAIL;
long IMode;
BSTR bstrProject = m_SetIncludeFileDirectories_Project.AllocSysString();
BSTR bstrConfiguration = m_SetIncludeFileDirectories_Configuration.AllocSysString();
BSTR bstrFile = m_SetIncludeFileDirectories_File.AllocSysString();
VARIANT vtIncludeDirectories;

//Call HewTargetServer function
try
{
    hr = pHewServer1->SetIncludeFileDirectories(bstrProject, bstrConfiguration, bstrFile, vtIncludeDirectories, IMode);
}
```

#### **Description example (Visual Basic 6.0)**

Dim ret As Long
Dim IMode As Long
Dim bstrProject As String
Dim bstrConfiguration As String
Dim bstrFile As String
Dim vtIncludeDirectories As Variant

ret = hts.SetIncludeFileDirectories(bstrProject, bstrConfiguration, bstrFile, vtIncludeDirectories, IMode)

#### **Description example (Visual Basic 2005)**

Dim ret As Integer
Dim iMode As Integer
Dim bstrProject As String
Dim bstrConfiguration As String
Dim bstrFile As String
Dim vtIncludeDirectories As Variant

ret = hts.SetIncludeFileDirectories(bstrProject, bstrConfiguration, bstrFile, vtIncludeDirectories, iMode)

## **GetCpuAndToolChainData**

#### **Description**

Gets the family name, series name, and type name of the CPU, and the family name, name, and version number of the compiler in a specific project.

#### **Parameters**

| Attribute | Туре                         | Content              |
|-----------|------------------------------|----------------------|
| [in]      | BSTR _bstrProjectName        | Project Name         |
| [out]     | BSTR *_pbstrCPUFamily        | CPU Family Name      |
| [out]     | BSTR *_pbstrCPUSeries        | CPU Series Name      |
| [out]     | BSTR *_pbstrCPUType          | CPU Type Name        |
| [out]     | BSTR *_pbstrToolChainFamily  | Compiler Family Name |
| [out]     | BSTR *_pbstrToolChainName    | Compiler Name        |
| [out]     | BSTR *_pbstrToolChainVersion | Compiler Version     |

#### Returned value

A value is returned in HRESULT type. The returned value is 0 when the function was successfully executed or other than 0 (e.g., E\_FAIL (0x80004005L)) when an error occurred.

#### Description example (Visual C++)

```
HRESULT hr = E FAIL;
        BSTR bstrProjectName = m_GetCpuAndToolChainData_Project.AllocSysString();
        CString strTmp = _T("");
         BSTR bstrCPUFamily = strTmp.AllocSysString();
        BSTR bstrCPUSeries = strTmp.AllocSysString();
        BSTR bstrCPUType = strTmp.AllocSysString();
        BSTR bstrToolChainFamily = strTmp.AllocSysString();
        BSTR bstrToolChainName = strTmp.AllocSysString();
        BSTR bstrToolChainVersion = strTmp.AllocSysString();
        //Call HewTargetServer function
        CString strCPUFamily;
        CString strCPUSeries;
        CString strCPUType;
        CString strToolChainFamily;
        CString strToolChainName;
        CString strToolChainVersion;
        try
                  hr = pHewServer1->GetCpuAndToolChainData(bstrProjectName, &bstrCPUFamily,
&bstrCPUSeries, &bstrCPUType, &bstrToolChainFamily, &bstrToolChainName, &bstrToolChainVersion);
                  strCPUFamily = bstrCPUFamily;
                  strCPUSeries
                                     = bstrCPUSeries;
                  strCPUType = bstrCPUType;
                  strToolChainFamily = bstrToolChainFamily;
                  strToolChainName = bstrToolChainName;
                  strToolChainVersion = bstrToolChainVersion;
        }
```

#### **Description example (Visual Basic)**

Dim ret As Long
Dim bstrProjectName As String
Dim bstrCPUFamily As String
Dim bstrCPUSeries As String
Dim bstrCPUType As String
Dim bstrToolChainFamily As String
Dim bstrToolChainName As String
Dim bstrToolChainVersion As String

ret = hts.GetCpuAndToolChainData(bstrProjectName, bstrCPUFamily, bstrCPUSeries, bstrCPUType, bstrToolChainFamily, bstrToolChainName, bstrToolChainVersion)

## **SetBuildExcludeFiles**

#### **Description**

Excludes the specified file from building.

#### **Parameters**

| Attribute | Туре   | Content                                                      |
|-----------|--------|--------------------------------------------------------------|
| [in]      | BSTR _ | File name (multiple names, if any, are separated by a comma) |

#### **Returned value**

A value is returned in HRESULT type. The returned value is 0 when the function was successfully executed or other than 0 (e.g., E\_FAIL (0x80004005L)) when an error occurred.

#### Description example (Visual C++)

#### **Description example (Visual Basic)**

Dim ret As Long Dim bstrBuildExcludeFiles As String

ret = hts.SetBuildExcludeFiles(bstrBuildExcludeFiles)

## **SetBuildIncludeFiles**

#### **Description**

Includes the specified file in building.

#### **Parameters**

| Attribute | Туре                | Content                                                      |
|-----------|---------------------|--------------------------------------------------------------|
| [in]      | BSTR _bstrFileNames | File name (multiple names, if any, are separated by a comma) |

#### **Returned value**

A value is returned in HRESULT type. The returned value is 0 when the function was successfully executed or other than 0 (e.g., E\_FAIL (0x80004005L)) when an error occurred.

#### Description example (Visual C++)

### **Description example (Visual Basic)**

Dim ret As Long Dim bstrBuildIncludeFiles As String

ret = hts.SetBuildIncludeFiles(bstrBuildIncludeFiles)

## **OpenFileAtLine2**

#### **Description**

Opens a file by specifying the file name and line number.

#### **Parameters**

| Attribute | Туре                   | Content                         |
|-----------|------------------------|---------------------------------|
| [in]      | BSTR _bstrOpenFileName | File name (including path name) |
| [in]      | long _ILine            | Line number                     |

#### Returned value

A value is returned in HRESULT type. The returned value is 0 when the function was successfully executed or other than 0 (e.g., E\_FAIL (0x80004005L)) when an error occurred.

#### Description example (Visual C++)

```
HRESULT hr = E_FAIL;
BSTR bstrOpenFileName;
long _ILine = 1;
//calling HewTargetServer function
try
{
    hr = pHewServer1->OpenFileAtLine2(bstrOpenFileName, _ILine);
}
```

#### **Description example (Visual Basic)**

```
Dim ret As Long
Dim bstrOpenFileName As String
Dim ILine As Long
ILine = 1
```

ret = hts.OpenFileAtLine2(bstrOpenFileName, ILine)

## **GetSourceFiles2**

#### **Description**

Gets all source file names (such as \*.cpp or \*.src) in a project. The file name is output as an absolute path.

#### **Parameters**

| Attribute | Туре | Content                                                                    |
|-----------|------|----------------------------------------------------------------------------|
| [out]     |      | Source file names (if there are two or more file names, they               |
|           |      | should be delimited by a comma). Example: "c:\sample1.cpp, c:\sample2.cpp" |

#### **Returned value**

A value is returned in HRESULT type. The returned value is 0 when the function was successfully executed or other than 0 (e.g., E\_FAIL (0x80004005L)) when an error occurred.

#### Description example (Visual C++)

```
HRESULT hr = E_FAIL;
CString strSourceFiles = _T("");
BSTR bstrSourceFiles = strSourceFiles.AllocSysString();
//calling HewTargetServer function
try
{
    hr = pHewServer1->GetSourceFiles2(&bstrSourceFiles);
    strSourceFiles = bstrSourceFiles;
}
```

#### **Description example (Visual Basic)**

```
Dim ret As Long
Dim p_bstrSourceFiles As String
```

ret = hts.GetSourceFiles2(p\_bstrSourceFiles)

## GetDownloadModules2

#### Description

Gets all module file names (such as \*.abs) in a project. The file name is output as an absolute path.

#### **Parameters**

| Attribute | Туре                   | Content                                                 |
|-----------|------------------------|---------------------------------------------------------|
| [out]     | BSTR                   | Module file names (if there are two or more file names, |
|           | *p_bstrDownloadModules | they should be delimited by a comma).                   |
|           |                        | Example: "c:\sample1.abs, c:\sample2.abs"               |

#### Returned value

A value is returned in HRESULT type. The returned value is 0 when the function was successfully executed or other than 0 (e.g., E\_FAIL (0x80004005L)) when an error occurred.

#### Description example (Visual C++)

```
HRESULT hr = E_FAIL;
CString strDownloadModules = _T("");
BSTR bstrDownloadModules = strDownloadModules.AllocSysString();
//calling HewTargetServer function
try
{
    hr = pHewServer1->GetDownloadModules2(&bstrDownloadModules);
    strDownloadModules = bstrDownloadModules;
}
```

#### **Description example (Visual Basic)**

```
Dim ret As Long
Dim p_bstrDownloadModules As String
```

ret = hts.GetDownloadModules2(p\_bstrDownloadModules)

# **GetDependentFiles2**

#### **Description**

Gets all dependent file names (such as \*.h or \*.inc) in a project. The file name is output as an absolute path.

#### **Parameters**

| Attribute | Туре                  | Content                                                                      |
|-----------|-----------------------|------------------------------------------------------------------------------|
| [out]     |                       | Dependent file names (if there are two or more file names,                   |
|           | *p_bstrDependentFiles | they should be delimited by a comma). Example: "c:\sample1.h, c:\sample2.h"" |

#### Returned value

A value is returned in HRESULT type. The returned value is 0 when the function was successfully executed or other than 0 (e.g., E\_FAIL (0x80004005L)) when an error occurred.

#### Description example (Visual C++)

```
HRESULT hr = E_FAIL;
CString strDependentFiles = _T("");
BSTR bstrDependentFiles = strDependentFiles.AllocSysString();
//calling HewTargetServer function
try
{
    hr = pHewServer1->GetDependentFiles2(&bstrDependentFiles);
    strDependentFiles = bstrDependentFiles;
}
```

#### **Description example (Visual Basic)**

```
Dim ret As Long
Dim p_bstrDependentFiles As String
```

ret = hts.GetDependentFiles2(p\_bstrDependentFiles)

## SetCoverageRange2

#### **Description**

Sets a coverage range.

#### **Parameters**

| Attribute | Туре                | Content       |
|-----------|---------------------|---------------|
| [in]      | long _IStartAddress | Start address |
| [in]      | long _IEndAddress   | End address   |

#### Returned value

A value is returned in HRESULT type. The returned value is 0 when the function was successfully executed or other than 0 (e.g., E\_FAIL (0x80004005L)) when an error occurred.

#### Description example (Visual C++)

```
HRESULT hr = E_FAIL;
long _IStartAddress;
long _IEndAddress;

//calling HewTargetServer function
try
{
    hr = pHewServer1->SetCoverageRange2(_IStartAddress, _IEndAddress);
}
```

#### **Description example (Visual Basic)**

```
Dim ret As Long
Dim IStartAddress As Long
Dim IEndAddress As Long
```

ret = hts.SetCoverageRange2(IStartAddress, IEndAddress)

#### **Precautions**

The coverage facility is enabled as soon as a coverage range is set.

## **GetCoverageRange2**

#### Description

Gets data from a coverage range.

#### **Parameters**

| Attribute | Туре                  | Content       |
|-----------|-----------------------|---------------|
| [out]     | long *p_IStartAddress | Start address |
| [out]     | long *p_IEndAddress   | End address   |

#### Returned value

A value is returned in HRESULT type. The returned value is 0 when the function was successfully executed or other than 0 (e.g., E\_FAIL (0x80004005L)) when an error occurred.

#### Description example (Visual C++)

```
HRESULT hr = E_FAIL;
long IStartAddress;
long IEndAddress;

//calling HewTargetServer function
try
{
    hr = pHewServer1->GetCoverageRange2(&IStartAddress, &IEndAddress);
}
```

#### **Description example (Visual Basic)**

```
Dim ret As Long
```

Dim p\_IStartAddress As Long 'In Visual Basic 2005, "As Long" will be replaced with "As Integer". Dim p\_IEndAddress As Long 'In Visual Basic 2005, "As Long" will be replaced with "As Integer".

ret = hts.GetCoverageRange2(p\_IStartAddress, p\_IEndAddress)

# SetCoverageDisable2

#### **Description**

Disables the coverage function.

#### **Parameters**

There is no parameter.

#### Returned value

A value is returned in HRESULT type. The returned value is 0 when the function was successfully executed or other than 0 (e.g., E\_FAIL (0x80004005L)) when an error occurred.

#### **Description example (Visual C++)**

#### **Description example (Visual Basic)**

Dim ret As Long

ret = hts.SetCoverageDisable2

# SetCoverageEnable2

#### **Description**

Enables the coverage function.

#### **Parameters**

There is no parameter.

#### **Returned value**

A value is returned in HRESULT type. The returned value is 0 when the function was successfully executed or other than 0 (e.g., E\_FAIL (0x80004005L)) when an error occurred.

#### Description example (Visual C++)

#### **Description example (Visual Basic)**

Dim ret As Long

ret = hts.SetCoverageEnable2

# ClearCoverage2

#### **Description**

Clears the coverage information.

#### **Parameters**

There is no parameter.

#### **Returned value**

A value is returned in HRESULT type. The returned value is 0 when the function was successfully executed or other than 0 (e.g., E\_FAIL (0x80004005L)) when an error occurred.

#### Description example (Visual C++)

#### **Description example (Visual Basic)**

Dim ret As Long

ret = hts.ClearCoverage2

## **GetCoverageStatus2**

#### **Description**

Gets the coverage status information.

#### **Parameters**

| Attribute | Туре            | Content                                     |
|-----------|-----------------|---------------------------------------------|
| [out]     | long *p_IStatus | Coverage status (1: Enabled or 0: Disabled) |

#### **Returned value**

A value is returned in HRESULT type. The returned value is 0 when the function was successfully executed or other than 0 (e.g., E\_FAIL (0x80004005L)) when an error occurred.

#### Description example (Visual C++)

```
HRESULT hr = E_FAIL;
long IStatus;

//calling HewTargetServer function
try
{
    hr = pHewServer1->GetCoverageStatus2(&IStatus);
}
```

#### **Description example (Visual Basic)**

```
Dim ret As Long
Dim p_IStatus As Long
'In Visual Basic 2005, "As Long" will be replaced with "As Integer".
ret = hts.GetCoverageStatus2(p_IStatus)
```

## LoadCoverage2

#### **Description**

Loads the coverage information.

#### **Parameters**

| Attribute | Туре                  | Content   |
|-----------|-----------------------|-----------|
| [in]      | BSTR_bstrLoadFileName | File name |

#### **Returned value**

A value is returned in HRESULT type. The returned value is 0 when the function was successfully executed or other than 0 (e.g., E\_FAIL (0x80004005L)) when an error occurred.

#### Description example (Visual C++)

```
HRESULT hr = E_FAIL;
BSTR bstrLoadFileName;

//calling HewTargetServer function
try
{
    hr = pHewServer1->LoadCoverage2(bstrLoadFileName);
}
```

#### **Description example (Visual Basic)**

```
Dim ret As Long
Dim bstrLoadFileName As String
```

ret = hts.LoadCoverage2(bstrLoadFileName)

## SaveCoverage2

#### **Description**

Saves the coverage information.

#### **Parameters**

| Attribute | Туре                   | Content   |
|-----------|------------------------|-----------|
| [in]      | BSTR _bstrSaveFileName | File name |

#### **Returned value**

A value is returned in HRESULT type. The returned value is 0 when the function was successfully executed or other than 0 (e.g., E\_FAIL (0x80004005L)) when an error occurred.

#### Description example (Visual C++)

```
HRESULT hr = E_FAIL;
BSTR bstrSaveFileName;

//calling HewTargetServer function
try
{
    hr = pHewServer1->SaveCoverage2(bstrSaveFileName);
}
```

#### **Description example (Visual Basic)**

```
Dim ret As Long
Dim bstrSaveFileName As String
```

ret = hts.SaveCoverage2(bstrSaveFileName)

# **GetErrorString2**

#### **Description**

Gets an error message corresponding to a specified error number.

#### **Parameters**

| Attribute | Туре              | Content       |
|-----------|-------------------|---------------|
| [in]      | long lError       | Error number  |
| [out]     | BSTR *p_bstrError | Error message |

#### Returned value

A value is returned in HRESULT type. The returned value is 0 when the function was successfully executed or other than 0 (e.g., E\_FAIL (0x80004005L)) when an error occurred.

#### Description example (Visual C++)

#### **Description example (Visual Basic)**

```
Dim ret As Long
Dim lError As Long
Dim p_bstrErr As String
```

ret = hts.GetErrorString2(IError, p\_bstrErr)

# **GetHewStatus2**

#### **Description**

Gets the current High-performance Embedded Workshop status.

#### **Parameters**

| Attribute | Туре                        | Content                                                           |
|-----------|-----------------------------|-------------------------------------------------------------------|
| [out]     | long *p_lTargetReset        | Returns 1 when the target is reset or 0 otherwise*                |
| [out]     | long *p_lTargetExecStatus   | Returns 1 when the user program is under execution or 0 otherwise |
| [out]     | long *p_IMemoryReset        | Returns 1 when memory contents are updated or 0 otherwise*        |
| [out]     | long *p_IRegisterReset      | Returns 1 when register values are updated or 0 otherwise*        |
| [out]     | long *p_ILInkStatus         | Returns 1 when the target is connected or 0 otherwise             |
| [out]     | long *p_IPlatformInitialize | Returns 1 after the target is initialized or 0 otherwise*         |
| [out]     | long *p_ILoadingStatus      | Returns 1 after a program is loaded or 0 otherwise                |

<sup>\*:</sup> These flags are reset to 0 when this function is called.

#### **Returned value**

The returned value is 1 when the method was terminated successfully or 0 when there is error.

#### Description example (Visual C++)

```
HRESULT hr;
long ITargetReset;
long ITargetExecStatus;
long IMemoryReset;
long IRegisterReset;
long ILinkStatus;
long IPlatformInitialize;
long ILoadingStatus;
//calling HewTargetServer function
try
{
           hr = pHewServer1->GetHewStatus2(&ITargetReset, & ITargetExecStatus,
                     &IMemoryReset,
                     &IRegisterReset,
                     &ILinkStatus,
                     &IPlatformInitialize,
                     &ILoadingStatus
           );
}
```

#### **Description example (Visual Basic 6.0)**

Dim ret As Long
Dim p\_ITargetReset As Long
Dim p\_ITargetExecStatus As Long
Dim p\_IMemoryReset As Long
Dim p\_IRegisterReset As Long
Dim p\_ILinkStatus As Long
Dim p\_IPlatformInitialize As Long

Dim p\_ILoadingStatus As Long

ret = hts.GetHewStatus2(p\_ITargetReset, p\_ITargetExecStatus, p\_IMemoryReset, \_ p\_IRegisterReset, p\_ILinkStatus, p\_IPlatformInitialize, p\_ILoadingStatus)

#### **Description example (Visual Basic 2005)**

Dim ret As Integer
Dim p\_iTargetReset As Integer
Dim p\_iTargetExecStatus As Integer
Dim p\_iMemoryReset As Integer
Dim p\_iRegisterReset As Integer
Dim p\_iLinkStatus As Integer
Dim p\_iPlatformInitialize As Integer
Dim p\_iLoadingStatus As Integer

ret = hts.GetHewStatus2(p\_iTargetReset, p\_iTargetExecStatus, p\_iMemoryReset, \_ p\_iRegisterReset, p\_iLinkStatus, p\_iPlatformInitialize, p\_iLoadingStatus)

## **GetHewStatusEx2**

#### Description

Gets the High-performance Embedded Workshop status information (on initiation, opening a workspace, and build).

#### **Parameters**

| Attribute | Туре                   | Content                                                                                                    |
|-----------|------------------------|----------------------------------------------------------------------------------------------------|
| [out]     | long *p_llnvokeHew     | Initiation of the High-performance Embedded Workshop (0: Not initiated or 1: Initiated)                                                                                                    |
| [out]     | long *p_lOpenWorkspace | Opening of a workspace (0: Not open or 1: Open) Note: The acquired value can be 1 only when the HEW is connected to the target. To check whether a workspace is open, call GetWorkspaceDirectory instead. |
| [out]     | long *p_lBuildProject  | Build (0: Build stopped or 1: Build being performed)                                                                                                    |

#### Returned value

A value is returned in HRESULT type. The returned value is 0 when the function was successfully executed or other than 0 (e.g., E\_FAIL (0x80004005L)) when an error occurred.

#### Description example (Visual C++)

```
HRESULT hr = E_FAIL;
long IInvokeHew;
long IOpenWorkspace;
long IBuildProject;

//calling HewTargetServer function
try
{
    hr = pHewServer1->GetHewStatusEx2(&IInvokeHew, &IOpenWorkspace, &IBuildProject);
}
```

#### **Description example (Visual Basic 6.0)**

```
Dim ret As Long
Dim p_IlnvokeHew As Long
Dim p_IOpenWorkspace As Long
Dim p_IBuildProject As Long
```

ret = hts.GetHewStatusEx2(p\_IInvokeHew, p\_IOpenWorkspace, p\_IBuildProject)

#### **Description example (Visual Basic 2005)**

```
Dim ret As Integer
Dim p_ilnvokeHew As Integer
Dim p_iOpenWorkspace As Integer
Dim p_iBuildProject As Integer
ret = hts.GetHewStatusEx2(p_iInvokeHew, p_iOpenWorkspace, p_iBuildProject)
```

# **GetTargetName2**

#### **Description**

Gets the target name that is currently connected.

#### **Parameters**

| Attribute | Туре             | Content     |
|-----------|------------------|-------------|
| [out]     | BSTR* p_bstrName | Target name |

#### **Returned value**

A value is returned in HRESULT type. The returned value is 0 when the function was successfully executed or other than 0 (e.g., E\_FAIL (0x80004005L)) when an error occurred.

#### Description example (Visual C++)

#### **Description example (Visual Basic)**

```
Dim ret As Long
Dim p_bstrName As String
```

ret = hts.GetTargetName2(p\_bstrName)

## **GetHewVersion**

#### **Description**

Gets the version number of the High-performance Embedded Workshop.

#### **Parameters**

| Attribute | Туре                  | Content |
|-----------|-----------------------|---------|
| [out]     | BSTR*p_bstrHewVersion | Version |

#### **Returned value**

A value is returned in HRESULT type. The returned value is 0 when the function was successfully executed or other than 0 (e.g., E\_FAIL (0x80004005L)) when an error occurred.

#### Description example (Visual C++)

```
HRESULThr = E_FAIL;
CString strTmp = _T("");
BSTR bstrHewVersoin = strTmp.AllocSysString(); //CSTring -> BSTR Conversion
//Call HewTargetServer function
try
{
    hr = pHewServer1->GetHewVersion(&bstrHewVersoin);
}
```

#### **Description example (Visual Basic)**

```
Dim ret As Long
Dim p_bstrHewVersion As String
```

ret = hts.GetHewVersion(p\_bstrHewVersion)

#### **Command**

#### Description

**Executes a High-performance Embedded Workshop command.** 

#### **Parameters**

| Attribute | Туре                       | Content                       |
|-----------|----------------------------|-------------------------------|
| [out]     | BSTR _bstrCommandLine      | Command                       |
| [out]     | BSTR *p_bstrCommandMessage | Message output by the command |

#### Returned value

A value is returned in HRESULT type. The returned value is 0 when the function was successfully executed or other than 0 (e.g., E\_FAIL (0x80004005L)) when an error occurred.

#### Description example (Visual C++)

```
HRESULT hr = E_FAIL;
BSTR bstrCommandLine= m_Command.AllocSysString();
CString strTmp = _T("");
BSTR bstrCommandMessage = strTmp.AllocSysString();
//Call HewTargetServer function
try
{
hr = pHewServer1->Command(bstrCommandLine, &bstrCommandMessage);
}
```

#### **Description example (Visual Basic)**

Dim ret As Long
Dim bstrCommandLine As String
Dim p\_bstrCommandMessage As String

ret = hts.Command(bstrCommandLine, p\_bstrCommandMessage)

#### **Precautions**

- (1) The Log command is not specifiable.
- (2) In the edit mode of the Assemble command\*, the High-performance Embedded Workshop does not automatically show the address of memory data to be assembled.

  \*Note: Support for this command depends on the debugger.
- (3) The response in command execution using this feature will be slower than that in the Command Line window of the High-performance Embedded Workshop.

## 5.5 Events Acquirable in the High-performance Embedded Workshop

| Type of event                      | Event issuance timing                                                                                                    |
|------------------------------------|----------------------------------------------------------------------------------------------------|
| Event1_ToClient_TargetReset        | Issued when the target is reset                                                                                                    |
| Event2_ToClient_Go                 | Issued when the target program is run                                                                                                    |
| Event3_ToClient_Stop               | Issued when the target program is halted                                                                                                    |
| Event4_ToClient_MemoryReset        | Issued when memory contents are updated through the HEW (e.g. by the SetMemory2 method, command line, or via the [Memory] window)                                                                                             |
| Event5_ToClient_RegisterReset      | Issued when registers are updated through the HEW (e.g. by the SetPCAddress2 method, command line, or via the [Register] window)                                                                                              |
| Event6_ToClient_LinkUp             | Issued when the target is up-linked                                                                                                    |
| Event7_ToClient_LinkDown           | Issued when the target is down-linked                                                                                                    |
| Event8_ToClient_PlatformInitialize | Issued when the platform is initialized                                                                                                    |
| Event9_ToClient_Download           | Issued when a program is downloaded                                                                                                    |
| Event10_ToClient_Unload            | Issued when a program is unloaded                                                                                                    |
| Event11_ToClient_HewInvoke         | Issued at initiation of the High-performance<br>Embedded Workshop                                                                                                    |
| Event12_ToClient_WorkspaceOpen     | Issued when a workspace is opened Note: This event is actually issued when the HEW is connected to the target. Make a workspace setting that allows the HEW to be connected to the target as soon as the workspace is opened. |
| Event13_ToClient_ProjectBuild      | Issued at the build of a project                                                                                                    |

#### Note:

Events are not issued every time. For details, see "Note on acquisition of generated events" in secrion 4

## **Revision Record**

| Rev.               | Date          | Description                                                    |                                                                       |
|--------------------|---------------|----------------------------------------------------------------|-----------------------------------------------------------------------|
|                    |               | Page                                                           | Summary                                                               |
| 1.00               | Jun. 20, 2006 | -                                                              | First Edition issued                                                  |
| 2.00               | Jul. 21, 2006 | -                                                              | Added descriptions of the new methods                                 |
| 3.00               | Oct. 20, 2006 | 20, 24                                                         | Modified the description of GetMemory() and GetDirectMemory()         |
| 4.00 Oct           | Oct. 19, 2007 | -                                                              | Added descriptions of the new methods and a note on a shift to Visual |
|                    | Oct. 19, 2007 | 13                                                             | Basic .NET                                                            |
| 5.00 Nov. 05, 2008 | -             | Added descriptions of Visual C++/Visual Basic 2005 and the new |                                                                       |
|                    |               | methods                                                        |                                                                       |
|                    |               |                                                                | Updated the description example of SetMemory2()                       |
| 6.00 Apr. 20       | Apr. 20, 2009 | -                                                              | Updated the description of parameter FileName                         |
|                    |               |                                                                | Removed the precautions on InvokeHew(WithNoDialog)                    |
| 7.00               | Jul. 01, 2010 | -                                                              | Inserted a note on old company names and revised "Notice"             |
| 8.00               | Nov. 01, 2010 | -                                                              | Added notes on GetHewStatusEx2() and event WorkspaceOpen              |

HewTargetServer User's Manual

**Publication Date:** Nov 01, 2010 Rev.8.00

Published by: **Renesas Electronics Corporation** 

Microcomputer Tool Development Department 1 Renesas Solutions Corp. Edited by:

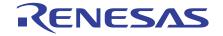

#### **SALES OFFICES**

Renesas Electronics Corporation

http://www.renesas.com

Refer to "http://www.renesas.com/" for the latest and detailed information.

Renesas Electronics America Inc. 2880 Scott Boulevard Santa Clara, CA 95050-2554, U.S.A. Tel: +1-408-588-6000, Fax: +1-408-588-6130

Renesas Electronics Canada Limited 1101 Nicholson Road, Newmarket, Ontario L3Y 9C3, Canada Tel:+1-905-898-5441, Fax:+1-905-898-3220

Renesas Electronics Europe Limited

Dukes Meadow, Millboard Road, Bourne End, Buckinghamshire, SL8 5FH, U.K Tel: +44-1628-585-100, Fax: +44-1628-585-900

Renesas Electronics Europe GmbH

Arcadiastrasse 10,40472 Düsseldorf, Germany Tel:+49-211-65030, Fax:+49-211-6503-1327

Renesas Electronics (China) Co., Ltd.
7th Floor, Quantum Plaza, No.27 ZhiChunLu Haidian District, Beijing 100083, P.R.China Tel: +86-10-8235-1155, Fax: +86-10-8235-7679

Renesas Electronics (Shanghai) Co., Ltd. Unit 204, 205, AZIA Center, No.1233 Lujiazui Ring Rd., Pudong District, Shanghai 200120, China Tel: +86-21-5877-1818, Fax: +86-21-6887-7858 / -7898

Renesas Electronics Hong Kong Limited
Unit 1601-1613, 16/F., Tower 2, Grand Century Place, 193 Prince Edward Road West, Mongkok, Kowloon, Hong Kong
Tel: +852-2886-9318, Fax: +852 2886-9022/9044

Renesas Electronics Taiwan Co., Ltd. 7F, No. 363 Fu Shing North Road Taipei, Taiwan Tel: +886-2-8175-9600, Fax: +886 2-8175-9670

Renesas Electronics Singapore Pte. Ltd. 1 harbourFront Avenue, #06-10, keppel Bay Tower, Singapore 098632 Tel: +65-6213-0200, Fax: +65-6278-8001

Renesas Electronics Malaysia Sdn.Bhd.
Unit 906, Block B, Menara Amcorp, Amcorp Trade Centre, No. 18, Jln Persiaran Barat, 46050 Petaling Jaya, Selangor Darul Ehsan, Malaysia Tel: +60-3-7955-9390, Fax: +60-3-7955-9510

Renesas Electronics Korea Co., Ltd. 11F., Samik Lavied' or Bldg., 720-2 Yeoksam-Dong, Kangnam-Ku, Seoul 135-080, Korea Tel: +82-2-558-3737, Fax: +82-2-558-5141

# HewTargetServer User's Manual

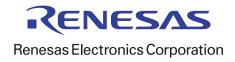